# Kullanım kılavuzu

24PFS5505 24PFS5525 24PFS5535 24PFS5605 24PFT5505 24PFT5525 32PFS5605 32PHS5505 32PHS5525 32PHT5505 32PHT5525 43PFS5505 43PFS5525 43PFT5505 43PFT5525

# **PHILIPS**

## İçindekiler

### [1 Destek Alın](#page-2-0)*[3](#page-2-0)*

- [1.1 TV'nizi Tanımlayın ve Kaydedin](#page-2-1)*[3](#page-2-1)*
- [1.2 TV Yardım ve Kullanıcı Kılavuzu](#page-2-2)*[3](#page-2-2)*
- [1.3 Çevrimiçi Yardım ve Kullanıcı Kılavuzu](#page-2-3)*[3](#page-2-3)* [1.4 Müşteri Desteği / Onarım](#page-2-4)*[3](#page-2-4)*

#### [2 Yazılım](#page-4-0)*[5](#page-4-0)*

- [2.1 Yazılımı Güncelle](#page-4-1)*[5](#page-4-1)*
- [2.2 Yazılım Sürümü](#page-4-2)*[5](#page-4-2)*

#### [3 Hızlı Kılavuz](#page-5-0)*[6](#page-5-0)*

- [3.1 Uzaktan Kumanda](#page-5-1)*[6](#page-5-1)*
- [3.2 IR sensörü](#page-6-0)*[7](#page-6-0)*
- [3.3 Kumanda Kolu Yerel Kontrol \(varsa\)](#page-6-1)*[7](#page-6-1)*

#### [4 Kurulum](#page-8-0)*[9](#page-8-0)*

[4.1 Güvenlik Talimatlarını Okuma](#page-8-1)*[9](#page-8-1)* [4.2 TV Yerleştirme](#page-8-2)*[9](#page-8-2)* [4.3 TV'yi Açma](#page-10-0)*[11](#page-10-0)*

#### [5 Bağlantılar](#page-11-0)*[12](#page-11-0)*

- [5.1 Bağlantı kılavuzu](#page-11-1)*[12](#page-11-1)* [5.2 Anten \(4503, 5503, 4304, 4354, 4504, 5304 serisi TV\)](#page-11-2) *[12](#page-11-2)* [5.3 Anten \(5505, 5525, 5535 serisi TV\)](#page-11-3)*[12](#page-11-3)* [5.4 Uydu \(varsa\)](#page-11-4)*[12](#page-11-4)* [5.5 Video Cihazı](#page-12-0)*[13](#page-12-0)* [5.6 Ses Cihazı](#page-15-0) *[16](#page-15-0)* [5.7 Bilgisayar](#page-17-0)*[18](#page-17-0)* [5.8 Akıllı Kartlı CAM - CI+](#page-18-0)*[19](#page-18-0)* [5.9 USB Cihazı](#page-19-0)*[20](#page-19-0)*
- [5.10 Kablolu Ağ Freeview \(Ağ bağlantı noktası yalnızca](#page-20-0) [Birleşik Krallık modelleri içindir\)](#page-20-0)*[21](#page-20-0)*

#### [6 Kaynağı Değiştir](#page-22-0)*[23](#page-22-0)*

[6.1 Kaynak Listesi](#page-22-1)*[23](#page-22-1)* [6.2 Cihazı Yeniden Adlandır](#page-22-2)*[23](#page-22-2)*

#### [7 Kanallar](#page-23-0)*[24](#page-23-0)*

- [7.1 Kanallar ve Kanal Değiştirme Hakkında](#page-23-1)*[24](#page-23-1)* [7.2 Kanal Kurma](#page-23-2)*[24](#page-23-2)* [7.3 Kanal Listesi](#page-28-0) [7.4 Kanal Filtresi Seçme](#page-29-0)*[30](#page-29-0)*
- [7.5 Favori Kanallar](#page-29-1)*[30](#page-29-1)*

#### [8 TV Rehberi](#page-32-0)*[33](#page-32-0)*

- [8.1 Gerekenler](#page-32-1)*[33](#page-32-1)*
- [8.2 TV Rehberini Kullanma](#page-32-2)*[33](#page-32-2)*

#### [9 Kaydetme ve TV Duraklatma \(Türkiye'deki](#page-34-0)<br>modeller için geçerli değildir) 35 [modeller için geçerli değildir\)](#page-34-0)*[35](#page-34-0)*

- [9.1 Gerekenler](#page-34-1)*[35](#page-34-1)* [9.2 Kayıt](#page-34-2)*[35](#page-34-2)*
- [9.3 Pause TV](#page-35-0)*[36](#page-35-0)*

#### [10 Videolar, Fotoğraflar ve Müzik](#page-37-0)*[38](#page-37-0)*

- [10.1 USB Bağlantısından](#page-37-1)*[38](#page-37-1)*
- [10.2 Fotoğraflar](#page-37-2)*[38](#page-37-2)*
- [10.3 Videolar](#page-37-3)*[38](#page-37-3)* [10.4 Müzik](#page-38-0)*[39](#page-38-0)*

#### [11 TV Ayarları Menüsünü Açma](#page-39-0)*[40](#page-39-0)*

- [11.1 Ana Menü Genel Bilgileri](#page-39-1)*[40](#page-39-1)*
- [11.2 Yardımcı Programlar Menüsü](#page-39-2)*[40](#page-39-2)*
- [11.3 Hızlı Ayarlar ve Tüm Ayarlar](#page-39-3)*[40](#page-39-3)*
- [11.4 Tüm Ayarlar](#page-39-4)
- [12 Çevresel](#page-46-0)*[47](#page-46-0)*
- [12.1 Avrupa Enerji Etiketi](#page-46-1)*[47](#page-46-1)*
- [12.2 Ürün Verileri](#page-46-2)*[47](#page-46-2)*
- [12.3 Kullanım Sonu](#page-47-0)*[48](#page-47-0)*

#### [13 Teknik özellikler](#page-48-0)*[49](#page-48-0)*

- [13.1 Güç](#page-48-1)*[49](#page-48-1)*
- [13.2 Alım](#page-48-2)*[49](#page-48-2)*
- [13.3 Ekran Çözünürlüğü](#page-48-3)*[49](#page-48-3)*
- [13.4 Görüntü Giriş Çözünürlüğü](#page-49-0)*[50](#page-49-0)*
- [13.5 Ses](#page-49-1)*[50](#page-49-1)*
- [13.6 Multimedya](#page-49-2)*[50](#page-49-2)*
- [13.7 Bağlantı](#page-49-3)*[50](#page-49-3)*

#### [14 Sorun giderme](#page-52-0)*[53](#page-52-0)*

- [14.1 İpuçları](#page-52-1)*[53](#page-52-1)*
- [14.2 Açma](#page-52-2)*[53](#page-52-2)*
- [14.3 Uzaktan Kumanda](#page-52-3)*[53](#page-52-3)*
- [14.4 Kanallar](#page-53-0)
- [14.5 Görüntü](#page-53-1)*[54](#page-53-1)* [14.6 Ses](#page-53-2)*[54](#page-53-2)*
- [14.7 HDMI](#page-53-3)*[54](#page-53-3)*
- [14.8 USB](#page-54-0)*[55](#page-54-0)*

#### [15 Güvenlik ve Bakım](#page-55-0)*[56](#page-55-0)*

- [15.1 Güvenlik](#page-55-1)*[56](#page-55-1)*
- [15.2 Ekran Bakımı](#page-56-0)*[57](#page-56-0)*
- [15.3 Kullanım Koşulları](#page-56-1)*[57](#page-56-1)*

#### [16 Telif hakları](#page-58-0)*[59](#page-58-0)*

- [16.1 HDMI](#page-58-1)*[59](#page-58-1)*
- [16.2 Dolby Audio](#page-58-2)*[59](#page-58-2)*
- [16.3 DTS 2.0 + Digital Out ™](#page-58-3)*[59](#page-58-3)*
- [16.4 Diğer Ticari Markalar](#page-58-4)

#### [17 Açık Kaynak](#page-59-0)*[60](#page-59-0)*

- [17.1 Açık Kaynaklı Yazılım](#page-59-1)*[60](#page-59-1)* [17.2 Açık Kaynaklı Lisans](#page-59-2)*[60](#page-59-2)*
- [Dizin](#page-62-0)*[63](#page-62-0)*

## <span id="page-2-5"></span><span id="page-2-0"></span>1 Destek Alın

#### <span id="page-2-1"></span>1.1

## TV'nizi Tanımlayın ve Kaydedin

TV'nizi tanımlayın - TV model numarası ve seri numarası

TV ürün model numarası ve seri numarasını vermeniz istenebilir. Bu numaraları ambalaj etiketinde veya TV'nin arkasında veya alt kısmındaki tip etiketinde bulabilirsiniz.

#### TV'nizi kaydettirin

TV'nizi kaydettirin ve tam destek (yüklemeler dahil), yeni ürünlerle ilgili bilgilere ayrıcalıklı erişim, özel teklifler ve indirimler, ödüller kazanma şansı ve hatta yeni sürümlerle ilgili özel anketlere katılma dahil olmak üzere pek çok avantajdan faydalanın.

[www.philips.com/TVsupport](http://www.philips.com/TVsupport) adresine gidin

### <span id="page-2-2"></span> $12$ TV Yardım ve Kullanıcı Kılavuzu

Ayarlar > Yardım öğesine basın

Yardım menüsünden, yazılım güncellemelerini alabilir, TV'yi varsayılan ayarlara sıfırlayabilir ve kullanıcı kılavuzunu okuyabilirsiniz.

<span id="page-2-4"></span>- Yazılımı güncelle: Mevcut yazılım güncellemelerini kontrol edin.

- Kullanıcı kılavuzu: TV hakkındaki bilgiler için kullanıcı kılavuzunu okuyun.

- Sorun giderme: Sık sorulan sorular için bir çözüm bulun.

- Fabrika ayarları: Tüm ayarları fabrika ayarlarına sıfırlayın.

- TV'yi yeniden kur: Tüm TV kurulumunu baştan yapın.

<span id="page-2-3"></span>- Kişi bilgileri: Ülkenizdeki veya bölgenizdeki telefon numarasını veya web adresini gösterir.

### 1.3 Çevrimiçi Yardım ve Kullanıcı Kılavuzu

Philips TV ile ilgili herhangi bir sorunu çözmek için çevrimiçi destek hizmetimize başvurabilirsiniz. Dilinizi seçebilir ve ürün model numarasını girebilirsiniz.

[www.philips.com/TVsupport](http://www.philips.com/TVsupport) adresini ziyaret edin.

Destek sayfasında ülkenizde bize ulaşabileceğiniz telefon numarasını ve ayrıca sık sorulan soruların (SSS) yanıtlarını bulabilirsiniz. Bazı ülkelerde temsilcilerimizle sohbet etme ve sorularınızı doğrudan ya da e-posta yoluyla yöneltme seçeneği de sunulmaktadır.

Yeni TV yazılımını veya kılavuzunu bilgisayarınızda okumak için indirebilirsiniz.

TV'de sorun giderme ve sık sorulan sorular (SSS) hakkında daha fazla bilgi için...

[http://philips-tvconsumercare.kxondemand.com/por](http://philips-tvconsumercare.kxondemand.com/portal/en/ModelSelect) [tal/en/ModelSelect](http://philips-tvconsumercare.kxondemand.com/portal/en/ModelSelect) adresini ziyaret edin

Tablet, akıllı telefon veya bilgisayarınızda TV Yardımı

Uzun talimatları daha kolay uygulayabilmek için TV Yardımı belgesini PDF formatında indirerek akıllı telefonunuz, tabletiniz veya bilgisayarınızda okuyabilirsiniz. Alternatif olarak, ilgili Yardım sayfasını bilgisayarınızda yazdırabilirsiniz.

Yardım'ı (kullanıcı kılavuzu) indirmek

için [www.philips.com/TVsupport](http://www.philips.com/TVsupport) adresini ziyaret edin

### $\overline{14}$ Müşteri Desteği / Onarım

Destek ve tamirat için ülkenizdeki Müşteri Destek Merkezi'nin numarasını arayabilirsiniz. Servis mühendislerimiz, gerektiğinde onarım gerçekleştirir.

Telefon numarası, TV ile birlikte verilen basılı belgelerde bulunmaktadır. Alternatif olarak [www.philips.com/TVsupport](http://www.philips.com/TVsupport) adresindeki web sitemize başvurun ve gerekirse ülkenizi seçin.

#### TV model numarası ve seri numarası

TV ürün model numarası ve seri numarasını vermeniz istenebilir. Bu numaraları ambalaj etiketinde veya TV'nin arkasında veya alt kısmındaki tip etiketinde bulabilirsiniz.

#### A Uyarı

TV'nizi tamir etmeye kalkışmayın. Bu, ciddi yaralanmalara, TV'nizin tamir edilemez bir şekilde zarar görmesine veya garantinizin geçersiz kalmasına neden olabilir.

4

## <span id="page-4-3"></span><span id="page-4-0"></span>2 Yazılım

### <span id="page-4-1"></span> $\overline{21}$

## Yazılımı Güncelle

### Güncelleme Ara

 (Ana Menü) > Ayarlar > Yazılımı güncelle > Güncelleme ara.

<span id="page-4-2"></span>Yazılımı TV'ye yüklemek için bir bilgisayarınızın ve bir USB bellek cihazınızın olması gerekir. 256 MB boş alana sahip bir USB bellek cihazı kullanın. Yazma korumasının kapalı olduğundan emin olun.

1. TV güncellemesini başlatma  $- \mathbf{\hat{A}}$  (Ana Menü) > Ayarlar > Yazılımı

Güncelle > Güncelleme Ara.

2. TV'yi Tanımlama

- USB belleği TV'nin USB bağlantılarından birine takın. Başlat seçeneğini belirleyin ve OK tuşuna basın. USB bellek cihazında bir tanımlama dosyası yazılıdır.

3. TV yazılımını indirme

- USB belleği bilgisayarınıza takın.

- USB bellek cihazında update.htm dosyasını bulup bu dosyaya çift tıklayın.

- Kimlik gönder öğesine tıklayın.
- Bölgenizi seçin
- Yeni yazılım mevcutsa .zip dosyasını indirin.

İndirme işleminden sonra sıkıştırılmış dosyayı açın ve autorun.upg dosyasını USB bellek cihazına kopyalayın.

4. TV yazılımını güncelleme

- USB belleği yeniden TV'ye takın. Güncelleme otomatik olarak başlar.

TV 10 saniyeliğine kapanır ve tekrar açılır. Lütfen bekleyin.

Aşağıdakilere dikkat edin . . .

- USB bellek cihazını TV'den çıkarmayın

Güncelleme sırasında elektrik kesintisi olursa USB bellek cihazını TV'den asla çıkarmayın. Elektrik geri geldiğinde güncelleme işlemi devam eder.

### Yerel Güncellemeler

Bayiler ve uzman kullanıcılar içindir…

 (Ana Menü) Ayarlar > Yazılımı güncelle > Yerel güncellemeler.

### OAD Güncellemesi Ara (Kablosuz İndirme)

Kablosuz yazılım güncellemesi aramak için tarayın.

 (Ana Menü) Ayarlar > Yazılımı Güncelle > OAD Güncellemesi Ara.

\* OAD güncellemelerinin kullanılabilirliği ülkenize bağlıdır.

### $\overline{22}$ Yazılım Sürümü

Geçerli TV yazılımı sürümünü görüntülemek için…

 (Ana Menü) > Ayarlar > Yazılımı Güncelle > Geçerli Yazılım Bilgileri

## <span id="page-5-2"></span><span id="page-5-0"></span>3 Hızlı Kılavuz

### <span id="page-5-1"></span> $\overline{31}$ Uzaktan Kumanda

### Piller ve Temizleme

#### Pilleri değiştirme

TV, uzaktan kumandada basılan tuşlara yanıt vermiyorsa piller bitmiş olabilir.

Pilleri değiştirmek için uzaktan kumandanın arkasındaki pil yuvasını açın.

1. Pil kapağını okla gösterilen yönde kaydırın.

2. Eski pilleri 2 adet AAA-R03-1,5 V tipi pille değiştirin. Pillerin + ve - uçlarının doğru biçimde yerleştirildiğinden emin olun.

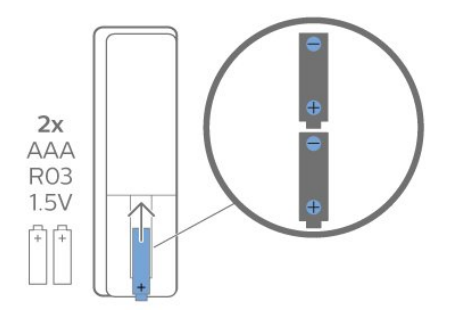

3. Pil kapağını yerine koyup yerine oturuncaya kadar geri kaydırın.

- Uzaktan kumandayı uzun süre kullanmayacaksanız pilleri çıkarın.

- Eski pilleri kullanım sonu talimatlarına uygun olarak güvenli bir şekilde atın.

#### Temizleme

Uzaktan kumandanız çizilmeye dayanıklı kaplamaya sahiptir.

Uzaktan kumandayı temizlemek için yumuşak ve nemli bir bez kullanın. Uzaktan kumandayı temizlemek için kesinlikle alkol, kimyasal maddeler veya ev temizlik ürünleri kullanmayın.

### Tuş Genel Bilgileri

Üst

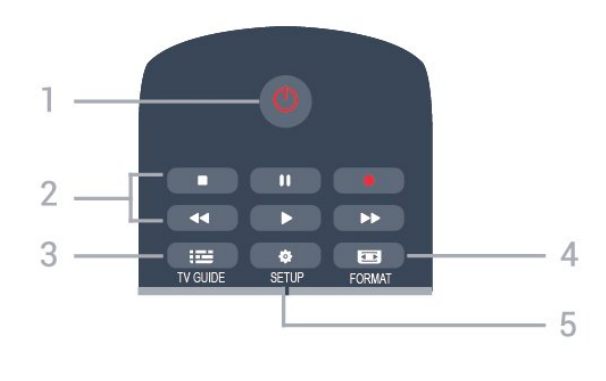

#### 1.  $\Phi$  Bekleme / Açık

TV'yi açmak veya Bekleme moduna geri almak için.

2. Oynatma tuşları

- Oynat  $\blacktriangleright$ , oynatmak için
- Duraklat II, oynatmayı duraklatmak için
- Durdur , oynatmayı durdurmak için
- Geri sar <, geri sarmak için
- $-$  İleri sar  $\rightarrow$ , hızlı bir şekilde ileri gitmek için
- Kaydet **.** kayda başlamak için

\* Türkiye'deki modeller TV'yi kaydetmeyi ve duraklatmayı desteklemez.

#### $3.$   $\equiv$  TV GUIDE

TV Rehberini açmak veya kapatmak için.

#### 4. FORMAT

Görüntü formatı menüsünü açmak veya kapatmak için.

#### 5.  $\bullet$  SETUP

Ayarlar menüsünü açmak için.

#### Üst (Türkiye modelleri için)

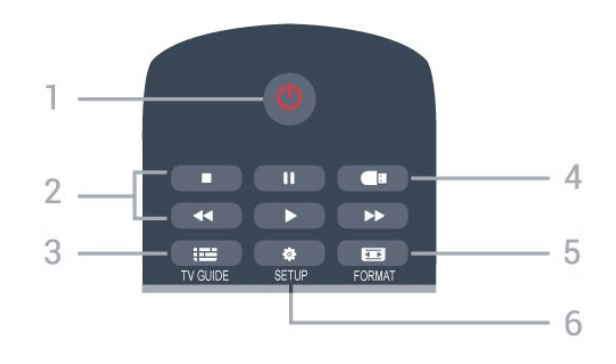

#### 1. **O** Bekleme / Açık

TV'yi açmak veya Bekleme moduna geri almak için.

#### 2. Oynatma tuşları

- Oynat  $\blacktriangleright$ , oynatmak için
- Duraklat II, oynatmayı duraklatmak için
- Durdur , oynatmayı durdurmak için
- Geri sar <, geri sarmak için
- İleri sar  $\rightarrow$ , hızlı bir şekilde ileri gitmek için

#### $3.$   $\equiv$  TV GUIDE

TV Rehberini açmak veya kapatmak için.

#### 4. **a** Ortam tarayıcı

Ortam tarayıcı menüsünü açmak veya kapatmak için.

#### 5. FORMAT

Görüntü formatı menüsünü açmak veya kapatmak için.

#### 6.  $\bigcirc$  SETUP

Ayarlar menüsünü açmak için.

#### Orta

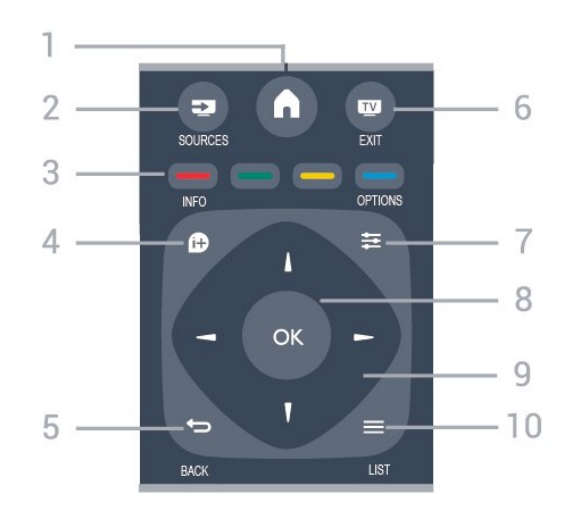

#### 1.  $\bigwedge$  HOME

Ana menüyü açmak veya kapatmak için.

#### 2. **EX** SOURCES

Bağlı cihazların listelendiği Kaynaklar menüsünü açmak veya kapatmak için.

#### 3. Renkli tuşlar

Düğmeler, ekrandaki talimatlara göre çalışır.

#### 4.  $\bullet$  INFO

Program bilgilerini açmak veya kapatmak için.

#### <span id="page-6-0"></span> $5. \Leftrightarrow$  BACK

En son seçtiğiniz kanala geri gitmek için. Bir ayarı değiştirmeden menüden çıkmak için.

#### 6. **EXIT**

TV izlemeye geri dönmek için.

#### 7.  $\equiv$  OPTIONS

Seçenekler menüsünü açmak veya kapatmak için.

#### 8. OK tuşu

Seçimi veya ayarı onaylamak için.

#### 9. Ok/gezinme tuşları

Yukarı, aşağı, sola veya sağa gitmek için.

#### $10. \equiv 115$

<span id="page-6-1"></span>Kanal listesini açmak veya kapatmak için.

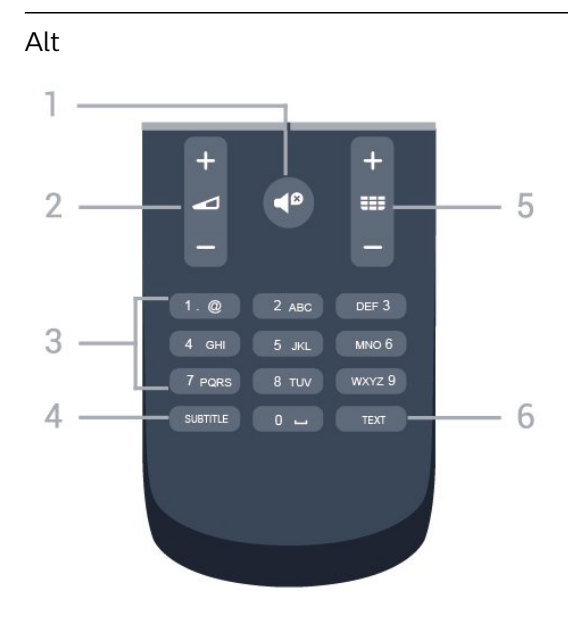

#### 1.  $\blacksquare$  Sessiz

Sesi kapatmak veya yeniden açmak için.

#### 2. Ses seviyesi

Sesi ayarlamak için.

#### 3. Sayı tuşları

Bir TV kanalını doğrudan seçmek için.

#### 4 SUBTITLE

Altyazıları açmak, kapatmak veya Otomatik olarak göstermek için.

#### 5. **EE** Kanal

Kanal listesinde sonraki veya önceki kanala geçmek için. Metin/Teletekst işlevinde sonraki veya önceki sayfayı açmak için. Diskte sonraki veya önceki bölümü başlatmak için.

#### 6. TEXT

Metin/Teletekst işlevini açmak veya kapatmak için.

### $\overline{32}$ IR sensörü

TV, komut göndermek için IR (kızılötesi) kullanan uzaktan kumandaların komutlarını alabilir. Bu tip bir uzaktan kumanda kullanıyorsanız uzaktan kumandayı mutlaka TV'nin ön tarafındaki kızılötesi sensörüne yöneltmeniz gerekir.

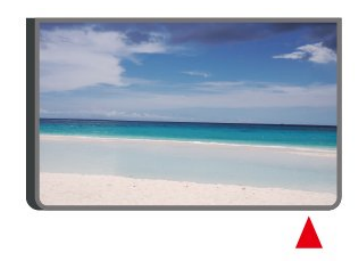

#### **A** Uyarı

IR sinyalini engelleyebileceğinden, TV'nin IR sensörünün önüne herhangi bir nesne koymayın.

### 3.3 Kumanda Kolu - Yerel Kontrol (varsa)

Kumanda Kolu - Yerel Kontrol

Uzaktan kumandayı kaybettiyseniz veya pilleri bitmişse bazı temel TV işlemlerini yapmaya devam edebilirsiniz.

Temel menüyü açmak için…

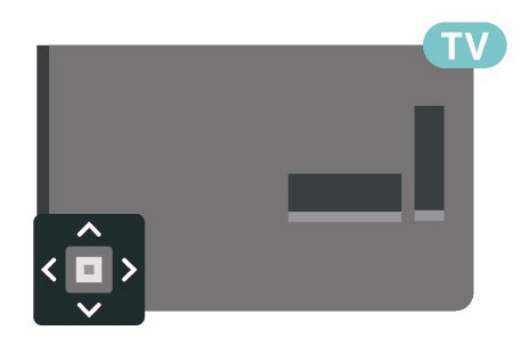

1. TV açıkken temel menüyü açmak için TV'nin arkasındaki kumanda kolu tuşuna basın.

 $2. \blacktriangleleft$   $\blacktriangleleft$  Ses seviyesi,  $\blacktriangleright$  Kanal veya Kaynaklar'ı seçmek için sol veya sağ tuşuna basın.

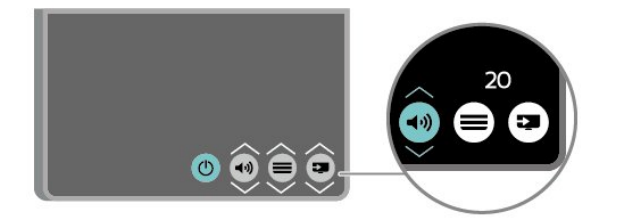

Ses düzeyini ayarlamak veya bir sonraki ya da bir önceki kanalı açmak için yukarı veya aşağı düğmesine basın. Tuner seçimi de dahil olmak üzere kaynaklar listesini gözden geçirmek için yukarı veya aşağı tuşuna basın.

8

Menü otomatik olarak kaybolacaktır.

## <span id="page-8-3"></span><span id="page-8-0"></span> $\overline{4}$ Kurulum

#### <span id="page-8-1"></span> $\overline{41}$

## Güvenlik Talimatlarını Okuma

TV'nizi ilk kez kullanmadan önce güvenlik talimatlarını okuyun.

Talimatları okumak için Kullanıcı kılavuzu'ndaki Güvenlik ve Bakım bölümüne bakın.

### <span id="page-8-2"></span> $\overline{42}$ TV Yerleştirme

### Yerleştirme hakkında İpuçları

- TV'yi, ışığın doğrudan ekran üzerinde parlamadığı bir konuma yerleştirin.

- TV'yi duvardan en fazla 15 cm uzağa yerleştirin.

- TV için ideal izleme mesafesi, çapraz ekran boyutunun 3 katıdır. Otururken, gözleriniz ekranın ortasıyla aynı seviyede olmalıdır.

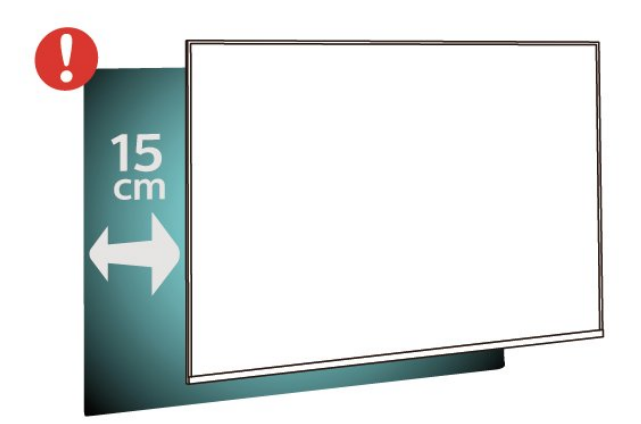

#### Not:

Lütfen TV'yi ocaklar gibi toz kaynaklarından uzak tutun. TV'ye toz girmesini önlemek için tozun düzenli olarak temizlenmesi önerilir.

### TV Standı

TV standının montajı için talimatları TV ile birlikte verilen Hızlı Başlangıç Kılavuzu'nda bulabilirsiniz. Bu kılavuzu kaybetmeniz halinde [www.philips.com](http://www.philips.com) adresinden indirebilirsiniz.

İndireceğiniz Hızlı Başlangıç Kılavuzu'nu aramak için TV'nin model numarasını kullanın.

### Duvara Montaj

#### 4304, 4354 serisi TV

TV'nizde VESA uyumlu bir duvara montaj braketi (ayrıca satılır) de kullanılabilir. Duvar montaj aparatını satın alırken aşağıdaki VESA kodunu kullanın. . .

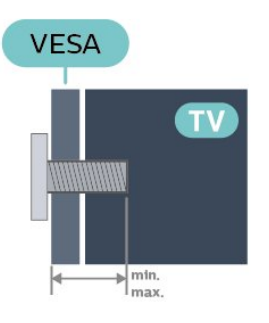

- 24PHx43x4 - VESA MIS-F 75x75, M4 (Minimum 10 mm, Maksimum 12 mm)

#### Hazırlanışı

TV'yi VESA uyumlu brakete monte etmek için metal vidaların TV dişlileri içinde yaklaşık 10 mm derinliğe ulaştığından emin olun.

#### Dikkat

TV'nin duvara montajı için özel beceri gereklidir ve yalnızca yetkili personel tarafından yapılmalıdır. TV'yi duvara monte ederken TV'nin ağırlığına uygun şekilde güvenlik standartlarına uyulmalıdır. TV'yi yerleştirmeden önce güvenlik önlemlerini de okuyun. TP Vision Europe B.V., uygun olmayan montajlarla ya da kaza veya yaralanmaya neden olan diğer montaj yöntemleriyle ilgili hiçbir sorumluluk kabul etmemektedir.

#### 4504, 4503 serisi TV

TV'nizde VESA uyumlu bir duvara montaj braketi (ayrıca satılır) de kullanılabilir. Duvar montaj aparatını satın alırken aşağıdaki VESA kodunu kullanın. . .

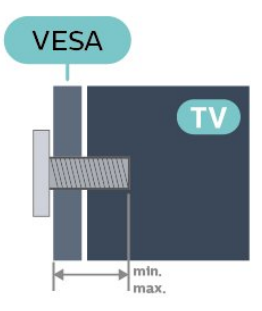

- 32PHx450x - VESA MIS-F 100, M6 (Minimum 12 mm, Maksimum 16 mm)

#### Hazırlanışı

TV'yi VESA uyumlu brakete monte etmek için metal vidaların TV dişlileri içinde yaklaşık 10 mm derinliğe ulaştığından emin olun.

#### Dikkat

TV'nin duvara montajı için özel beceri gereklidir ve yalnızca yetkili personel tarafından yapılmalıdır. TV'yi duvara monte ederken TV'nin ağırlığına uygun şekilde güvenlik standartlarına uyulmalıdır. TV'yi yerleştirmeden önce güvenlik önlemlerini de okuyun. TP Vision Europe B.V., uygun olmayan montajlarla ya da kaza veya yaralanmaya neden olan diğer montaj yöntemleriyle ilgili hiçbir sorumluluk kabul etmemektedir.

#### 5304 serisi TV

TV'nizde VESA uyumlu bir duvara montaj braketi (ayrıca satılır) de kullanılabilir. Duvar montaj aparatını satın alırken aşağıdaki VESA kodunu kullanın.

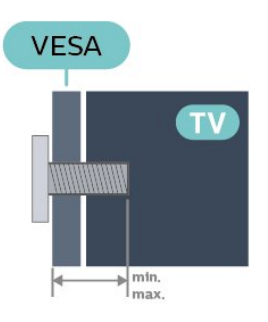

- 22PFS5304 - VESA MIS-F 75x75, M4 (Minimum 8 mm, Maksimum 8 mm)

#### Hazırlanışı

TV'yi VESA uyumlu brakete monte etmek için metal vidaların TV dişlileri içinde yaklaşık 10 mm derinliğe ulaştığından emin olun.

#### Dikkat

TV'nin duvara montajı için özel beceri gereklidir ve yalnızca yetkili personel tarafından yapılmalıdır. TV'yi duvara monte ederken TV'nin ağırlığına uygun şekilde güvenlik standartlarına uyulmalıdır. TV'yi yerleştirmeden önce güvenlik önlemlerini de okuyun. TP Vision Europe B.V., uygun olmayan montajlarla ya da kaza veya yaralanmaya neden olan diğer montaj yöntemleriyle ilgili hiçbir sorumluluk kabul etmemektedir.

#### 5503 serisi TV

TV'nizde VESA uyumlu bir duvara montaj braketi (ayrıca satılır) de kullanılabilir. Duvar montaj aparatını satın alırken aşağıdaki VESA kodunu kullanın. . .

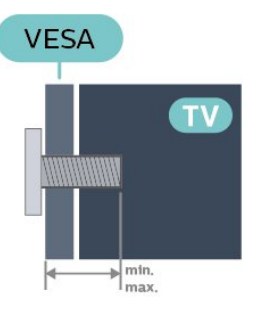

- 43PFx5503 - VESA MIS-F 200x100, M6 (Minimum 9 mm, Maksimum 11 mm)

#### Hazırlanışı

TV'yi VESA uyumlu brakete monte etmek için metal vidaların TV dişlileri içinde yaklaşık 10 mm derinliğe ulaştığından emin olun.

#### Dikkat

TV'nin duvara montajı için özel beceri gereklidir ve yalnızca yetkili personel tarafından yapılmalıdır. TV'yi duvara monte ederken TV'nin ağırlığına uygun şekilde güvenlik standartlarına uyulmalıdır. TV'yi yerleştirmeden önce güvenlik önlemlerini de okuyun. TP Vision Europe B.V., uygun olmayan montajlarla ya da kaza veya yaralanmaya neden olan diğer montaj yöntemleriyle ilgili hiçbir sorumluluk kabul etmemektedir.

#### 5505, 5525, 5535 serisi TV

TV'nizde VESA uyumlu bir duvara montaj braketi (ayrıca satılır) de kullanılabilir. Duvar montaj aparatını satın alırken aşağıdaki VESA kodunu kullanın. . .

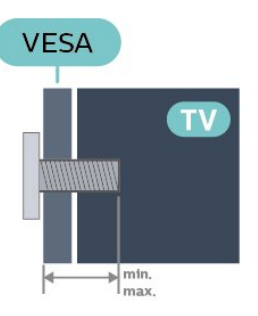

- 24PFx55x5 - VESA MIS-F 75x75, M4 (Minimum 8 mm, Maksimum 10 mm)

- 32PHx55x5 - VESA MIS-F 100, M6 (Minimum 12 mm, Maksimum 16 mm)

- 43PFx55x5 - VESA MIS-F 200x100, M6 (Minimum 8 mm, Maksimum 10 mm)

#### Hazırlanışı

TV'yi VESA uyumlu brakete monte etmek için metal vidaların TV dişlileri içinde yaklaşık 10 mm derinliğe ulaştığından emin olun.

#### Not

<span id="page-10-1"></span>24 inç modelde, büyük montaj pedinin veya braketinin güç konnektörüne engel olmadığından emin olun.

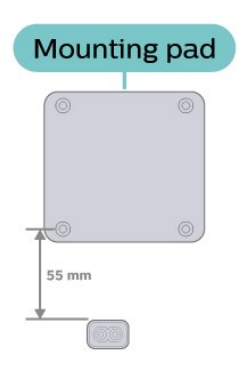

#### Dikkat

TV'nin duvara montajı için özel beceri gereklidir ve yalnızca yetkili personel tarafından yapılmalıdır. TV'yi duvara monte ederken TV'nin ağırlığına uygun şekilde güvenlik standartlarına uyulmalıdır. TV'yi yerleştirmeden önce güvenlik önlemlerini de okuyun. TP Vision Europe B.V., uygun olmayan montajlarla ya da kaza veya yaralanmaya neden olan diğer montaj yöntemleriyle ilgili hiçbir sorumluluk kabul etmemektedir.

### <span id="page-10-0"></span> $\overline{43}$ TV'yi Açma

### Güç Kablosunu Bağlama

- Güç kablosunu TV'nin

arkasındaki POWER konektörüne takın.

- Güç kablosunun konektöre sağlam bir şekilde takıldığından emin olun.

- Duvar prizindeki güç fişinin her zaman erişilebilir olduğundan emin olun.

- Güç kablosunun fişini çıkarırken kabloyu değil fişi çekmeye her zaman dikkat edin.

#### 32 inç veya üstü için

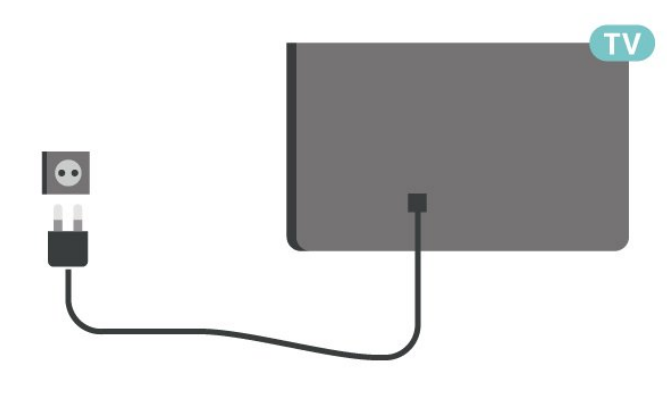

22/24 inç için

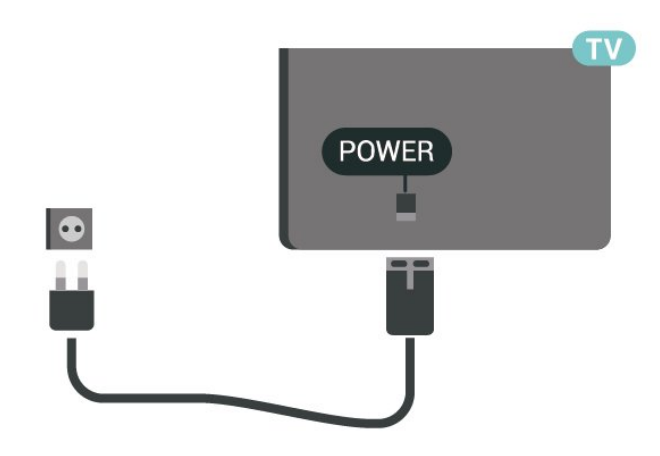

#### 24PFS5535 için

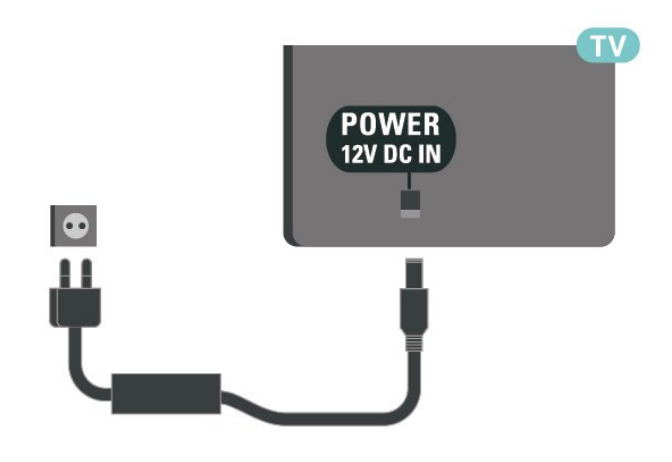

TV bekleme modundayken çok az güç tüketmesine rağmen, uzun süre kullanmayacaksanız enerji tasarrufu için güç kablosunu prizden çekin.

### Açma veya Bekletme

TV'yi açmadan önce ana güç kablosunu TV'nin arkasındaki POWER konektörüne taktığınızdan emin olun.

#### Açma

TV'nin yan tarafındaki veya arkasındaki güç düğmesine (varsa) basın. Veya uzaktan kumandadaki **O** tuşuna basın.

#### Bekleme moduna geçme

TV'yi bekleme moduna almak için uzaktan kumandadaki **0** tuşuna basın.

TV'yi tamamen kapatmak için güç fişini çekin. Güç fişini çekerken her zaman fişten tutarak çekin, asla kabloyu çekmeyin. Her zaman fiş, güç kablosu ve prize tam olarak erişim sağlayabilmeniz gerekir.

## <span id="page-11-5"></span><span id="page-11-0"></span> $\overline{5}$ Bağlantılar

## <span id="page-11-1"></span> $\overline{51}$

## Bağlantı kılavuzu

Cihazı TV'ye kullanılabilir olan en yüksek kaliteli bağlantıyla bağlayın. Ayrıca iyi görüntü ve ses aktarımı için kaliteli kablolar kullanın.

Bir cihaz bağladığınızda TV, bu cihazın türünü tanır ve her bir cihaza doğru bir tür adı verir. İsterseniz tür adını değiştirebilirsiniz. Bir cihaz için doğru bir tür adı ayarlanırsa Kaynaklar menüsünde bu cihaza geçtiğinizde TV otomatik olarak ideal TV ayarlarına geçer.

### <span id="page-11-2"></span> $\overline{52}$

## Anten (4503, 5503, 4304, 4354, 4504, 5304 serisi TV)

Antenin fişini TV'nin arkasındaki Anten soketine sıkıca takın.

<span id="page-11-3"></span>Kendi anteninizi veya bir anten dağıtım sisteminin anten sinyalini bağlayabilirsiniz. IEC Koaksiyel 75 Ohm RF anten kablosu kullanın.

Bu anten kablosunu DVB-T ve DVB-C giriş sinyalleri için kullanın.

#### 32 inç veya üstü için

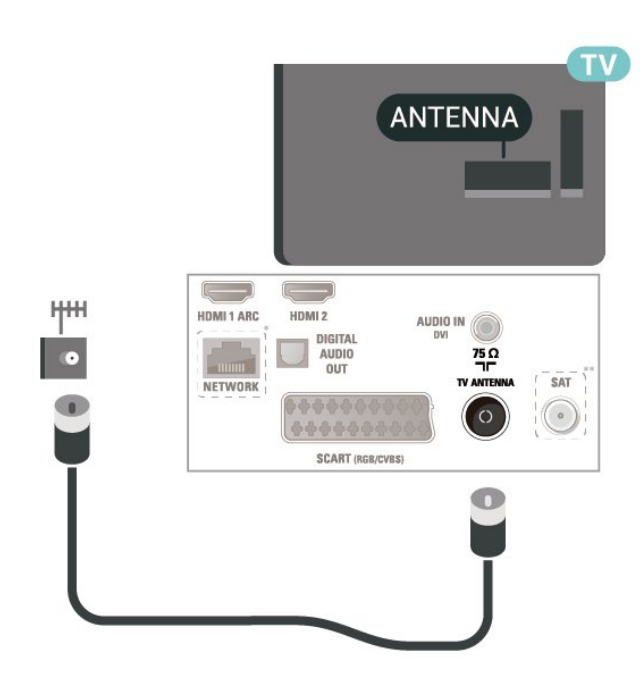

<span id="page-11-4"></span>22/24 inç için

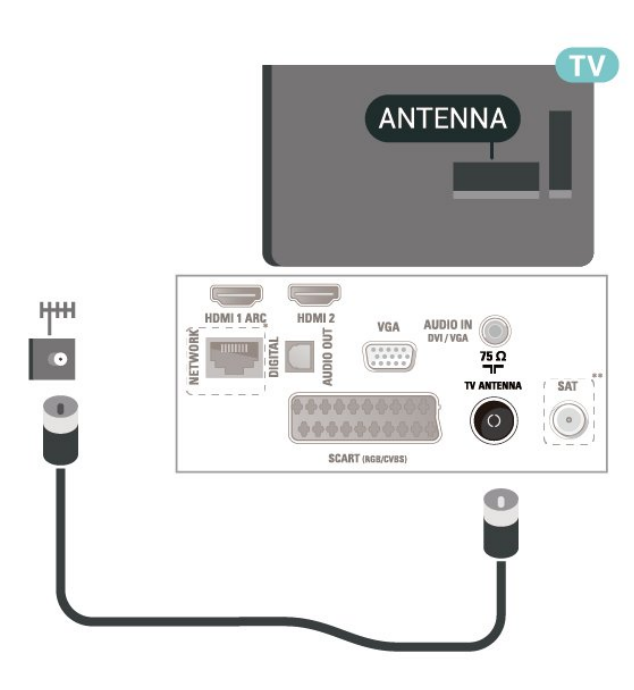

\* Ağ bağlantı noktası yalnızca Birleşik Krallık modelleri içindir

\*\* Uydu bağlantı noktası yalnızca xxPxSxxxx serisi içindir

### 5.3 Anten (5505, 5525, 5535 serisi TV)

Antenin fişini TV'nin arkasındaki Anten soketine sıkıca takın.

Kendi anteninizi veya bir anten dağıtım sisteminin anten sinyalini bağlayabilirsiniz. IEC Koaksiyel 75 Ohm RF anten kablosu kullanın.

Bu anten kablosunu DVB-T ve DVB-C giriş sinyalleri için kullanın.

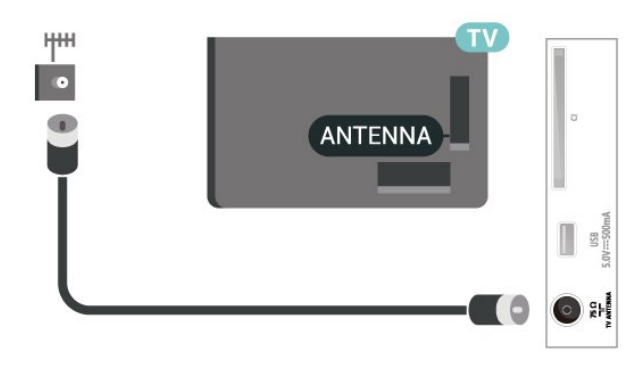

### <span id="page-12-1"></span>5.4 Uydu (varsa)

TV'nin arkasındaki SAT uydu bağlantısına F tipi uydu konektörünü takın.

32 inç veya üstü için (4503, 4504, 5503 serisi)

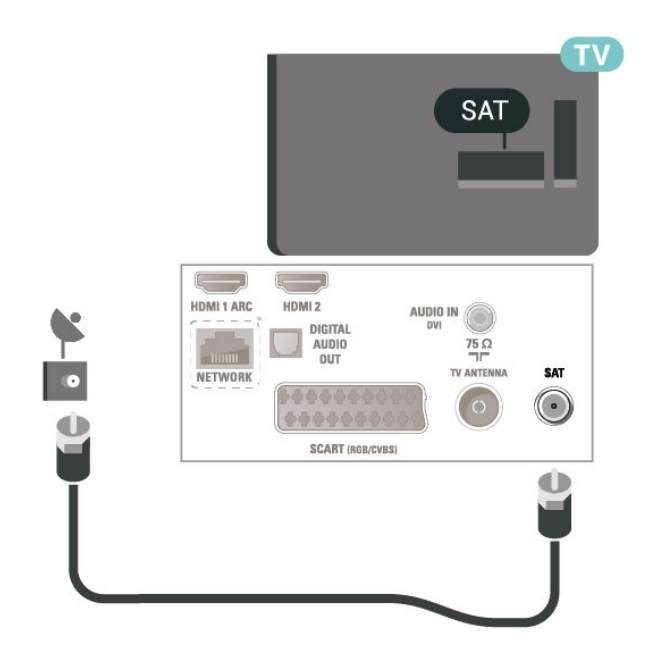

#### 22 inç/24 inç için (4304, 4354,5304 serisi)

<span id="page-12-0"></span>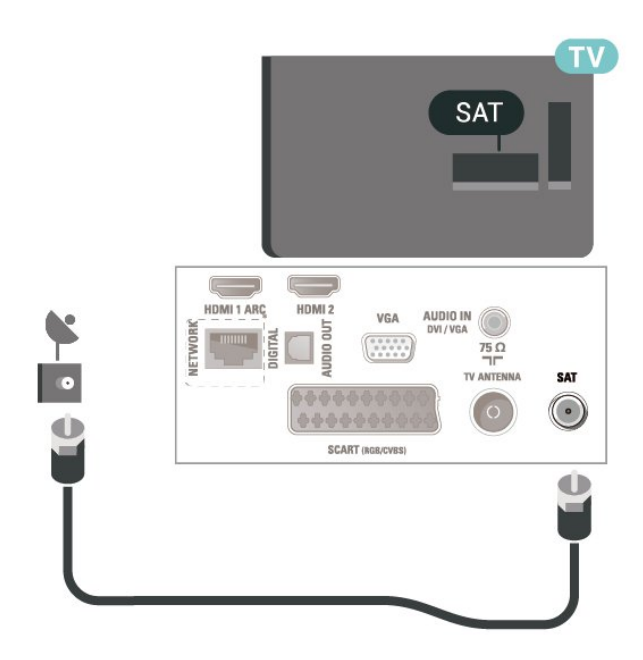

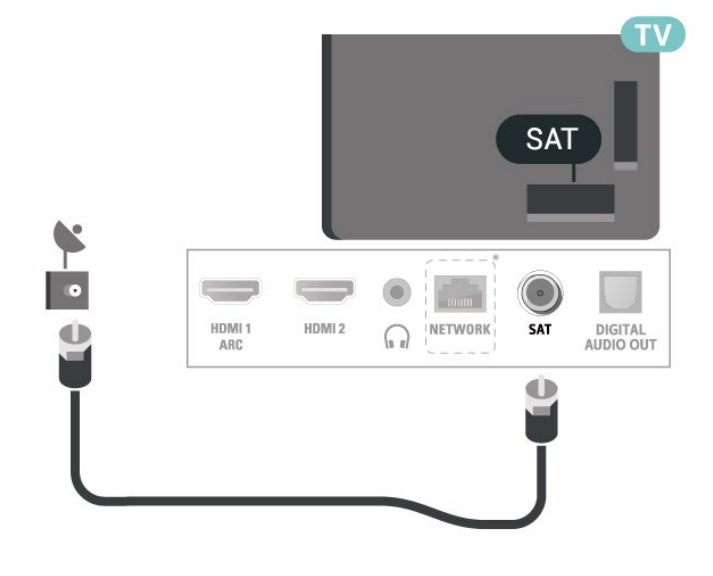

24 inç için (5505, 5525, 5535 serisi)

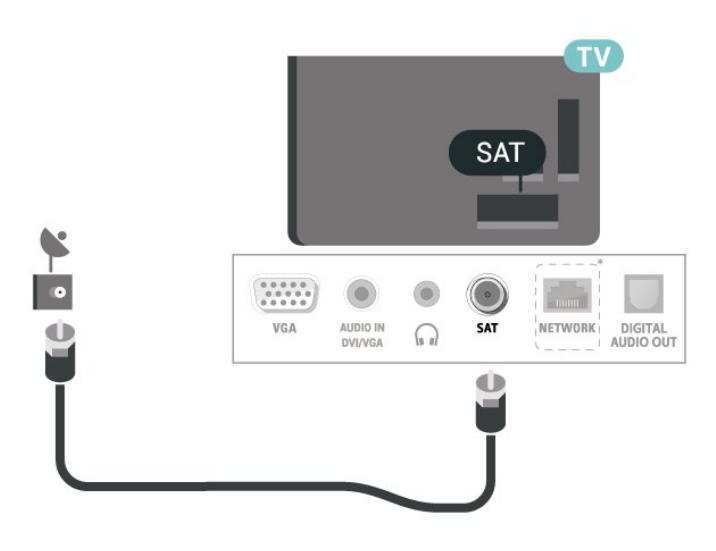

\* Ağ bağlantı noktası yalnızca Birleşik Krallık modelleri içindir

5.5 Video Cihazı

### HDMI (4503, 5503, 4304, 4354, 4504, 5304 serisi TV)

En iyi sinyal kalitesinde aktarım için Yüksek Hızlı HDMI kablosu kullanın ve 5 metreden uzun HDMI kablosu kullanmayın.

32 inç veya üstü için (5505, 5525 serisi)

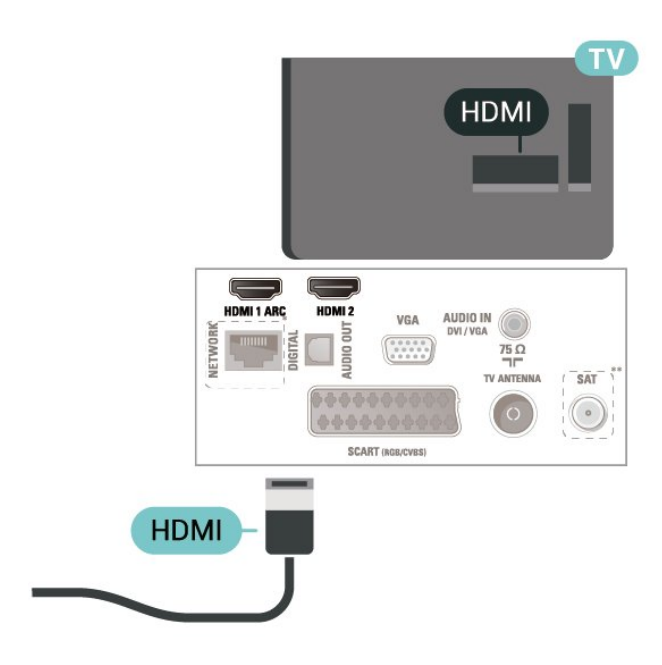

\* Ağ bağlantı noktası yalnızca Birleşik Krallık modelleri içindir

\*\* Uydu bağlantı noktası yalnızca xxPxSxxxx serisi içindir

#### Kopya koruması

HDMI kabloları HDCP'yi (Yüksek Bant Genişliğine Sahip Dijital İçerik Koruması) destekler. HDCP, DVD disk veya Blu-ray Disk içindeki HD içeriğin kopyalanmasını önleyen bir kopya koruma sinyalidir. DRM (Dijital Hak Yönetimi) olarak da adlandırılır.

### HDMI (5505, 5525, 5535 serisi TV)

En iyi sinyal kalitesinde aktarım için Yüksek Hızlı HDMI kablosu kullanın ve 5 metreden uzun HDMI kablosu kullanmayın.

32 inç veya üstü için

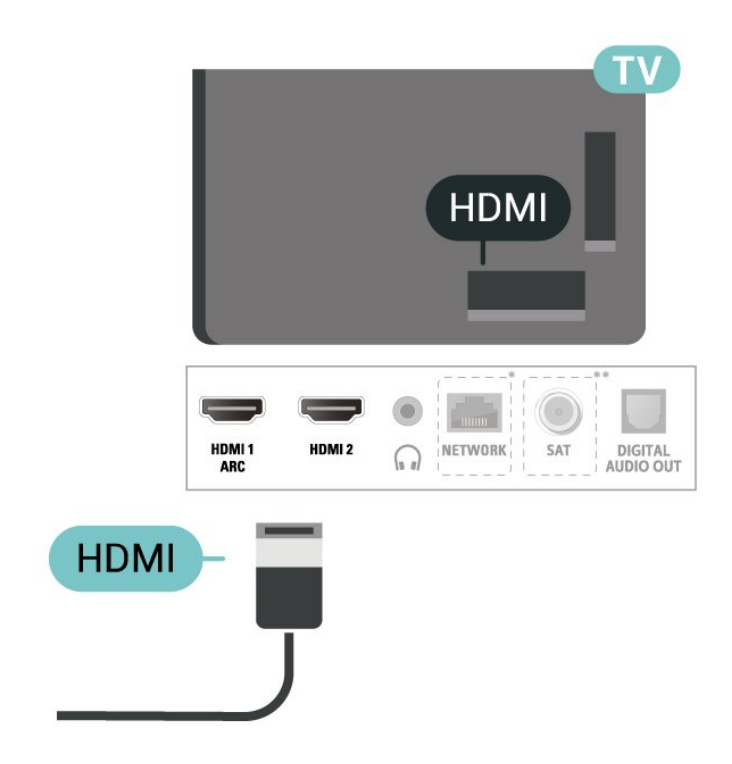

24 inç için

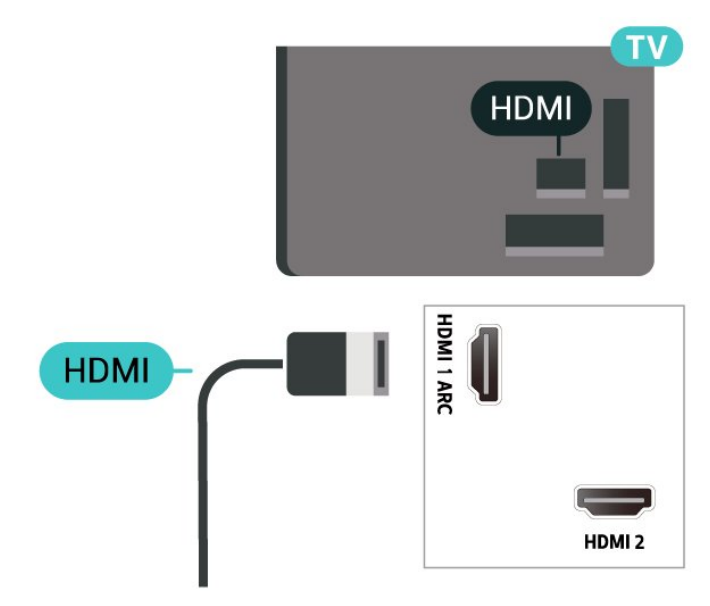

\* Ağ bağlantı noktası yalnızca Birleşik Krallık modelleri içindir

\*\* Uydu bağlantı noktası yalnızca xxPxSxxxx serisi içindir

#### Kopya koruması

HDMI kabloları HDCP'yi (Yüksek Bant Genişliğine Sahip Dijital İçerik Koruması) destekler. HDCP, DVD disk veya Blu-ray Disk içindeki HD içeriğin kopyalanmasını önleyen bir kopya koruma sinyalidir. DRM (Dijital Hak Yönetimi) olarak da adlandırılır.

### <span id="page-14-0"></span>HDMI - DVI (4304, 4354, 5304 serisi TV)

Hala sadece DVI bağlantısı olan bir cihazınız varsa cihazı DVI - HDMI adaptörü ile HDMI 2 bağlantısına bağlayabilirsiniz.

Cihazınızda yalnızca DVI bağlantısı varsa DVI - HDMI adaptörü kullanın. HDMI 2 bağlantısını kullanın ve ses için TV'nin arkasındaki Audio In bağlantısına Ses Sol/Sağ kablosu (3,5 mm mini jak) takın.

#### 22/24 inç için

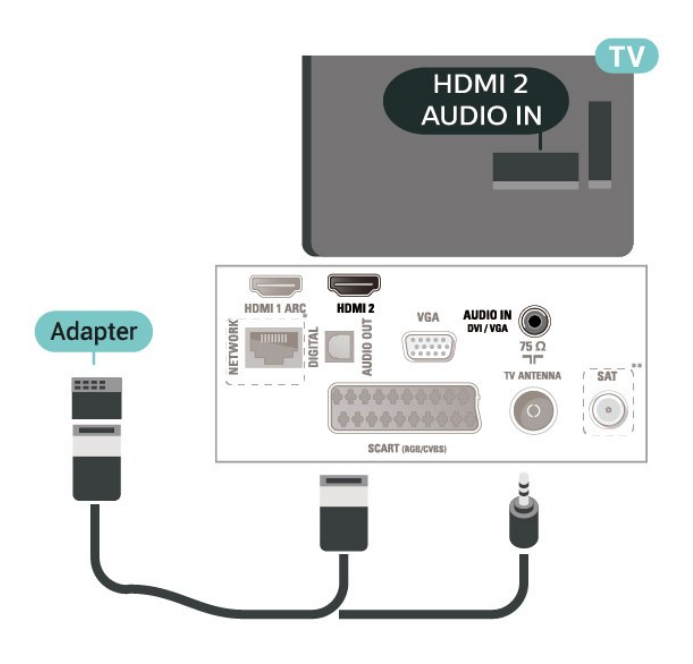

\* Ağ bağlantı noktası yalnızca Birleşik Krallık modelleri içindir

\*\* Uydu bağlantı noktası yalnızca xxPxSxxxx serisi içindir

### HDMI - DVI (5505, 5525, 5535 serisi TV)

Hala sadece DVI bağlantısı olan bir cihazınız varsa cihazı DVI - HDMI adaptörü ile HDMI 2 bağlantısına bağlayabilirsiniz.

Cihazınızda yalnızca DVI bağlantısı varsa DVI - HDMI adaptörü kullanın. HDMI 2 bağlantısını kullanın ve ses için TV'nin arkasındaki Audio In bağlantısına Ses Sol/Sağ kablosu (3,5 mm mini jak) takın.

#### 24 inç için

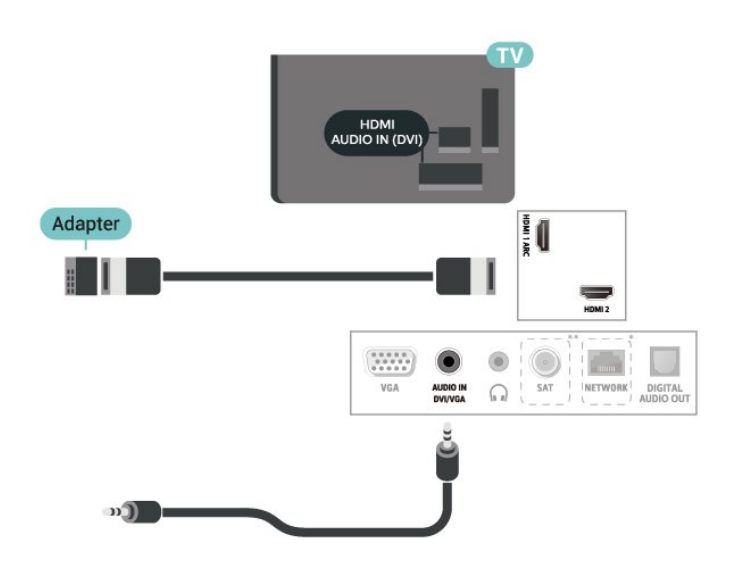

\* Ağ bağlantı noktası yalnızca Birleşik Krallık modelleri içindir

\*\* Uydu bağlantı noktası yalnızca xxPxSxxxx serisi içindir

### HDMI CEC Bağlantısı - EasyLink

HDMI CEC uyumlu cihazları TV'nize bağlayın, bunları TV uzaktan kumandasıyla çalıştırabilirsiniz. EasyLink HDMI CEC, TV'de ve bağlı cihazda açılmış olmalıdır.

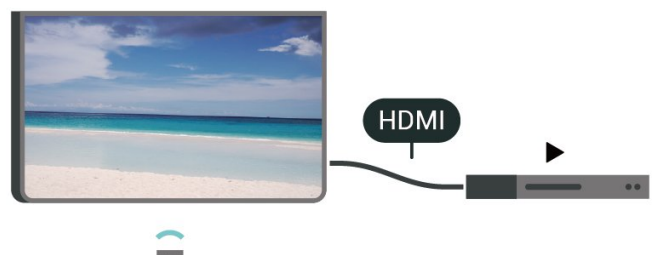

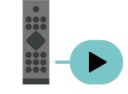

EasyLink'i Aç

 $\bigcap$  (Ana Menü) > Ayarlar > Genel ayarlar > EasyLink > EasyLink > Açık

HDMI CEC uyumlu cihazları TV uzaktan kumandasıyla çalıştır

 (Ana Menü) > Ayarlar > Genel ayarlar > EasyLink > EasyLink uzaktan kumanda > Açık

#### Not:

- EasyLink, farklı markaların cihazlarıyla çalışmayabilir.

- HDMI CEC işlevinin farklı markalarda farklı adları vardır. Bazı örnekler ise şu şekildedir: Anynet, Aquos Link, Bravia Theatre Sync, Kuro Link, Simplink ve Viera <span id="page-15-1"></span>Link. Markaların tümü EasyLink ile tam uyumlu değildir. Örnek HDMI CEC marka adları ilgili sahiplerinin mülkiyetindedir.

### SCART (varsa)

SCART iyi kaliteli bir bağlantıdır.

SCART bağlantısı, CVBS ve RGB video sinyalleri için kullanılabilir, ancak Yüksek Çözünürlüklü (HD) TV sinyalleri için kullanılamaz. SCART bağlantısında video ve ses sinyalleri bir arada aktarılır. SCART bağlantısı ayrıca NTSC oynatmayı da destekler.

4503, 5503, 4304, 4354, 4504, 5304 serisi TV için

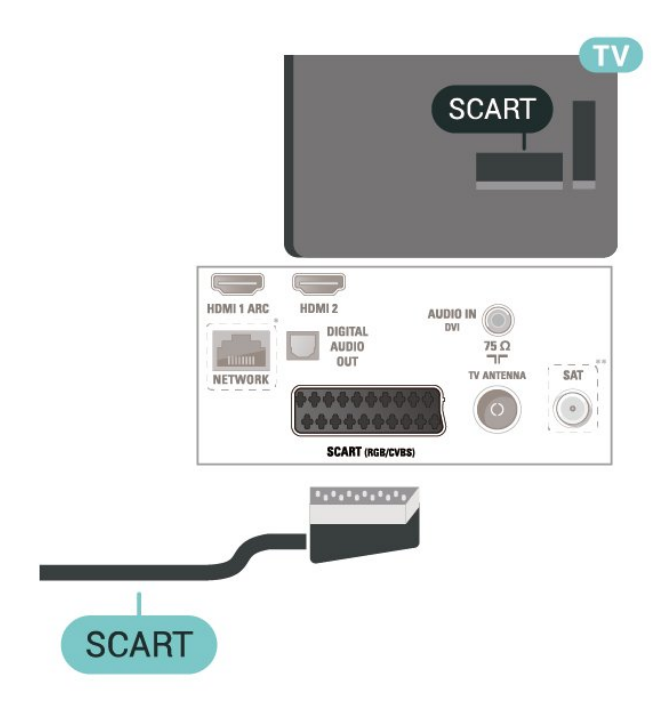

\* Ağ bağlantı noktası yalnızca Birleşik Krallık modelleri içindir

\*\* Uydu bağlantı noktası yalnızca xxPxSxxxx serisi içindir

### <span id="page-15-0"></span>5.6 Ses Cihazı

### HDMI ARC

TV'de yalnızca HDMI 1'de HDMI ARC (Ses Dönüş Kanalı) vardır.

Genellikle Ev Sinema Sistemi (HTS) olan cihazda HDMI ARC bağlantısı da varsa cihazı bu TV'deki HDMI 1 bağlantısına bağlayın. HDMI ARC bağlantısı sayesinde TV görüntüsünün sesini HTS'ye gönderen ilave bir ses kablosuna ihtiyaç duymazsınız. HDMI ARC bağlantısı iki sinyali birleştirir.

### Dijital Ses Çıkışı (4503, 5503, 4304, 4354, 4504, 5304 serisi TV)

Ses Çıkış - Optik yüksek kaliteli bir ses bağlantısıdır.

Bu optik bağlantı 5.1 ses kanallarını destekler. Cihazınızda, genellikle bir Ev Sinema Sistemi (HTS), HDMI ARC bağlantısı yoksa bu bağlantıyı HTS'deki bir Ses Giriş - Optik bağlantısı ile kullanabilirsiniz. Ses Çıkış - Optik bağlantısı TV'den gelen sesi HTS'ye gönderir.

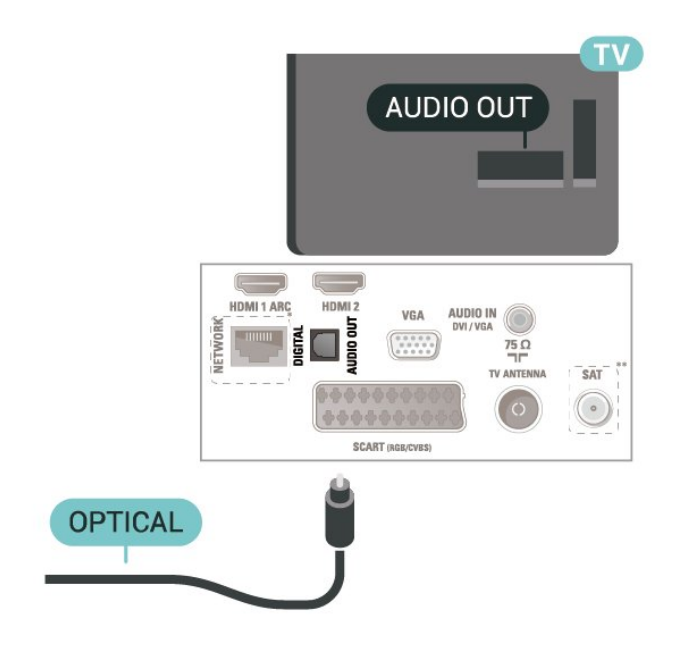

\* Ağ bağlantı noktası yalnızca Birleşik Krallık modelleri içindir

\*\* Uydu bağlantı noktası yalnızca xxPxSxxxx serisi içindir

### Dijital Ses Çıkışı (5505, 5525, 5535 serisi TV)

Ses Çıkış - Optik yüksek kaliteli bir ses bağlantısıdır.

Bu optik bağlantı 5.1 ses kanallarını destekler. Cihazınızda, genellikle bir Ev Sinema Sistemi (HTS), HDMI ARC bağlantısı yoksa bu bağlantıyı HTS'deki bir Ses Giriş - Optik bağlantısı ile kullanabilirsiniz. Ses Çıkış - Optik bağlantısı TV'den gelen sesi HTS'ye gönderir.

32 inç veya üstü için

<span id="page-16-0"></span>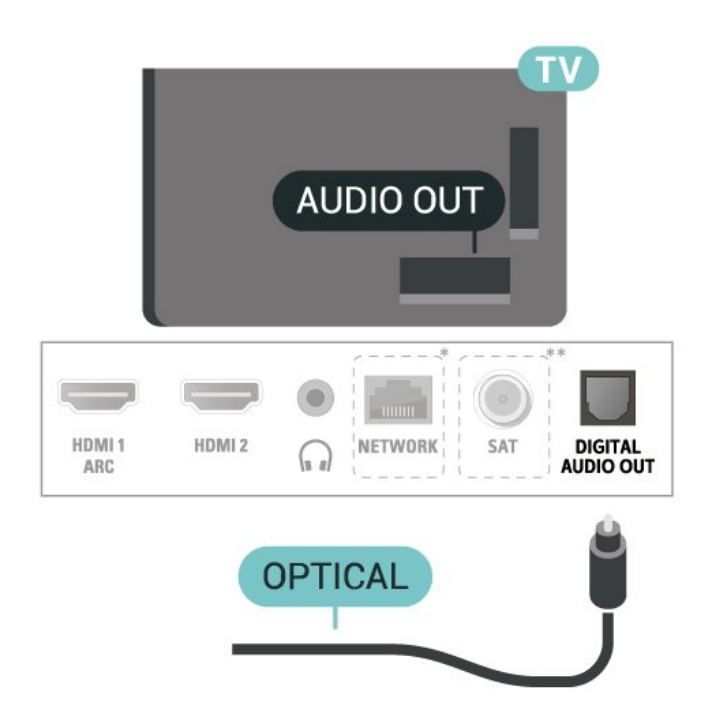

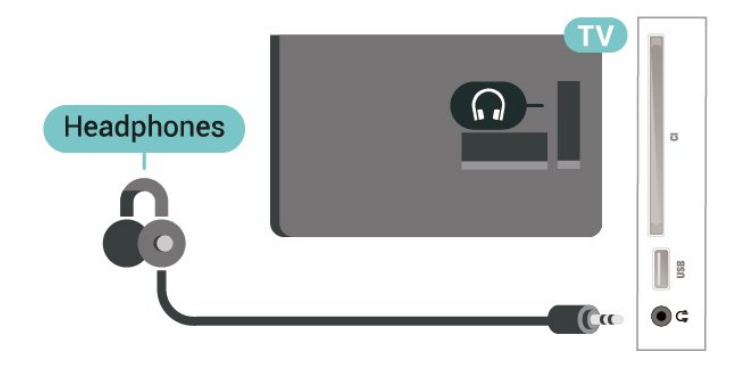

### Kulaklık (5505, 5525, 5535 serisi TV)

TV'nin yan tarafındaki  $\bigcap$  bağlantısına kulaklık bağlayabilirsiniz. Bağlantı tipi 3,5 mm mini jaktır. Kulaklığın ses seviyesini ayrı olarak ayarlayabilirsiniz.

32 inç veya üstü için

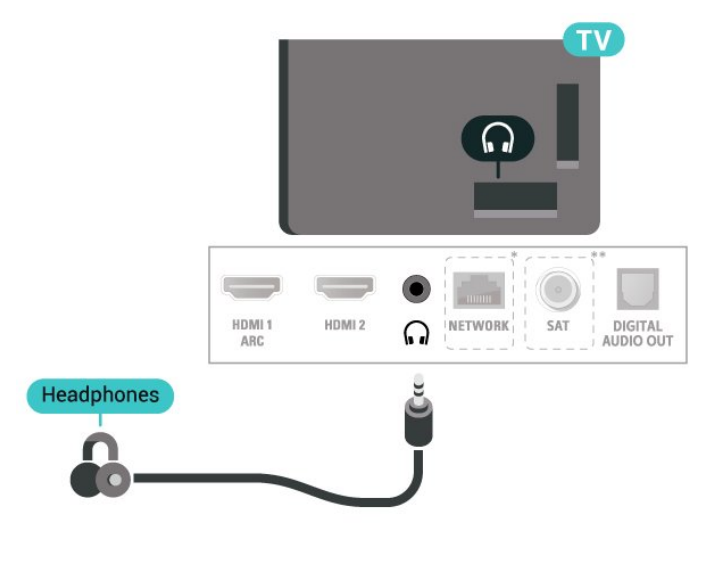

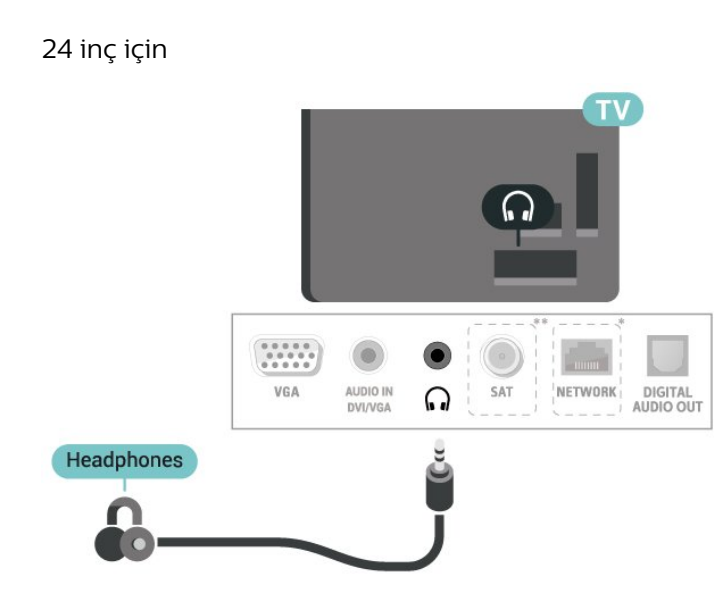

\* Ağ bağlantı noktası yalnızca Birleşik Krallık modelleri içindir

\*\* Uydu bağlantı noktası yalnızca xxPxSxxxx serisi

24 inç için

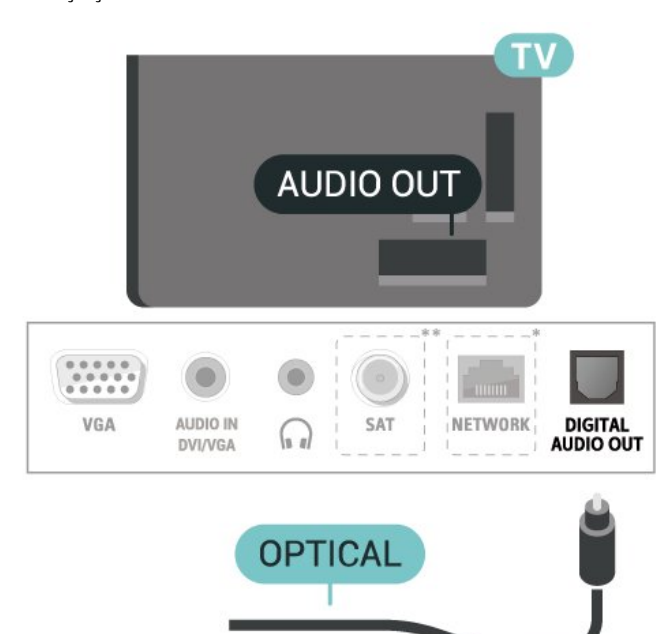

\* Ağ bağlantı noktası yalnızca Birleşik Krallık modelleri içindir

\*\* Uydu bağlantı noktası yalnızca xxPxSxxxx serisi içindir

### Kulaklık (4503, 5503, 4304, 4354, 4504, 5304 serisi TV)

TV'nin yan tarafındaki  $\bigcap$  bağlantısına kulaklık bağlayabilirsiniz. Bağlantı tipi 3,5 mm mini jaktır. Kulaklığın ses seviyesini ayrı olarak ayarlayabilirsiniz.

### <span id="page-17-1"></span><span id="page-17-0"></span>5.7 Bilgisayar

### HDMI - DVI (4304, 4354, 5304 serisi TV)

Hala sadece DVI bağlantısı olan bir cihazınız varsa cihazı DVI - HDMI adaptörü ile HDMI 2 bağlantısına bağlayabilirsiniz.

Cihazınızda yalnızca DVI bağlantısı varsa DVI - HDMI adaptörü kullanın. HDMI 2 bağlantısını kullanın ve ses için TV'nin arkasındaki Audio In bağlantısına Ses Sol/Sağ kablosu (3,5 mm mini jak) takın.

#### 22/24 inç için

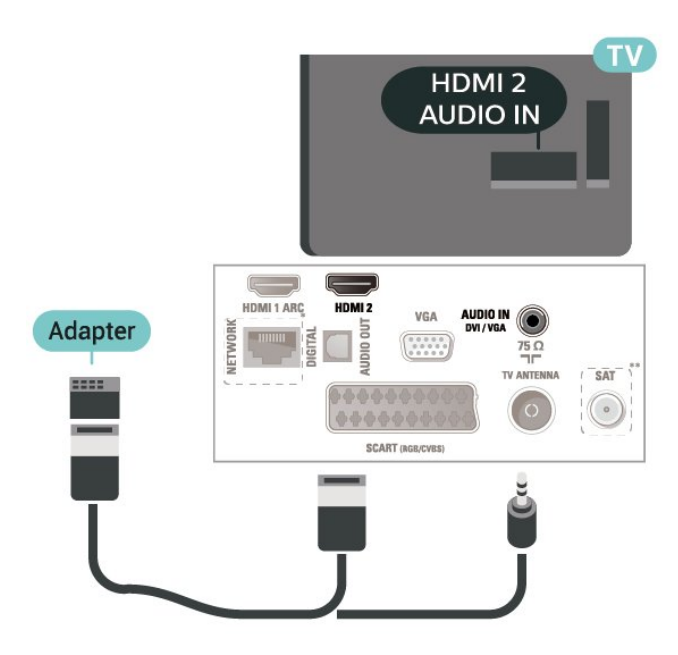

\* Ağ bağlantı noktası yalnızca Birleşik Krallık modelleri içindir

\*\* Uydu bağlantı noktası yalnızca xxPxSxxxx serisi içindir

### HDMI - DVI (5505, 5525, 5535 serisi TV)

Hala sadece DVI bağlantısı olan bir cihazınız varsa cihazı DVI - HDMI adaptörü ile HDMI 2 bağlantısına bağlayabilirsiniz.

Cihazınızda yalnızca DVI bağlantısı varsa DVI - HDMI adaptörü kullanın. HDMI 2 bağlantısını kullanın ve ses için TV'nin arkasındaki Audio In bağlantısına Ses Sol/Sağ kablosu (3,5 mm mini jak) takın.

24 inç için

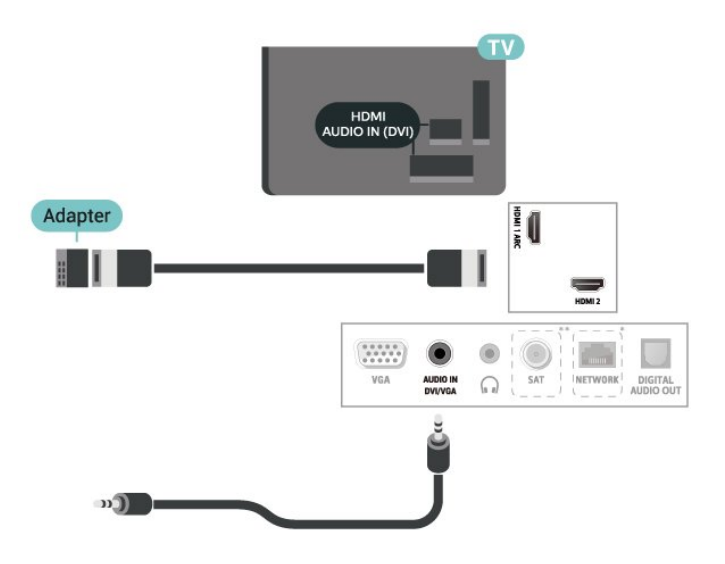

\* Ağ bağlantı noktası yalnızca Birleşik Krallık modelleri içindir

\*\* Uydu bağlantı noktası yalnızca xxPxSxxxx serisi içindir

### VGA (varsa)

Cihazınızda sadece VGA bağlantısı varsa bir VGA kablosu kullanın. VGA bağlantısını kullanın ve ses için TV'nin arkasındaki Audio In bağlantısına Ses Sol/Sağ kablosu (3,5 mm mini jak) takın.

#### 22 inç/24 inç için (4304, 4354,5304 serisi)

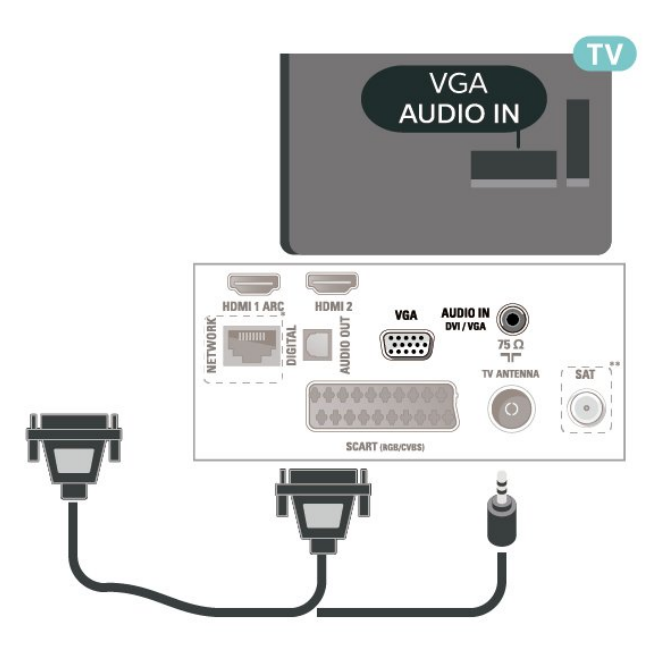

24 inç için (5505, 5525, 5535 serisi)

<span id="page-18-1"></span>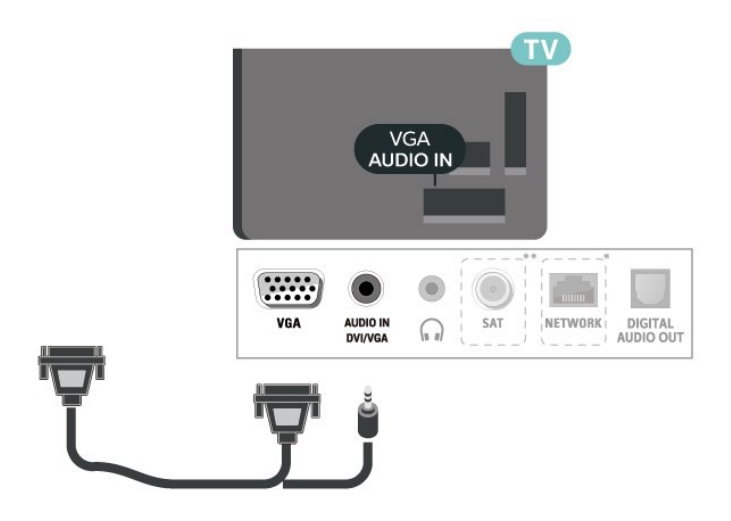

\* Ağ bağlantı noktası yalnızca Birleşik Krallık modelleri içindir

\*\* Uydu bağlantı noktası yalnızca xxPxSxxxx serisi içindir

### İdeal Ayarlar

 $A$ (Ana

Menü) > Ayarlar > Görüntü > Gelişmiş > Bilgisayar

TV'nizi bilgisayar monitörü olarak kullanmak üzere ideal görüntü ayarına sahip olmak için Açık olarak ayarlayın.

\* Yalnızca HDMI ve VGA kaynakları için kullanılabilir.

<span id="page-18-0"></span>5.8 Akıllı Kartlı CAM - CI+

### CI+ hakkında

Bu TV, CI+ Koşullu Erişim kullanımına hazırdır.

CI+ ile bölgenizdeki dijital TV operatörleri tarafından yayınlanan filmler ve spor programları gibi özel HD programları izleyebilirsiniz. Bu programlar TV operatörü tarafından şifrelenir ve şifreleri ön ödemeli bir CI+ modülüyle çözülür.

Dijital TV operatörleri, premium programlarına abone olduğunuzda size bir CI+ modülü (Koşullu Erişim Modülü - CAM) ve bunun yanında akıllı kart sağlar. Bu programlar üst düzey bir kopyalama korumasına sahiptir.

Şartlar ve koşullar hakkında daha fazla bilgi almak için dijital TV operatörü ile iletişime geçin.

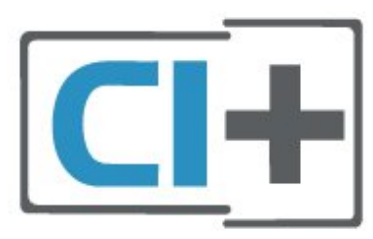

### Akıllı Kart

Dijital TV operatörleri, özel programlara abone olduğunuzda CI+ modülü (Koşullu Erişim Modülü - CAM) sağlar ve bununla birlikte akıllı kart verilir.

Akıllı kartı CAM modülüne takın. Operatörden aldığınız talimata bakın.

CAM'yi TV'ye takmak için…

1. Doğru takma yöntemi CAM üzerinde gösterilir. Yanlış takılması CAM ve TV'ye zarar verebilir. 2. TV'nin arkasına geçtiğinizde CAM'yi ön yüzü size doğru bakacak şekilde yavaşça ORTAK ARAYÜZ yuvasına takın.

3. CAM'yi gidebildiği kadar bastırın. Yuvada bırakın.

TV'yi açtığınızda CAM aktivasyonu birkaç dakika sürebilir. CAM takılmış ve abonelik ücretleri ödenmişse (abonelik yöntemleri farklı olabilir) CAM akıllı kartı tarafından desteklenen şifreli kanalları izleyebilirsiniz.

CAM ve akıllı kart TV'niz için özeldir. CAM'yi çıkarırsanız CAM tarafından desteklenen şifreli kanalları artık izleyemezsiniz.

4503, 5503, 4304, 4354, 4504, 5304 serisi TV için

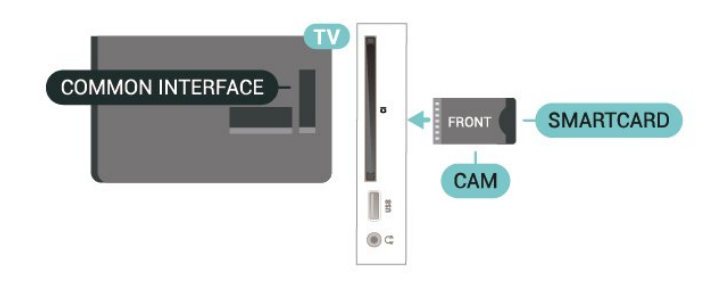

#### 5505, 5525, 5535 serisi TV için

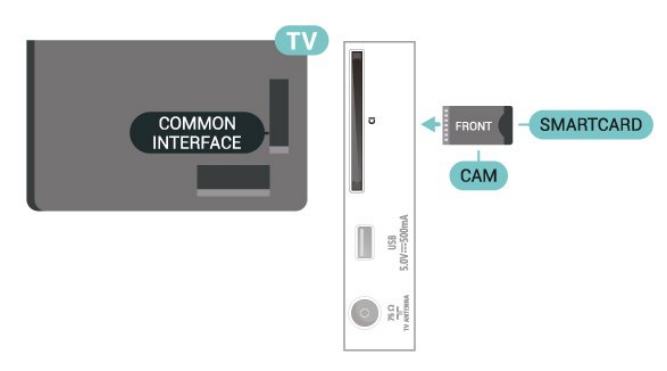

### <span id="page-19-1"></span>Akıllı Kartta Kanal İzle

CI/CAM kartlarından yüklenmiş kanalları izleyebilirsiniz.

1. Bir TV kanalı izlerken  $\equiv$  LIST tuşuna basarak kanal listesini açın.

2. Seçim: CI+ Kanal listesi .

### Parolalar ve PIN Kodlarını Ayarla

Bazı CAM'lerde kanalları izlemek için PIN kodu girmeniz gerekir. CAM'nin PIN kodunu ayarladığınızda TV'nin kilidini açmak için de aynı kodu kullanmanızı öneririz.

CAM'nin PIN kodunu ayarlamak için…

 (Ana Menü) > Ayarlar > Çocuk kilidi > CAM PIN

### <span id="page-19-0"></span>5.9 USB Cihazı

### USB Flash Sürücü

Bağlı bir USB flash sürücüdeki fotoğraflarınızı görüntüleyebilir veya müzik ve video dosyalarınızı oynatabilirsiniz. TV açıkken

TV'deki USB bağlantısına bir USB flash sürücü takın.

TV flash sürücüyü algılar ve sürücünün içeriğini gösteren bir liste açar. İçerik listesi otomatik olarak görüntülenmezse **3 SOURCES** tuşuna basın ve USB'yi seçin.

4503, 5503, 4304, 4354, 4504, 5304 serisi TV için

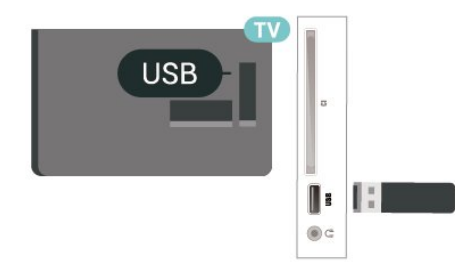

5505, 5525, 5535 serisi TV için

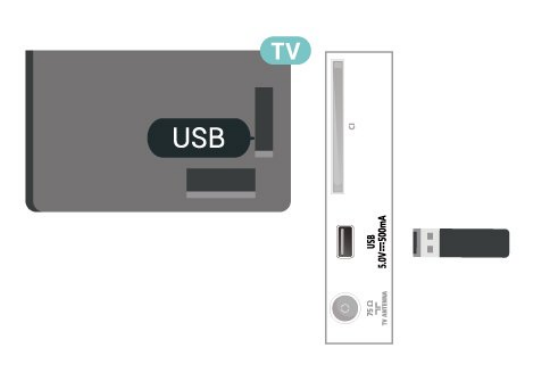

### USB Sabit Sürücü

Bir USB sabit sürücü bağlarsanız dijital TV yayınlarını (DVB yayınları vb.) duraklatabilir ya da kaydedebilirsiniz.

#### Minimum Disk Alanı

- Bir yayını duraklatmanız için minimum 4 GB disk alanına sahip, USB ile uyumlu bir Sabit Sürücü gerekir. - Bir yayını duraklatmanız ve kaydetmeniz için minimum 32 GB disk alanı gerekir.

Bir yayını duraklatabilmeniz veya kaydedebilmeniz için USB Sabit Sürücü bağlamanız ve biçimlendirmeniz gerekir. Formatlama, USB Sabit Sürücüden tüm dosyaları kaldırır.

\* Türkiye'deki modeller TV'yi kaydetmeyi ve duraklatmayı desteklemez.

4503, 5503, 4304, 4354, 4504, 5304 serisi TV için

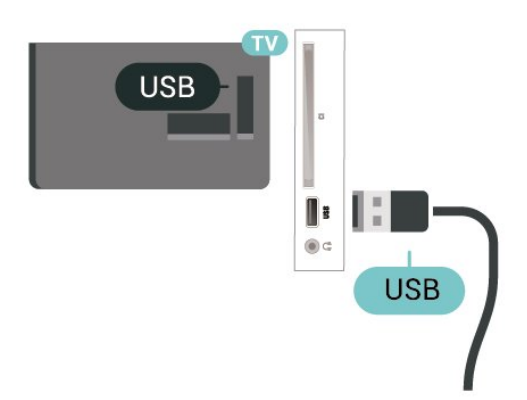

#### 5505, 5525, 5535 serisi TV için

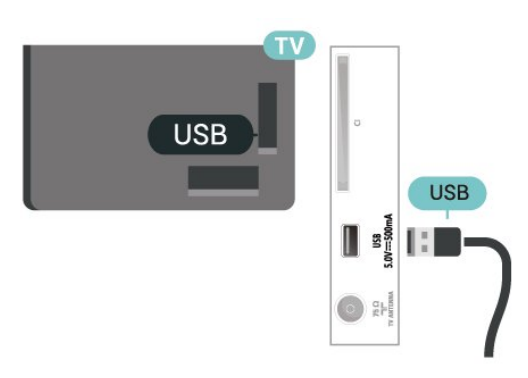

#### Uyarı

USB Sabit Sürücü özellikle bu TV için formatlanır, burada saklanan kayıtları başka bir TV veya PC üzerinde kullanamazsınız. USB Sabit Sürücüdeki kayıt dosyalarını herhangi bir PC uygulamasına kopyalamayın ve böyle bir uygulama ile değiştirmeyin. Böyle bir işlem kayıtlarınızın bozulmasına neden olur. Başka bir USB Sabit Sürücüyü formatladığınızda, eskisinin içeriği kaybolabilir. TV'nize kurduğunuz USB Sabit Sürücünün bilgisayarla birlikte kullanım için yeniden formatlanması gerekir.

#### <span id="page-20-0"></span>5.10

## Kablolu Ağ - Freeview (Ağ bağlantı noktası yalnızca Birleşik Krallık modelleri içindir)

#### Ağ

#### Ağ hakkında

Ağ bağlantı noktası ve işlevi, yalnızca Freeview HD yayın özellikleri içindir.

#### Ağa Bağlan (4503, 5503, 4304, 4354, 4504, 5304 serisi TV)

TV'yi Internet'e bağlamak için Internet bağlantısı olan bir ağ yönlendiricisi gerekir.

Yüksek hızlı (geniş bant) Internet bağlantısı kullanın.

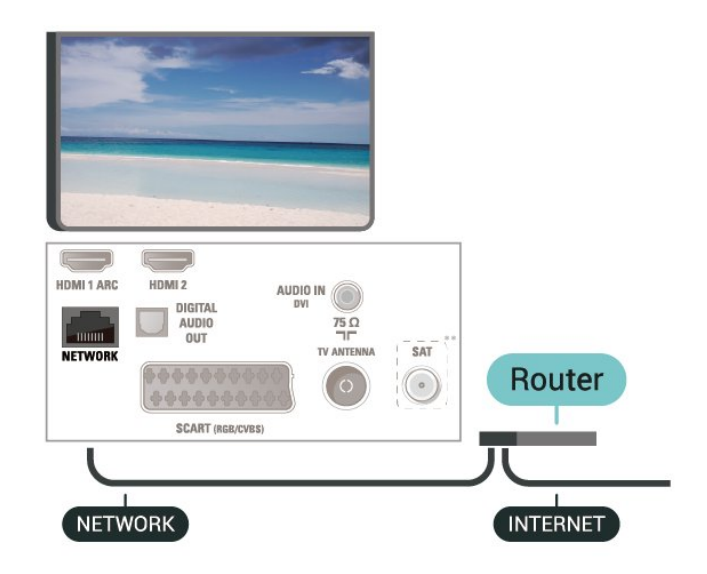

Bağlantıyı gerçekleştirin

Kablolu bağlantı kurmak için…

1. Yönlendiriciyi bir ağ kablosuyla (Ethernet kablosu\*\*) TV'ye bağlayın.

2. Yönlendiricinin açık olduğundan emin olun.

3. **A** (Ana Menü) öğesine basın, Ayarlar > Ağ öğesini seçin ve menüye girmek için  $\sum$  (sağ) tuşuna basın.

4. Ağa bağlan öğesini seçin ve OK

tuşuna basın.5. Kablolu öğesini seçin ve Tamam tuşuna basın. TV sürekli olarak ağ bağlantısı arar. 6. Bağlantı başarıyla kurulduğunda bir mesaj görüntülenir.

Bağlantı kurulamazsa yönlendiricinin DHCP ayarını kontrol edebilirsiniz. DHCP açılmalıdır.

#### Ağa Bağlan (5505, 5525, 5535 serisi TV)

TV'yi Internet'e bağlamak için Internet bağlantısı olan bir ağ yönlendiricisi gerekir.

Yüksek hızlı (geniş bant) Internet bağlantısı kullanın.

#### 32 inç veya üstü için

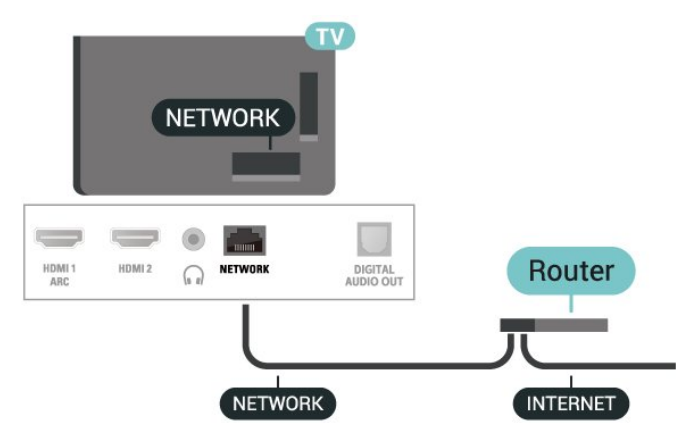

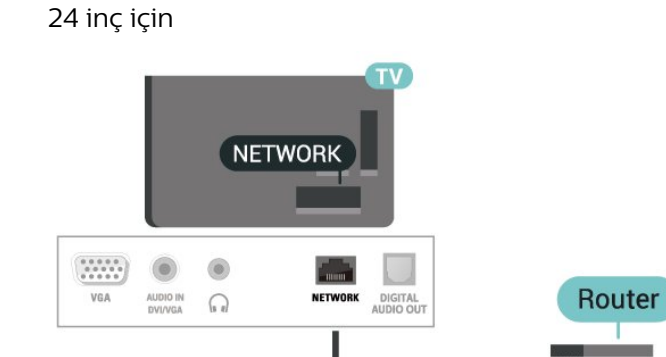

#### Bağlantıyı gerçekleştirin

Kablolu bağlantı kurmak için…

1. Yönlendiriciyi bir ağ kablosuyla (Ethernet kablosu\*\*) TV'ye bağlayın.

NETWORK

INTERNET

2. Yönlendiricinin açık olduğundan emin olun.

3.  $\bigcap$  (Ana Menü) öğesine basın, Ayarlar > Ağ öğesini seçin ve menüye girmek için  $\sum$  (sağ) tuşuna basın.

4. Ağa bağlan öğesini seçin ve OK tuşuna basın.5. Kablolu öğesini seçin ve Tamam tuşuna basın. TV sürekli olarak ağ bağlantısı arar. 6. Bağlantı başarıyla kurulduğunda bir mesaj görüntülenir.

Bağlantı kurulamazsa yönlendiricinin DHCP ayarını kontrol edebilirsiniz. DHCP açılmalıdır.

### Ağ Ayarları

 (Ana Menü) > Ayarlar > Ağ > Ağ ayarlarını görüntüle

Tüm geçerli ağ ayarlarını burada görüntüleyebilirsiniz. IP ve MAC adresi, sinyal gücü, hız, şifreleme yöntemi vb.

#### $\bigwedge$  (Ana Menü) > Ayarlar > Ağ > Ağ yapılandırma

İleri düzey bir kullanıcıysanız ve ağınızı statik IP adresleme ile kurmak istiyorsanız TV'yi Statik IP'ye ayarlayın.

Statik IP yapılandırması öğesini seçin ve bağlantıyı yapılandırın. IP adresi, Ağ maskesi, Ağ geçidi, DNS numaralarını ayarlayabilirsiniz.

## <span id="page-22-3"></span><span id="page-22-0"></span> $\overline{6}$ Kaynağı Değiştir

#### <span id="page-22-1"></span> $\overline{61}$

## Kaynak Listesi

- Kaynaklar menüsünü açmak için  $\Box$  SOURCES tuşuna basın.

- Bağlı bir cihaza geçmek için  $\land$  (yukarı)

veya v (aşağı) oklarla cihazı seçin ve OK tuşuna basın.

- Bir cihaza geçmeden Kaynak menüsünü kapatmak için **5 SOURCES** tuşuna tekrar basın.

#### <span id="page-22-2"></span> $\overline{62}$

## Cihazı Yeniden Adlandır

- Yalnızca HDMI, VGA (varsa), SCART

(varsa) kaynakları yeniden adlandırılabilir ya da cihaz simgesinin yerine kullanılabilir

1. **2** SOURCES tuşuna basın ve HDMI veya VGA (varsa) seçimini yapın.

2. **-** Düzenle ve OK tuşuna basın.

3. Cihaz simgelerinden birini seçin ve OK tuşuna basın; metin girme alanında ön ayarlı ad görüntülenir. 4. Yeniden adlandır öğesini seçin ve ekran klavyesiyle yeni bir ad girin.

- Küçük harfle yazmak için - (kırmızı) tuşuna basın

- Büyük harfle yazmak için - (yeşil) tuşuna basın

 $-$  Sayı ve sembol yazmak için  $-$  (sari) tuşuna basın

-Bir karakter silmek için - (mavi) tuşuna basın

5. Düzenleme işlemini bitirdiğinizde Bitti öğesini seçin.

## <span id="page-23-3"></span><span id="page-23-0"></span>7 Kanallar

<span id="page-23-1"></span> $\overline{71}$ 

## Kanallar ve Kanal Değiştirme Hakkında

#### TV kanallarını izlemek için

- **v** tuşuna basın. TV, en son izlediğiniz TV kanalına geçer.

 $\bigcap$  (Ana Menü) > Kanallar öğesine basın,

ardından OK tuşuna basın.

- Kanal değiştirmek için  $\blacksquare\blacksquare$  + veya  $\blacksquare\blacksquare\blacksquare$  - tuşuna basın.

- Kanal numarasını biliyorsanız sayı tuşlarını kullanarak sayıyı yazın. Kanalları değiştirmek için numarayı girdikten sonra OK tuşuna basın. - Önceden ayarlanan kanala geri gitmek için → BACK tuşuna basın.

#### Kanal listesindeki bir kanala geçmek için

- Bir TV kanalını izlerken kanal listesini açmak  $icin \equiv$  LIST tusuna basın.

- Kanal listesinde, kanalların olduğu birçok sayfa vardır. Sonraki veya önceki sayfayı görüntülemek için **: +** veya **: +** - tuşuna basın.

- Kanal değiştirmeden kanal listelerini kapatmak için  $\equiv$  LIST tuşuna tekrar basın.

#### Kanal simgeleri

Kanal listesinde Otomatik kanal güncelleme gerçekleştiğinde yeni bulunan kanallar  $\ast$  (yıldız) ile işaretlenir.

Bir kanalı kilitlerseniz bu kanal  $\bigoplus$  (kilit) ile işaretlenir.

#### Radyo kanalları

Dijital yayın varsa kurulum sırasında dijital radyo istasyonları kurulur. Radyo kanallarına tıpkı TV kanallarında olduğu gibi geçebilirsiniz.

Bu TV, dijital televizyon standart DVB'si alabilir. TV, tüm standart gerekliliklerine uymayan bazı dijital televizyon operatörlerinde çalışmayabilir.

### <span id="page-23-2"></span> $\overline{72}$ Kanal Kurma

### Anten ve Kablo

Kanallar ve Kanal Ayarlarını Manuel olarak Arayın

#### Kanal Arama

Mevcut kanal listesini güncelleme

 (Ana Menü) > Ayarlar > Anten/Kablo Kurulumu > Kanal Ara > Kanalları Güncelle

#### Tüm kanalları tekrar kurma

 (Ana Menü) > Ayarlar > Anten/Kablo Kurulumu > Kanal Ara > Kanalları Yeniden Kur

1. Şu anda bulunduğunuz ülkeyi seçin ve OK tuşuna basın.

2. Anten (DVB-T) veya Kablo (DVB-C) öğesini seçin ve yeniden kurmak istediğinizi seçin. 3. Dijital ve analog kanallar, Sadece dijital kanallar veya Yalnızca analog kanallar öğesini seçin 4. Kanalları güncellemek için Başlat'ı seçip Tamam'a basın. Bu işlem birkaç dakika sürebilir.

#### Kanal Ayarları

 (Ana Menü) > Ayarlar > Anten/Kablo Kurulumu > Kanal Ara > Kanalları Yeniden Kur

1. Şu anda bulunduğunuz ülkeyi seçin ve OK tuşuna basın.

2. Anten (DVB-T) veya Kablo (DVB-C) öğesini seçin ve yeniden kurmak istediğinizi seçin.

3. Dijital ve analog kanallar, Sadece dijital kanallar veya Yalnızca analog kanallar öğesini seçin

4. Ayarlar öğesini seçip OK tuşuna basın.

5. Sıfırlamak için - (kırmızı) ya da ayarları tamamladığınızda - (yeşil) düğmesine basın.

#### Frekans taraması

Kanal arama yöntemini seçin.

- Hızlı: Daha hızlı olan yöntemi seçin ve ülkenizdeki çoğu kablolu yayın sağlayıcısı tarafından kullanılan önceden tanımlanmış ayarları kullanın.

- Tam: Bunu kullandığınızda hiçbir kanal kurulmuyorsa veya bazı kanallar eksikse genişletilmiş Tam yöntemini kullanabilirsiniz. Bu yöntemle kanal arama ve kurma işlemi daha uzun sürer.

- Gelişmiş: Kanal aramak için belirli bir ağ frekansı değeri aldıysanız Gelişmiş ayarını kullanın.

#### Ağ frekansı modu

Kanal ararken Frekans taraması için Hızlı yöntemi kullanmak istiyorsanız Otomatik ayarını kullanın. TV'niz, önceden tanımlanmış ağ frekansları (veya HC homing kanalları) arasından ülkenizdeki kablolu yayın sağlayıcıların en çok kullandığı 1 tanesini kullanacaktır. Kanal aramak için belirli bir ağ frekansı değeri aldıysanız Manuel seçimini yapın.

#### Ağ frekansı

Ağ frekansı modu Manuel olarak ayarlandığında kablolu yayın sağlayıcınızdan aldığınız ağ frekansı değerini buraya girebilirsiniz. Değeri girmek için sayı tuşlarını kullanın.

#### Simge oranı modu

Kablolu yayın sağlayıcınız TV kanallarının kurulumu için ilgili simge oranı değerini vermediyse Simge oranı modu ayarını Otomatik olarak bırakın. Belirli bir simge oranı değeri aldıysanız Manuel'i secin.

#### Simge oranı

Simge oranı modu Manuel olarak ayarlandığında sayı tuşlarını kullanarak simge oranı değerini girebilirsiniz.

#### Ücretsiz/Şifreli

Üyeliğiniz ve paralı TV servisleri için CAM'niz (Koşullu Erişim Modülü) varsa Ücretsiz + şifreli öğesini seçin. Paralı TV kanallarına veya servislerine üyeliğiniz yoksa Sadece ücretsiz kanallar öğesini seçebilirsiniz.

#### Otomatik Kanal Arama

 (Ana Menü) > Ayarlar > Anten/Kablo Kurulumu > Otomatik Kanal Güncelleme

Dijital kanallar alıyorsanız TV'yi yeni kanallarla listeyi otomatik olarak güncelleyecek şekilde ayarlayabilirsiniz.

İsterseniz kendiniz de bir kanal güncellemesi başlatabilirsiniz.

#### Otomatik Kanal Güncelleme

TV, günde bir kez, sabah saat 6'da kanalları günceller ve yeni kanalları kaydeder. Yeni kanallar, hem Tüm kanallar listesine hem de Yeni kanallar listesine kaydedilir. Boş kanallar kaldırılır.

Yeni kanallar bulunursa veya kanallar güncellenir ya da kaldırılırsa TV açılışında bir mesaj gösterilir. TV, kanalları otomatik güncellemek için bekleme modunda olmalıdır.

#### Kanal Güncelleme Mesajı

#### (Ana Menü) > Ayarlar > Anten/Kablo Kurulumu > Kanal Güncelleme Mesajı

Yeni kanallar bulunduğunda veya kanallar güncellendiğinde veya kaldırıldığında TV açılışında bir mesaj gösterilir. Bu mesajın her kanal güncellemesinden sonra görüntülenmesini önlemek için kapatabilirsiniz.

#### Dijital: Alım Testi

#### (Ana Menü) > Ayarlar > Anten/Kablo Kurulumu > Dijital: Alım testi

Bu kanalın dijital frekansı gösterilir. Alım kalitesi düşükse anteninizin konumunu değiştirebilirsiniz. Bu frekansın sinyal kalitesini yeniden kontrol etmek için Ara öğesini seçin ve OK tuşuna basın. Belirli bir dijital frekansı kendiniz girmek için uzaktan kumandanın sayı tuşlarını kullanın. Alternatif olarak frekansı seçin,  $\langle$  ve > tuşlarıyla okları bir sayının üzerine getirip  $\lambda$  ve  $\nu$  tuşlarıyla sayıyı değiştirin. Frekansı kontrol etmek için Arama'yı seçip Tamam'a basın.

Kanalları almak için DVB-C kullanıyorsanız Simge oranı modu kullanılabilir. Simge oranı modu için kablolu yayın sağlayıcınız size özel bir simge oranı değeri sağlamadığı sürece Otomatik öğesini seçin. Simge oranı değerini girmek için Simge oranı'nı seçin ve sayı tuşlarını veya Ave V düğmelerini kullanın.

#### Analog: Manuel Kurulum

 (Ana Menü) > Ayarlar > Anten/Kablo Kurulumu > Analog: Manuel Kurulum

Analog TV kanalları, tek tek manuel olarak kurulabilir.

#### Sistem

TV sistemini kurmak için Sistem öğesini seçin. Ülkenizi veya dünya üzerindeki konumunuzu seçip Tamam tuşuna basın.

#### Kanal Ara

Bir kanal bulmak için Kanal ara öğesini seçip OK tuşuna basın. Bir kanal bulmak için kendiniz frekans girebilir veya TV'nin kanal aramasına izin verebilirsiniz. Tamam'a basın, Arama öğesini seçin ve otomatik kanal araması için Tamam'a basın. Bulunan kanal ekranda gösterilir; alım kötü ise tekrar Arama tuşuna basın. Kanalı kaydetmek istiyorsanız Bitti'yi seçin ve Tamam tuşuna basın.

#### İnce ayar

Bir kanala ince ayar yapmak için İnce ayar'ı seçin ve Tamam tuşuna basın. Kanal ince ayarını < veya v tuşuyla yapabilirsiniz. Bulduğunuz kanalı kaydetmek istiyorsanız Bitti 'yi seçin ve OK tuşuna basın.

#### Saklama

Kanalı, geçerli kanal numarasına veya yeni bir kanal numarası olarak kaydedebilirsiniz.

Sakla'yı seçip Tamam tuşuna basın. Yeni kanal numarası kısa bir süre için görüntülenir.

Tüm analog TV kanallarını bulana kadar bu adımları tekrarlayabilirsiniz.

### <span id="page-25-0"></span>Uydu (varsa)

#### Uyduları Kurma Hakkında

#### 4 Uyduya Kadar

Bu TV'de 4 uyduya (4 LNB) kadar kurulum yapabilirsiniz. Kurulumun başında kurmak istediğiniz tam uydu sayısını seçin. Bu işlem kurulumu hızlandırır.

#### Unicable

TV'ye çanak anten bağlamak için Unicable sistemi kullanabilirsiniz. Kurulum başlangıcında 1 veya 2 uydu için Unicable'ı seçebilirsiniz.

#### MDU - Toplu Konut Birimi

Dahili uydu tuner'i Astra uydularında ve Eutelsat uydusunda Digiturk için MDU'yu destekler. MDU Turksat için desteklenmez.

Kurulumu Başlat

#### Kanalları Güncelle

#### (Ana Menü) > Ayarlar > Uydu kurulumu > Uydu ara > Kanalları güncelle

Kanal güncellemesini her zaman manuel olarak başlatabilirsiniz. Yeni kanallar eklenecek, kullanılamayan kanallar ise kaldırılacaktır.

Gerektiğinde PIN kodunu girin.

#### Kanalları Yeniden Ayarla

 $\bigcap$  (Ana Menü) > Ayarlar > Uydu kurulumu > Uydu ara > Kanalları yeniden ayarla

Uydu ve kanalları yeniden manuel olarak arayabilirsiniz.

1. Yeniden ayarlamak istediğiniz bir öğeyi seçin.

2. Kanalları güncellemek için Ayarlar veya Başlat öğelerini seçin.

#### Ayarlar Menüsü

Sıfırlamak için - Sıfırla veya ayarları tamamladığınızda - Bitti öğesine basın.

- Bağlantı tipi

Kurmak istediğiniz uydu sayısını seçin. TV uygun bağlantı tipini otomatik olarak belirler.

• 4 Uyduya Kadar - Bu TV'de 4 uyduya (4 LNB) kadar kurulum yapabilirsiniz. Kurulumun başında kurmak istediğiniz tam uydu sayısını seçin. Bu işlem kurulumu hızlandırır.

• Unicable - Çanak anteni TV'ye bağlamak için bir Unicable sistemi kullanabilirsiniz. Kurulum

başlangıcında 1 veya 2 uydu için Unicable'ı seçebilirsiniz.

#### - LNB ayarları

Bazı ülkelerde homing aktarıcı ve her LNB'ye ait uzman ayarlarını belirleyebilirsiniz. Bu ayarları yalnızca normal kurulum başarısız olduğunda kullanın veya değiştirin. Standart dışı uydu ekipmanına sahipseniz bu ayarları standart ayarları geçersiz kılmak için kullanabilirsiniz. Bazı sağlayıcılar, size buraya girebileceğiniz aktarıcı veya LNB değerleri sağlayabilir.

• LNB Gücü - Varsayılan olarak LNB Gücü Açık olarak ayarlanır.

• 22 kHz Tonu - Varsayılan olarak Ton Otomatik olarak ayarlanır.

• Düşük LO Frekansı / Yüksek LO Frekansı - Yerel osilatör frekansları standart değerlere ayarlanır. Değerleri yalnızca farklı değerler gerektiren istisnai ekipmanlar durumunda ayarlayın.

Gerektiğinde PIN kodunu girin.

#### Uydu Ekle veya Uyduyu Kaldır

 $\bigcap$  (Ana Menü) > Ayarlar > Uydu kurulumu > Uydu ara > Uydu ekle veya Uyduyu kaldır

#### (Ana Menü) > Ayarlar > Uydu kurulumu > Uydu ara > Uydu ekle

• Geçerli uydu kurulumunuza ilave bir uydu ekleyebilirsiniz. Bu işlem kurulmuş olan uyduları ve kanallarını değiştirmez. Bazı uydu operatörleri uydu eklemeye izin vermemektedir.

• Ek uydu ekstra uydu kabul edilmelidir; bu uydu ana uydu aboneliğiniz veya kanal paketini kullandığınız ana uydu değildir. Genellikle, kurulu 3 uydunuz varken 4. uyduyu eklersiniz. Kurulu 4 uydunuz varsa yeni bir uydu eklemeden önce kurulu uydulardan birini kaldırmanız gerekir.

• Sadece 1 veya 2 kurulu uydunuz varsa geçerli kurulum ayarlarınız ekstra uydu eklemenize izin vermeyebilir. Kurulum ayarlarını değiştirmeniz gerekiyorsa uydu kurulumunu baştan yapmanız gerekir. Ayar değişikliği gerekiyorsa Uydu ekle seçeneğini kullanamazsınız.

#### $\bigcap$  (Ana Menü) > Ayarlar > Uydu kurulumu > Uydu ara > Uyduyu kaldır

Geçerli uydu kurulumunuzdan bir veya daha fazla uyduyu kaldırabilirsiniz. Bu işlem hem uyduyu hem de kanalları kaldırır. Bazı uydu operatörleri uydunun kaldırılmasına izin vermemektedir.

#### <span id="page-26-0"></span>Uydu Kanal Listesi

#### $\bigwedge$  (Ana Menü) > Ayarlar > Uydu kurulumu > Uydu kanal listesi

Tercih ettiğiniz uydu kanal listesini = LIST'e basarak seçebilirsiniz.

Uydular kanal paketleri sunabilir. Bu paketlerde ücretsiz kanallar (şifresiz yayın) bulunur ve ülkeye uygun bir sıralama sunulur. Bazı uydular abonelik paketleri sunar. Bu paketlerde ücretli kanallar bulunur.

Yalnızca kanal paketini kurmak için Sıralanan bir kanal paketinden öğesini seçin veya paketi ve diğer tüm kullanılabilir kanalları kurmak için Hiçbir kanal sıralanmamış öğesini seçin. Abonelik paketleri için Hızlı kurulumu öneririz. Abonelik paketinizin bir parçası olmayan ilave uydularınız varsa tam kurulum öneririz. Kurulumu yapılmış tüm kanallar, kanal listesine alınır.

#### Otomatik Kanal Arama

#### $\bigcap$  (Ana Menü) > Ayarlar > Uydu kurulumu > Otomatik kanal güncelleme

Dijital kanallar alıyorsanız TV'yi yeni kanallarla listeyi otomatik olarak güncelleyecek şekilde ayarlayabilirsiniz.

İsterseniz kendiniz de bir kanal güncellemesi başlatabilirsiniz.

#### Otomatik kanal güncelleme

TV, günde bir kez, sabah saat 6'da kanalları günceller ve yeni kanalları kaydeder. Yeni kanallar, hem Tüm kanallar listesine hem de Yeni kanallar listesine kaydedilir. Boş kanallar kaldırılır.

Yeni kanallar bulunursa veya kanallar güncellenir ya da kaldırılırsa TV açılışında bir mesaj gösterilir. TV, kanalları otomatik güncellemek için bekleme modunda olmalıdır.

#### Kanal Güncelleme Mesajı

 $\bigcap$  (Ana Menü) > Ayarlar > Uydu kurulumu > Kanal güncelleme mesajı

Yeni kanallar bulunduğunda veya kanallar güncellendiğinde veya kaldırıldığında TV açılışında bir mesaj gösterilir. Bu mesajın her kanal güncellemesinden sonra görüntülenmesini önlemek için kapatabilirsiniz.

#### Manuel Kurulum

#### (Ana Menü) > Ayarlar > Uydu kurulumu > Manuel kurulum

Uyduyu manuel olarak kurun.

- LNB - Yeni kanallar eklemek istediğiniz LNB'yi seçin.

- Polarizasyon - İhtiyaç duyduğunuz polarizasyonu seçin.

- Simge Oranı Modu - Simge oranını girmek için Manuel seçimini yapın.

- Frekans Aktarıcı için frekans girin.
- Arama Aktarıcı arayın.

#### Sorun giderme

#### TV istediğim uyduları bulamıyor veya TV aynı uyduyu iki kez kuruyor

- Kurulumun başında Ayarlar'da uydu sayısının doğru ayarlandığından emin olun. TV'yi Bir, İki veya 3/4 uydu arayacak biçimde ayarlayabilirsiniz.

#### İki başlı LNB ikinci bir uydu bulamıyor

- TV bir uyduyu buluyor ancak ikinci uyduyu bulamıyorsa çanağı birkaç derece çevirin. Çanağı ilk uydunun sinyalini en iyi aldığı konuma getirin. Ekranda ilk uydunun sinyal gücü göstergesini kontrol edin. İlk uydunun sinyal gücü en yüksek düzeydeyken ikinci uyduyu bulmak için Tekrar ara öğesini seçin. - Ayarların İki Uydu olarak ayarlandığından emin olun.

#### Kurulum ayarlarını değiştirmek sorunumu çözmedi

- Tüm ayarlar, uydular ve kanallar sadece kurulumun sonunda, işlemi bitirdiğinizde kaydedilir.

#### Tüm uydu kanalları kayboldu

- Unicable sistemi kullanıyorsanız Unicable ayarlarında her iki dahili alıcı için iki benzersiz kullanıcı bandı numarası atadığınızdan emin olun. Unicable sisteminizde bir diğer uydu alıcısı aynı kullanıcı bandı numarasını kullanıyor olabilir.

#### Bazı uydu kanalları kanal listesinden kayboldu

- Bazı kanallar kaybolduysa veya yerleri değiştiyse yayıncı bu kanalların aktarıcı konumunu değiştirmiş olabilir. Kanal listesinde kanal konumlarını geri yüklemek için kanal paketini güncellemeyi deneyebilirsiniz.

#### Bir uyduyu kaldıramıyorum

- Abonelik paketleri uydunun kaldırılmasına izin vermez. Uyduyu kaldırmak için baştan kurulum yapmalı ve başka bir paket seçmelisiniz.

#### Alış kalitesi bazen kötüleşiyor

- Uydu çanağının sağlam bir şekilde takılıp takılmadığını kontrol edin. Güçlü rüzgarlar anteni hareket ettirebilir.

- Kar ve yağmur alım gücünü azaltabilir.

### Kanal Listesi Kopyalama

#### Giriş

Kanal listesi kopyalama, bayiler ve uzman kullanıcılar içindir.

Kanal listesi kopyalama ile bir TV'ye kurulan kanalları aynı seriye ait başka bir Philips TV'ye kopyalayabilirsiniz. Kanal listesi kopyalama ile TV'ye önceden tanımlanmış bir kanal listesi yükleyerek zaman alan kanal arama işinden kurtulmuş olursunuz. En az 1 GB kapasiteli bir USB flash sürücü kullanın.

#### Koşullar

- Her iki TV de aynı yılın ürün serisine ait olmalıdır. TV model adının son rakamı ile arama yapın. (Örnek: xxPxx4xx4, 4 rakamı 2019 ürünü anlamına gelir)

- Her iki TV de uyumlu yazılım sürümlerine sahip olmalıdır.

#### Bir Kanal Listesini Kopyalama, Kanal Listesi Sürümünü Kontrol Etme

Kanal listesini kopyalamak için…

1. TV'yi açın. Bu TV'nin kanalları kurulu olmalıdır.

2. USB flash sürücü takın.

3.  $\bigcap A$  (Ana menü) > Avarlar > Genel ayarlar > Kanal listesi kopyalama tuşuna basın. 4. USB'ye kopyala'yı seçin ve Tamam tuşuna basın. Kanal listesini kopyalamak için Çocuk Kilidi PIN kodunu girmeniz istenebilir.

5. Kopyalama işlemi tamamlandığında USB flash sürücüyü çıkarın.

6. Gerekirse (sol) tuşuna art arda basarak menüyü kapatın.

Artık kopyalanan kanal listesini başka bir Philips TV'ye yükleyebilirsiniz.

Geçerli kanal listesi sürümünü kontrol edin....

#### 1.  $\bigcap_{n=1}^{\infty}$  (Ana menü) > Ayarlar > Genel

ayarlar > Kanal listesi kopyalama tuşuna basın. 2. Kanal listesi kopyalama ve Mevcut versiyon öğelerini seçin, ardından OK tuşuna basın. 3. Gerekirse  $\zeta$  (sol) tusuna art arda basarak menüyü kapatın.

#### Kanal Listesi Yükleme

#### Kurulu olmayan TV'lere

TV'nizin önceden kurulmuş olup olmamasına bağlı olarak farklı bir kanal listesi yükleme yöntemini kullanmanız gerekir.

#### Henüz kurulum yapılmamış bir TV'ye

1. Kurulumu başlatmak için güç fişini takın ve dil ile ülkeyi seçin. Kanal arama bölümünü atlayabilirsiniz. Kurulumu bitirin.

2. Diğer TV'nin kanal listesini içeren USB flash sürücüyü takın.

3. Kanal listesi yüklemesini başlatmak için  $\bigcap A$  (Ana Menü) > Ayarlar > Genel ayarlar > Kanal listesi kopyalama > TV'ye kopyala ve OK düğmesine basın. Gerektiğinde PIN kodunuzu girin.

4. TV, kanal listesinin TV'ye başarıyla kopyalandığını bildirir. USB flash sürücüyü çıkarın.

#### Kurulu TV'lere

TV'nizin önceden kurulmuş olup olmamasına bağlı olarak farklı bir kanal listesi yükleme yöntemini kullanmanız gerekir.

#### Kurulmuş olan bir TV'ye

1. TV'nin ülke ayarını doğrulayın. (Bu ayarı doğrulamak için Kanalları yeniden ayarla bölümüne göz atın. Ülke ayarına ulaşana kadar bu prosedürü başlatın. Kurulumu iptal etmek için BACK tuşuna basın.) Ülke doğruysa adım 2 ile devam edin. Ülke doğru değilse yeniden kurulumu başlatmanız gerekir. Kanalları yeniden ayarla bölümüne göz atın ve kurulumu başlatın. Doğru ülkeyi seçin ve kanal aramayı atlayın. Kurulumu bitirin. Bittiğinde adım 2 ile devam edin.

2. Diğer TV'nin kanal listesini içeren USB flash sürücüyü takın.

3. Kanal listesi yüklemesini başlatmak için  $\bigcap A$  (Ana Menü) > Ayarlar > Genel ayarlar > Kanal listesi kopyalama > TV'ye kopyala'ya ve OK düğmesine basın. Gerektiğinde PIN kodunuzu girin.

4. TV, kanal listesinin TV'ye başarıyla kopyalandığını bildirir. USB flash sürücüyü çıkarın.

### Kanal, Seçenekler

#### Seçenekleri Açın

Bir kanalı izlerken bazı seçenekleri ayarlayabilirsiniz.

İzlediğiniz kanalın tipine (analog veya dijital) veya yaptığınız TV ayarlarına bağlı olarak bazı seçenekler kullanılabilir.

Seçenekler menüsünü açmak için...

- 1. Bir kanalı izlerken  $\equiv$  OPTIONS tuşuna basın.
- $2.$   $\equiv$  OPTIONS tusuna tekrar basarak kapatın.

#### <span id="page-28-1"></span>Altyazılar

Altyazıları açmak için SUBTITLE tuşuna basın.

Altyazıları Altyazı Açık veya Altyazı Kapalı olarak ayarlayabilirsiniz. Bunun yerine Otomatik öğesini de seçebilirsiniz.

#### Otomatik

<span id="page-28-0"></span>Dil bilgileri dijital yayının bir parçası ise ve yayınlanan program kendi dilinizde değilse (TV'de ayarlanan dil), TV tercih ettiğiniz altyazı dillerinden birinde altyazıları otomatik olarak gösterebilir. Bu altyazı dillerinden biri yayının bir parçası olmalıdır.

Tercih ettiğiniz altyazı dilini Altyazı dili öğesinden seçebilirsiniz.

#### Altyazı Dili

Tercih ettiğiniz altyazı dillerinden hiçbiri yoksa olanlar arasından başka bir altyazı dili seçebilirsiniz. Altyazı dili mevcut değilse bu seçeneği belirleyemezsiniz.

#### Ses Dili

Tercih ettiğiniz ses dillerinden hiçbiri yoksa olanlar arasından başka bir ses dili seçebilirsiniz. Ses dili mevcut değilse bu seçeneği belirleyemezsiniz.

#### Çift I-II

Ses sinyalinde iki ses dili ancak bir dil varsa (ya da ikisi de varsa) bu seçenek kullanılabilir.

#### Ortak Arayüz

Ön ödemeli üst düzey CAM içeriği mevcutsa, bu seçenekle sağlayıcı ayarlarını ayarlayabilirsiniz.

#### Mono / Stereo

Bir analog kanalın sesini Mono veya Stereo olarak değiştirebilirsiniz.

Mono veya Stereo'ya geçiş yapmak için…

1. Bir analog kanala gidin.

2. **二** OPTIONS tuşuna basın, Mono/Stereo öğesini seçin ve > (sağ) tuşuna basın.

3. Mono veya Stereo öğesini seçin ve OK tuşuna basın.

4. Gerekirse < (sol) tuşuna art arda basarak menüyü kapatın.

#### Durum

Kanal hakkındaki teknik bilgileri görüntülemek için Durum öğesini seçin.

#### Saat

TV ekranının köşesinde saati gösterir.

### 7.3 Kanal Listesi

### Kanal Listesini Açma

Geçerli kanal listesini açmak için…

1. TV'ye geçiş yapmak için  $\Box$  tuşuna basın.

2. Gecerli kanal listesini açmak için  $\equiv$  LIST tusuna basın.

3. **三 OPTIONS > Kanal Listesi Sec düğmelerine** basın ve izlemek istediğiniz kanal listesini seçin. 4. Kanal listesini kapatmak için = LIST tuşuna tekrar basın.

### Kanal Listesi Seçenekleri

#### Seçenekler Menüsünü Açma

Kanal listesi seçenekleri menüsünü açmak için...

1. TV'ye geçiş yapmak için  $\Box$  tuşuna basın.

2. Geçerli kanal listesini açmak için = LIST tuşuna basın.

3. **二 OPTIONS** tuşuna basın ve seçeneklerden birini belirleyin.

4. Kanal listesini kapatmak için = LIST tuşuna tekrar basın.

#### Kanalı Yeniden Adlandır

1. TV'ye geçiş yapmak için **v**tuşuna basın.

2. Geçerli kanal listesini açmak için = LIST tuşuna basın.

3. Yeniden adlandırmak istediğiniz kanalı seçin.

4.  $\equiv$  OPTIONS > Kanalı yeniden adlandır öğelerine basın ve OK tuşuna basın.

5. Metin girme alanında ekran klavyesini açmak için OK tuşuna veya ekran klavyesini gizlemek için Gizle öğesine basın.

6. Karakter seçmek için gezinme tuşlarını kullanın, ardından OK tuşuna basın.

- Küçük harfle yazmak için (kırmızı) tuşuna basın
- Büyük harfle yazmak için (yeşil) tuşuna basın
- $-$  Sayı ve sembol yazmak için  $-$  (sari) tuşuna basın
- $-$  Bir karakter silmek için  $\bullet$  (mavi) tuşuna basın
- 7. Düzenleme işlemini bitirdiğinizde Bitti öğesini

<span id="page-29-2"></span>seçin.

8. Kanal listesini kapatmak için = LIST tuşuna tekrar basın.

#### Kanal Listesinde Favoriler Oluşturun veya Düzenleyin

 $\equiv$  LIST  $\geq$   $\equiv$  OPTIONS  $\geq$  Favoriler Listesi Oluştur

Favoriler kanal listesine eklenecek bir kanal seçin ve Tamam'a basın, işlem bittiğinde - Bitti'ye basın.

#### $\equiv$ LIST >  $\rightleftharpoons$  OPTIONS > Favorileri Düzenle

<span id="page-29-0"></span>Favoriler kanal listesine eklemek veya listeden çıkarmak için bir kanal seçin ve Tamam'a basın, işlem bittiğinde - Bitti'ye basın.

Kanal Aralığı Seçme

 $\equiv$  LIST  $\geq$   $\equiv$  OPTIONS  $\geq$  Kanal Aralığı Seç

Favoriler kanal listesinden bir kanal aralığı seçin, işlem bittiğinde Tamam'a basın.

<span id="page-29-1"></span>Kanal Listesi Seçme

 $\equiv$  LIST  $\geq$   $\equiv$  OPTIONS  $\geq$  Kanal Listesi Sec

Favoriler kanal listesinden bir kanal aralığı seçin, işlem bittiğinde Tamam'a basın.

Kanal Kilitleme/Kanal Kilidini Açma

 $\equiv$  LIST >  $\equiv$  OPTIONS > Kanalı kilitle, Kanal kilidini aç

Çocukların bir kanalı izlemesini engellemek için kanalı kilitleyebilirsiniz. Kilitli bir kanalı izlemek için öncelikle 4 haneli Çocuk Kilidi PIN kodunu girmelisiniz. Bağlı cihazlardan programları kilitleyemezsiniz.

Kilitli kanalın logosunun yanında  $\theta$  gösterilir.

#### Kanal Arama

#### $\equiv$  LIST >  $\equiv$  OPTIONS > Kanal ara

Bir kanalı uzun bir kanal listesinde bulmak için arayabilirsiniz.

1. TV'ye geçiş yapmak için **v** düğmesine basın.

2. Geçerli kanal listesini açmak için = LIST tuşuna basın.

3.  $\equiv$  OPTIONS > Kanal ara tuşuna ve OK tuşuna basın.

Metin girme alanında ekran klavyesini açmak

için OK tuşuna veya ekran klavyesini gizlemek için  $\rightarrow$  BACK tuşuna basın.

Karakter seçmek için gezinme tuşlarını kullanın, ardından OK tuşuna basın.

- Küçük harfle yazmak için (kırmızı) tuşuna basın
- Büyük harfle yazmak için <del>—</del> (yeşil) tuşuna basın
- $-$  Sayı ve sembol yazmak için  $-$  (sari) tuşuna basın
- $-$  Bir karakter silmek için  $\rightarrow$  (mavi) tusuna basın

4. Düzenleme işlemini bitirdiğinizde Bitti öğesini seçin.

5. Kanal listesini kapatmak için  $\equiv$  LIST tusuna tekrar basın.

### 7.4 Kanal Filtresi Seçme

 $\equiv$  LIST  $\geq$   $\equiv$  OPTIONS  $\geq$  Kanal Filtresi Sec

Kanal listesinde gösterilen kanal kombinasyonlarından birini seçin.

### $\overline{75}$ Favori Kanallar

### Favori Kanallar Hakkında

Yalnızca izlemek istediğiniz kanalların yer aldığı bir favori kanal listesi oluşturabilirsiniz. Favori kanal listesi seçiliyken kanal değiştirdiğinizde yalnızca favori kanallarınızı görürsünüz.

### Favoriler Listesi Oluşturma

1. Bir TV kanalı izlerken  $\equiv$  LIST tuşuna basarak kanal listesini açın.

2. Kanalı seçin ve - Favori Olarak İsaretle tuşuna basarak favori olarak işaretleyin.

3. Seçili kanal  $\bullet$  ile isaretlenir.

4. Bitirmek için  $\leftrightarrow$  BACK tuşuna basın. Kanallar, Favoriler listesine eklenir.

### Favoriler Listesinden Kanal Kaldırma

Bir kanalı favoriler listesinden kaldırmak için simgesine sahip kanalı seçin, ardından favori işaretini kaldırmak için - Favori İşaretini Kaldır tuşuna tekrar basın.

### <span id="page-30-0"></span>Kanalları Yeniden Sıralama

Favori kanal listesindeki kanalları yeniden sıralayabilir/konumlandırabilirsiniz.

1. Bir TV kanalını

izlerken  $\equiv$  LIST  $\geq$   $\equiv$  OPTIONS  $\geq$  Kanal listesi seç öğesine basın.

2. Anten - Favori kanallar , Kablo - Favori kanallar veya Uydu - Favori kanallar\* seçimlerini yapın ve OK düğmesine basın.

3. **三 OPTIONS** tusuna basın ve Kanalları Yeniden Sırala öğesini seçin.

4. Yeniden sıralanacak kanalı seçin ve Tamam tuşuna basın.

5. Gezinme düğmelerine basarak vurgulanan kanalı bir başka konuma taşıyın ve Tamam tuşuna basın.

6. İşlem tamamlandığında, OK düğmesine basın.

\* Uydu kanalı yalnızca xxPxSxxxx TV modellerinde aranabilir.

### TV Rehberinde Favoriler Listesi

TV Rehberini Favori Listenize bağlayabilirsiniz.

1. Bir TV kanalını

 $izlerken \equiv LIST \geq \pm OPTIONS \geq$  Kanal listesi seç öğesine basın.

2. Anten - Favori kanallar , Kablo - Favori kanallar veya Uydu - Favori kanallar\* seçimlerini yapın ve OK düğmesine basın.

3. Açmak için **III** TV GUIDE 'a basın.

TV Rehberi ile favori kanallarınızın mevcut ve programlanmış TV programları listesini görüntüleyebilirsiniz. Favori kanallarınızla birlikte yayıncının varsayılan listesinden en sık kullanılan 3 kanal da önizlemeniz için favori kanallarınızdan sonra eklenir. Bu kanalları çalıştırmak için favori listenize eklemeniz gerekir ("TV Rehberi" bölümüne bakın).

TV Rehberi'nin her bir sayfasında, favori kanal listenize girilen bir "Bunu biliyor musunuz?" bölümü vardır. "Bunu biliyor musunuz?" kanalında, TV'nizi daha iyi kullanabilmeniz için faydalı ipuçları sunulur.

\* Uydu kanalı yalnızca xxPxSxxxx TV modellerinde aranabilir.

### Metin / Teletekst

#### Metin Sayfaları

TV kanallarını izlerken Metin/Teletekst işlevini açmak için TEXT tuşuna basın. Metin özelliğini kapatmak için TEXT tuşuna tekrar basın.

#### Metin sayfası seçme

Bir sayfa seçmek için . . .

- 1. Numara tuşlarını kullanarak sayfa numarasını girin.
- 2. Gezinmek için ok tuşlarını kullanın.

3. Ekranın altındaki renk kodlu öğelerden birini seçmek için renkli tuşlardan birine basın.

#### Metin alt sayfaları

Bir Metin sayfa numarası altında birden fazla alt sayfa olabilir. Alt sayfa numaraları, ana sayfa numarasının yanındaki çubukta gösterilir. Alt sayfa seçmek için  $\langle$  veya > tuşuna basın.

#### T.O.P. Metin sayfaları

Bazı yayıncılar T.O.P. Metin hizmeti sunar. Metin içindeki Metin sayfalarını açmak için = OPTIONS ve T.O.P. genel bakış'ı seçin.

\* Teletekst, yalnızca kanallar doğrudan TV'nin dahili tunerine kurulduğunda ve set TV moduna ayarlandığında ulaşılabilir. Set üstü kutu kullanıyorsanız TV'nin teletekstine erişilemez. Bu durumda set üstü kutunun teleteksti görüntülenebilir.

#### Metin Seçenekleri

Metin/Teletekst işlevinde aşağıdakileri seçmek için  $\equiv$  OPTIONS tuşuna basın....

#### - Syf dondur

Alt sayfaların otomatik olarak değiştirilmesini durdurmak için.

- Çift ekran/Tam ekran

TV kanalı ve Metin bölümünü yan yana göstermek için.

#### - T.O.P. genel bakış

T.O.P. özelliğini açmak için. Metin özelliğini açmak için.

#### - Genişlet

Daha rahat okumak amacıyla Metin sayfasını büyütmek için.

#### - Göster

Sayfadaki gizli bilgileri göstermek için.

#### - Alt sayfa döngüsü

Alt sayfa varsa alt sayfalar arasında gezinmek için.

#### - Dil

Metni doğru şekilde görüntülemek için kullanılan karakter grubunu değiştirmek için.

#### Metin Ayarları

#### Metin dili

Bazı dijital TV yayıncılarında birden fazla Metin dili vardır.

Birincil ve ikincil Metin dilinizi ayarlamak için şunları yapın. . .

1. **A** tuşuna basın, Ayarlar > Bölge ve Dil öğelerini seçin ve menüye girmek için > (sağ) tuşuna basın. 2. Diller öğesini seçin ve menüye girmek

için  $\blacktriangleright$  (sağ) tuşuna basın.

3. Birincil teletekst veya İkincil teletekst öğesini seçin ve OK tuşuna basın.

4. İstediğiniz dili belirleyin ve OK tuşuna basın.

5. Gerekirse (sol) tuşuna art arda basarak menüyü kapatın.

## <span id="page-32-0"></span> $\overline{8}$ TV Rehberi

### <span id="page-32-1"></span> $\overline{8.1}$ Gerekenler

TV rehberi ile kanallarınızın geçerli ve programlanmış TV programları listesini görüntüleyebilirsiniz. TV rehberi bilgilerinin (verilerinin) nereden geldiğine bağlı olarak, analog ve dijital kanallar veya yalnızca dijital kanallar gösterilir. Tüm kanallarda TV rehberi bilgileri bulunmaz.

TV, TV'de kurulu kanalların (örn. TV İzleme ile izlediğiniz TV kanalları) TV rehberi bilgilerini alabilir. TV, dijital alıcıdan görüntülenen kanalların TV rehberi bilgilerini alamaz.

### <span id="page-32-2"></span> $\overline{82}$ TV Rehberini Kullanma

### TV Rehberini Açma

TV rehberini açmak için **III** TV GUIDE tuşuna basın.

Kapatmak için tekrar : TV GUIDE tuşuna basın.

TV rehberini ilk açtığınızda TV, program bilgileri için tüm TV kanallarını tarar. Bu işlem birkaç dakika sürebilir. TV rehberi verileri TV'de kaydedilir.

### Program açma

#### Programa geçme

TV rehberinden mevcut bir programa geçebilirsiniz. Bir program seçmek üzere program adını vurgulamak için ok tuşlarını kullanın.

O gün daha sonrası için zamanlanan programları görüntülemek için sağa gidin.

Programı (kanalı) değiştirmek için programı seçin ve OK tuşuna basın.

#### Program ayrıntılarını görüntüleme

Seçilen programın ayrıntılarını görüntülemek icin  $\bigoplus$  INFO tusuna basın.

### Günü Değiştirme

TV rehberi bilgileri yayıncıdan geliyorsa  $\equiv$  + tuşuna basarak sonraki günlerden birinin programlarını görebilirsiniz. Önceki güne dönmek için  $\equiv$  tuşuna basın.

Alternatif olarak,  $\equiv$  OPTIONS tuşuna basın ve Gün değiştir'i seçebilirsiniz.

### Hatırlatıcı Ayarlama

Program için bir hatırlatıcı ayarlayabilirsiniz. Program başlarken bir mesaj sizi uyarır. Hemen bu kanala geçebilirsiniz.

TV Rehberi'nde hatırlatıcılı bir program  $\circledcirc$  (saat) ile işaretlenir.

Hatırlatıcı ayarlamak için…

1. **IE TV GUIDE** tusuna basın ve yaklaşan bir programı seçin.

2. Hatırlatıcı Avarla ve sonra da Tamam düğmesine basın.

Bir hatırlatıcıyı silmek için…

1.  $\equiv$  TV GUIDE tuşuna basın ve  $\circ$  (saat) ile işaretlenmiş, hatırlatıcıya sahip bir program seçin. 2. **Hatırlatıcıyı Sil** öğesine basın ve Evet seçimi sonrasında Tamam düğmesine basın.

### Türüne Göre Ara

Bilgileri mevcutsa planlanan programları filmler, spor programları vb. türüne göre arayabilirsiniz.

Programları türüne göre aramak için  $\equiv$  OPTIONS tuşuna basın ve Türüne göre ara'yı seçin.

Türe göre arayın ve OK tuşuna basın. Bulunan programların listesi görüntülenir.

### Hatırlatıcı Listesi

Ayarladığınız hatırlatıcıların listesini görüntüleyebilirsiniz.

Hatırlatıcı Listesi

Hatırlatıcıların listesini açmak için…

1. **E TV GUIDE** tusuna basın.

 $2.$   $\equiv$  OPTIONS tuşuna basın ve Tüm hatırlatıcılar seçeneğini belirleyin.

3. Hatırlatıcılar listesinden kaldırmak istediğiniz hatırlatıcıyı seçin, seçilen hatırlatıcı  $\checkmark$  olarak isaretlenir.

4. **→** tuşuna basıp Seçimi temizle öğesini seçin ve OK tuşuna basın.

5. Hatırlatıcılar listesini kapatmak için Kapat'ı seçin.

### Kayıt Ayarlama (Türkiye'deki modeller için geçerli değildir)

TV Rehberi'nde bir kayıt ayarlayabilirsiniz.

TV Rehberi'nde kaydedilecek bir program  $\odot$  ile işaretlenir.

Kayıt listesini görmek için - Kayıtlar öğesine basın, kaydedilmek üzere ayarlanmış bir program, program adının önünde bir · (kırmızı nokta) ile işaretlenir.

Program kaydetmek için…

1. **IE** TV GUIDE tuşuna basın ve gelecek veya devam eden bir program seçin.

2. - Kaydet renkli tuşuna basın.

Bir kaydı iptal etmek için…

1. **IE TV GUIDE** tuşuna basın ve kayıt için ayarlanacak programı seçin.

2. Kaydı Sil renkli tuşuna basın.

## <span id="page-34-0"></span> $\overline{9}$ Kaydetme ve TV Duraklatma (Türkiye'deki modeller için geçerli değildir)

#### <span id="page-34-1"></span> $\overline{91}$

## Gerekenler

Bir USB sabit sürücü bağlarsanız dijital TV yayınlarını (DVB yayınları vb.) duraklatabilir ya da kaydedebilirsiniz.

#### Minimum Disk Alanı

- Bir yayını duraklatmanız için minimum 4 GB disk alanına sahip, USB ile uyumlu bir Sabit Sürücü gerekir. - Bir yayını duraklatmanız ve kaydetmeniz için minimum 32 GB disk alanı gerekir.

Bir yayını duraklatabilmeniz veya kaydedebilmeniz için USB Sabit Sürücü bağlamanız ve biçimlendirmeniz gerekir. Formatlama, USB Sabit Sürücüden tüm dosyaları kaldırır.

#### <span id="page-34-2"></span>Duraklatmak ve Kaydetmek için

1. USB Sabit Sürücüyü TV'deki USB bağlantılarından birine bağlayın. Formatlama sırasında diğer USB bağlantı noktalarına başka bir USB cihazı bağlamayın.

2. USB Sabit Sürücü ve TV'yi açın.

3. TV bir dijital TV kanalına

ayarlandığında **ı** (Duraklat) tuşuna basın. Duraklatmaya çalışmak formatlamayı başlatacaktır.

Ekrandaki talimatları uygulayın.

USB Sabit Sürücü formatlandığında, sürücüyü devamlı bağlı bırakın.

4503, 5503, 4304, 4354, 4504, 5304 serisi TV için

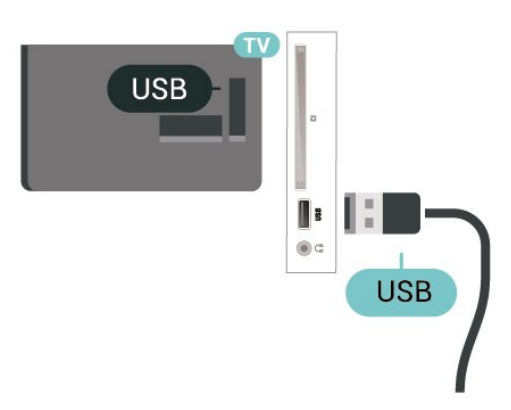

#### 5505, 5525, 5535 serisi TV için

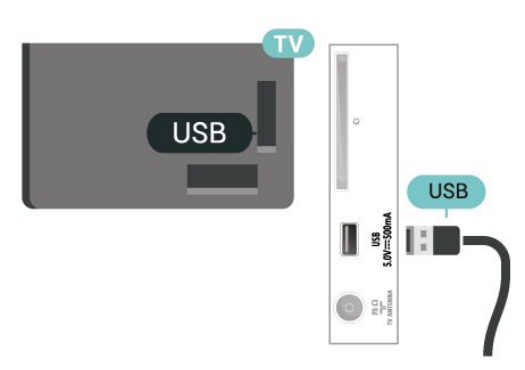

#### Uyarı

USB Sabit Sürücü özellikle bu TV için formatlanır, burada saklanan kayıtları başka bir TV veya PC üzerinde kullanamazsınız. USB Sabit Sürücüdeki kayıt dosyalarını herhangi bir PC uygulamasına kopyalamayın ve böyle bir uygulama ile değiştirmeyin. Böyle bir işlem kayıtlarınızın bozulmasına neden olur. Başka bir USB Sabit Sürücüyü formatladığınızda, eskisinin içeriği kaybolabilir. TV'nize kurduğunuz USB Sabit Sürücünün bilgisayarla birlikte kullanım için yeniden formatlanması gerekir.

#### Not:

Kayıt işlevi yalnızca dijital TV yayını içindir. Harici cihazlardan (ör. HDMI) içerik kaydedilemez.

### $92$ Kayıt

### Gerekenler

Dijital bir TV yayınını kaydedebilir veya daha sonra izleyebilirsiniz.

Bir TV programını kaydetmek için gerekenler…

- Bu TV'de biçimlendirilmiş bağlı bir USB Sabit Sürücü
- bu TV'de ayarlanan dijital TV kanalları
- Ekran TV Rehberi için kanal bilgileri alma
- güvenilir bir TV saat ayarı. TV saatini manuel olarak değiştirirseniz kayıtlar başarısız olabilir.

TV'yi Duraklat özelliğini kullanırken kayıt yapamazsınız.

Telif hakkı mevzuatına göre bazı DVB sağlayıcıları, DRM (Dijital Haklar Yönetimi) teknolojisi yoluyla farklı kısıtlamalar uygulayabilirler. Yayını korumalı olan kanallarda, kayıt, kaydın geçerliliği veya izleyici sayısı sınırlandırılabilir. Kayıt yapmak tamamen yasak olabilir. Korumalı bir yayını kaydetmeye veya süresi dolmuş bir kaydı oynatmaya çalışırsanız bir hata mesajı görüntülenebilir.

### Program Kaydetme

#### Şimdi Kaydet

Şu anda izlediğiniz programı kaydetmek için uzaktan kumandada (Kaydet) tuşuna basın. Kayıt hemen baslar.

Kaydı durdurmak için ■ (Durdur) tuşuna basın.

TV Rehberi verileri kullanılabilir olduğunda, izlediğiniz program kayıt tuşuna bastığınız andan program sona erene kadar kaydedilir. TV Rehberi verileri mevcut değilse kayıt yalnızca 30 dakika sürer. Kayıtlar listesinde kayıt bitiş zamanını ayarlayabilirsiniz.

#### <span id="page-35-0"></span>Kayıt Programla

Bugün ya da bugünden birkaç gün sonrası için (maksimum 8 gün sonrası için) yayınlanacak bir programın kaydını programlayabilirsiniz. TV, kaydı başlatmak ve sonlandırmak içi TV Rehberi verilerini kullanır.

Program kaydetmek için…

1. **IE TV GUIDE** tuşuna basın.

2. TV rehberinde kanalı ve kaydetmek istediğiniz programı seçin. Bir kanalın programlarında gezinmek için  $\sum$  (Sağ) veya  $\langle$  (Sol) tuşuna basın.

3. Program vurgulandığında - Kaydet renkli tuşuna basın. Program kayıt için belirlenir. Birbiriyle çakışan kayıtlar belirlendiği zaman otomatik olarak bir uyarı görüntülenecektir. Evde olmadığınızda yayınlanacak bir programı kaydetmeyi planlıyorsanız TV'yi Bekleme modunda ve USB Sabit Sürücüyü açık bırakmayı unutmayın.

#### Kayıt Listesi

Kayıtlarınızı kayıtlar listesinde görüntüleyebilir ve yönetebilirsiniz. Kayıtlar listesinin yanında, programlanmış kayıtlar ve hatırlatıcılar için ayrı bir liste bulunur.

Kayıtların listesini açmak için…

- 1. **IE TV GUIDE** tuşuna basın.
- 2. Kayıtlar renkli tuşuna basın.

3. Listede bir kayıt seçiliyken, - Kaldır renkli tuşu ile kaydı kaldırabilirsiniz. - Yeniden adlandır renkli tuşu ile bir kaydı yeniden adlandırabilirsiniz.

Kayıt başlangıç ve bitiş zamanını değiştirmek için alternatif olarak - Süreyi ayarla renkli düğmesine basabilirsiniz.

### Bir Kaydı İzleme

Bir kaydı izlemek için…

- 1. **IE TV GUIDE** tuşuna basın.
- 2. Kayıtlar renkli tuşuna basın.

3. Kayıtlar listesinde ihtiyaç duyduğunuz kaydı seçin ve izlemeye başlamak için OK tuşuna basın. 4.  $\mathsf{II}$  (duraklat),  $\blacktriangleright$  (oynat),  $\blacktriangleleft$  (geri sar),  $\blacktriangleright$  (ileri sar) veya (durdur) tuşlarını kullanabilirsiniz. 5. TV izlemeye geri dönmek için **TV** EXIT tuşuna basın.

### 9.3 Pause TV

#### Gerekenler

Dijital bir TV yayınını duraklatabilir ve daha sonra kaldığınız yerden izlemeye devam edebilirsiniz.

Bir TV programını duraklatmak için gerekenler…

- Bu TV'de biçimlendirilmiş bağlı bir USB Sabit Sürücü
- bu TV'de ayarlanan dijital TV kanalları
- Ekran TV Rehberi için kanal bilgileri almak için

USB Sürücü bağlanmış ve formatlanmışken TV, izlediğiniz TV yayınını sürekli olarak kaydeder. Başka bir kanala geçtiğinizde eski kanalın yayını silinir. Ayrıca TV'yi bekleme moduna aldığınızda da yayın silinir.

Kayıt yaparken TV'yi Duraklat özelliğini kullanamazsınız.

### Program Duraklatma

Bir yayını duraklatmak ve devam ettirmek için…

Yayını duraklatmak için **II** (Duraklat) tuşuna basın. Ekranın altında kısa süreyle bir ilerleme çubuğu görünür.

İlerleme çubuğunu görüntülemek için (Duraklat) tuşuna tekrar basın.  $I$ zlemeye devam etmek için  $\blacktriangleright$  (Oynat) tuşuna basın.

Ekranda ilerleme çubuğu görüntülendiğinde, duraklatılan yayını izlemeye başlamak istediğiniz noktayı seçmek için <</a> <</a>(Geri al) veya </a> </a> (İleri sar) tuşuna basın. Hızlarını değiştirmek için bu tuşlara arka arkaya basın.

Bir yayını maksimum 90 dakika süreyle duraklatabilirsiniz.

Canlı TV yayınına geri dönmek için ■ (Durdur) tuşuna basın.

### Tekrar oynat

TV izlediğiniz yayını kaydettiğinden yayını çoğunlukla birkaç saniyeliğine tekrar oynatabilirsiniz.

Geçerli bir yayını tekrar oynatmak için…

1. (Duraklat) tuşuna basın

2.  $\blacktriangleleft$  (Geri sar) tuşuna basın. Duraklatılan yayını nereden izlemeye başlayacağınızı seçmek için art arda <br />
tuşuna basabilirsiniz. Hızlarını değiştirmek için bu tuşlara arka arkaya basın. Bir süre sonra yayın depolamasının başlangıcına veya maksimum süreye ulaşırsınız.

3. Yayını tekrar izlemek için ▶ (Oynat) tuşuna basın. 4. Yayını canlı olarak izlemek için ■ (Durdur) tuşuna basın.

## <span id="page-37-4"></span><span id="page-37-0"></span> $\overline{10}$ Videolar, Fotoğraflar ve Müzik

#### <span id="page-37-1"></span> $10.1$

## USB Bağlantısından

Bağlı bir USB flash sürücü veya USB Sabit Sürücüdeki fotoğraflarınızı görüntüleyebilir veya müzik ve video dosyalarınızı oynatabilirsiniz.

TV açıkken USB bağlantısına bir USB flash sürücü veya USB Sabit Sürücü takın.

SOURCES düğmesine basın ve **II USB** öğesini seçin; USB Sabit Sürücüsünde düzenlenen klasör yapısında dosyalarına göz atabilirsiniz.

#### Uyarı

Bağlı bir USB Sabit Sürücü ile bir programı duraklatmaya veya kaydetmeye çalışırsanız TV, USB Sabit Sürücüyü formatlamanızı ister. Bu formatlama işlemi USB Sabit Sürücüdeki tüm dosyaları siler.

### <span id="page-37-3"></span><span id="page-37-2"></span> $\overline{10.2}$ Fotoğraflar

### Fotoğrafları Görüntüleme

#### Fotoğraf klasörünü açma

1. **SOURCES** tusuna basıp **II USB** 'yi secin ve OK tuşuna basın.

2. **E** USB Flash Sürücü'yü seçin ve ihtiyaç duyduğunuz USB cihazını seçmek için > (sağ) tuşuna basın.

3. Fotoğraflar öğesini seçin ve liste görünümü için Liste veya küçük resim görünümü için - Küçük Resimler öğesine basın.

#### Bir fotoğraf dosyasını görüntüleme

1. **2** SOURCES tuşuna basıp **II USB** 'yi seçin ve OK tuşuna basın.

2. **E** USB Flash Sürücü'yü secin ve ihtiyac duyduğunuz USB cihazını seçmek için > (sağ) tuşuna

basın.

3. Fotoğraflar öğesini ve sonra da fotoğraflardan birini seçin, seçilen fotoğrafı görüntülemek için Tamam'a basın.

### Fotoğraf Seçenekleri

Ekranda bir fotoğraf mevcutken, aşağıdakileri gerçekleştirmek için  $\equiv$  OPTIONS tuşuna basın...

Slayt gösterisini başlat, Slayt gösterisini durdur Slayt gösterisini başlatın veya durdurun.

Slayt gösterisi geçşlr Bir görüntüden diğerine geçişi ayarlayın.

Slayt gösterisi frknsı Her fotoğraf için görüntüleme süresini seçin.

Yinele, Bir kez oynat Resimleri tekrar tekrar veya bir kez görüntüleyin.

Karıştırma kapalı, Karıştırma açık Görüntüleri sırayla veya rastgele görüntüleyin.

Görüntüyü döndür Görüntüyü döndürün.

#### Müziği başlat, Müziği durdur

Arka planda oynatılan müziği başlatın veya durdurun. \* Not: Müzik dosyası USB kök dizininden yüklenir, lütfen müzik dosyalarını USB kök dizinine ekleyin.

### $\overline{10.3}$ Videolar

### Video Oynatma

TV'de video oynatmak için…

 Videolar 'ı seçin, ardından dosya adını seçip Tamam tuşuna basın.

- Videoyu duraklatmak için Tamam tuşuna basın. Devam etmek için OK tuşuna tekrar basın.

- Başa almak veya ileri sarmak için > veya << tuşuna basın. Hızlandırmak için tuşlara birkaç kez basın - 2x, 4x, 8x, 16x, 32x.

- Klasörde bulunan sonraki veya önceki videoya

atlamak için  $\blacksquare\blacksquare$  + veya  $\blacksquare\blacksquare\blacksquare$  - tuşuna basın.

- Videoyu oynatmayı durdurmak için (Durdur) tuşuna basın.

- Klasöre geri dönmek için  $\rightarrow$  tuşuna basın.

Video klasörünü açma

1. **Example 1. Example 1. ISB** 'yi seçin ve OK tuşuna basın.

2. USB Flash Sürücü'yü seçin ve ihtiyaç duyduğunuz USB cihazını seçmek için > (sağ) tuşuna basın.

3. Videolar öğesini seçin ve liste görünümü

için Liste veya küçük resim görünümü

için - Küçük Resimler öğesine basın.

Bir video dosyasını oynatma

1. **SOURCES** tusuna basıp **II USB** 'yi secin ve OK tuşuna basın.

2. USB Flash Sürücü'yü seçin ve ihtiyaç duyduğunuz USB cihazını seçmek için > (sağ) tuşuna basın. 3. Videolar öğesini ve videolardan birini seçin, seçilen videoyu oynatmak için Tamam düğmesine basın veya video klasöründeki tüm video dosyalarını oynatmak için  $\longrightarrow$  Tümünü Oynat öğesine basın.

### Video Seçenekleri

Videonun kayıttan yürütülmesi sırasında, aşağıdakileri gerçekleştirmek üzere **三** OPTIONS tuşuna basın...

#### Altyazılar

Varsa altyazıları görüntüler. Açık, Kapalı veya Sessizde Açık'ı seçin.

Altyazı dili Varsa altyazı dilini oynatın.

Karakter seti Karakter için bir sistem seçin.

Ses dili Varsa ses dilini oynatın.

Karıştırma açık, Karıştırma kapalı Videoları sıralı olarak veya rastgele oynatın.

Yinele, Bir kez oynat Videoları tekrar tekrar veya bir kez oynatın.

Bilgi göster Ses modu gibi dosya bilgilerini görüntüleyin.

Altyazı ayarları Varsa altyazı rengini, yazı tipi boyutunu, konumunu ve süre senkronizasyon ofsetini ayarlayın.

### <span id="page-38-0"></span> $\overline{10.4}$ Müzik

### Müzik Çalma

#### Müzik klasörünü açma

1. **Example 20 SOURCES** tusuna basıp **III USB** 'yi secin ve OK tuşuna basın.

2. **E** USB Flash Sürücü'yü seçin ve ihtiyaç

duyduğunuz USB cihazını seçmek için > (sağ) tuşuna basın.

3. Müzik öğesini seçin; müzik dosyalarını liste olarak görebilirsiniz.

#### Bir müzik dosyasını oynatma

1. **2** SOURCES tuşuna basıp **II USB** 'yi seçin ve OK tuşuna basın.

2. **Example:** USB Flash Sürücü'yü seçin ve ihtiyaç duyduğunuz USB cihazını seçmek için > (sağ) tuşuna basın.

3. Müzik öğesini ve müzik dosyalarından birini seçin, seçilen müziği oynatmak için Tamam düğmesine basın veya müzik klasöründeki tüm müzik dosyalarını oynatmak için - Tümünü Oynat öğesine basın.

### Müzik Seçenekleri

Müzik çalmaya yönelik seçenekler...

Yinele, Bir kez oynat Şarkıları tekrar tekrar veya bir kez oynatın.

Karıştırma açık, Karıştırma kapalı Şarkıları sıralı olarak veya rastgele oynatın.

## <span id="page-39-5"></span><span id="page-39-0"></span>11 TV Ayarları Menüsünü Açma

#### <span id="page-39-1"></span>11.1

## Ana Menü Genel Bilgileri

Aşağıdaki menülerden birini seçmek için **n** (Ana Menü) düğmesine, ardından OK düğmesine basın.

#### Kanallar

Tüm kanallar bu satırda bulunur.

- TV rehberini açmak için OK düğmesine basın.

- Kanal logosu olan kanalları görüntülemek için (sol) düğmesine basın veya tüm kanalları görüntülemek için tümünü gör öğesini seçin.

#### Kaynaklar

TV'de mevcut olan kaynaklar bu satırda bulunur.

#### Yardımcı uygulamalar

Kullanıcı tarafından kullanılabilen TV işlevleri bu satırda bulunur.

#### Ayarlar

Kullanıcı tarafından kullanılabilen ayarlar bu satırda bulunur.

### <span id="page-39-2"></span>11.2

## Yardımcı Programlar Menüsü

#### TV rehberi

<span id="page-39-4"></span>TV rehberini açma. Daha fazla bilgi için Kullanıcı kılavuzu'nda, TV Rehberi bölümüne bakın.

Kayıtlar (Türkiye'deki modeller için geçerli değildir)

Daha fazla bilgi için Kullanıcı kılavuzu'nda, TV Kaydetme ve Duraklatma bölümüne bakın.

#### Kanallar

Kanal listesini görüntüleyin.

#### Yazılımı güncelle

Daha fazla bilgi için Kullanıcı kılavuzu'nda, Yazılım bölümüne bakın.

#### Demo M.

<span id="page-39-3"></span>Bu TV'de demo için Demo M.'yi görüntüleyin.

### $\overline{11.3}$ Hızlı Ayarlar ve Tüm Ayarlar

#### Hızlı ayarlar menüsü:

Hızlı Ayarlar menüsünde sık kullanılan ayarları bulmak için uzaktan kumanda üzerindeki  $\bigstar$  SETUP tuşuna basın.

- Görüntü tarzı: İdeal görüntü için önceden ayarlanmış görüntü tarzlarından birini seçin.
- Görüntü formatı: Ekrana uygun olan, önceden ayarlanmış görüntü formatlarından birini seçin.
- Ses tarzı: İdeal ses ayarı için önceden ayarlanmış ses tarzlarından birini seçin.
- Kulaklık ses seviyesi: Bağlı bir kulaklığın ses seviyesini ayarlayın.
- Ses çıkışı: TV'yi, sesi TV'de veya bağlı ses sisteminde oynatacak şekilde ayarlayın.
- Saat: Saati, TV ekranının sağ üst köşesinde görüntüleyin.
- Uyku zamanlyc: TV'yi ön ayarlı süre sonunda otomatik olarak bekleme moduna geçecek şekilde ayarlayın.
- Tüm ayarlar: Tüm ayarlar menüsünü görüntüleyin.

- Yardım: Yazılım güncellemelerini kolayca alın, TV'yi varsayılan ayarlara sıfırlayın ve kullanıcı kılavuzunu okuyun.

#### Tüm ayarlar menüsü:

Uzaktan kumanda üzerinde  $\bigwedge$  (ana menü) tuşuna basın, Ayarlar öğesini seçin ve Tamam'a basın.

 $\frac{11.4}{11.4}$ 

## Tüm Ayarlar

### Görüntü Ayarları

#### Görüntü Tarzı

#### Tarz seçme

Görüntüyü kolayca ayarlamak için önceden ayarlanmış bir görüntü tarzı seçebilirsiniz.

#### (Ana Menü) > Ayarlar > Görüntü > Görüntü Tarzı

Mevcut Görüntü tarzları şunlardır...

- Kişisel - İlk başlatma sırasında ayarladığınız görüntü tercihleri

- Canlı - Gün ışığında izlemek için idealdir

- <span id="page-40-0"></span>- Doğal - Doğal görüntü ayarları
- Standart En fazla enerji tasarrufu sağlayan ayar
- Film Film izlemek için ideal
- Oyun Oyun oynamak için ideal

#### Bir tarzı özelleştirme

Renk, Kontrast veya Keskinlik gibi mevcut durumda seçili görüntü tarzında görüntü ayarlarını gerçekleştirebilir ve saklayabilirsiniz.

#### Bir tarzı geri yükleme

Tarzı orijinal ayarlara geri yüklemek için yeniden Görüntü tarzı'nı seçin ve ardından - Tarzı Geri Yükle'ye basın.

Renk, Kontrast, Keskinlik, Parlaklık

#### Görüntü rengini ayarlama

(Ana Menü) > Ayarlar > Görüntü > Renk

Görüntünün renk doygunluğu değerini ayarlamak için  $\land$  (yukarı) veya  $\lor$  (aşağı) oklarına basın.

#### Görüntü kontrastını ayarlama

 (Ana Menü) > Ayarlar > Görüntü > Arka ışık kontrastı

Görüntünün kontrast değerini ayarlamak

için  $\bigwedge$  (yukarı) veya  $\bigvee$  (asağı) oklarına basın.

Güç tüketimini düşürmek için kontrast değerini azaltabilirsiniz.

#### Görüntü keskinliğini ayarlama

 $\bigcap$  (Ana Menü) > Ayarlar > Görüntü > Keskinlik

Görüntünün keskinlik değerini ayarlamak için  $\bigwedge$  (yukarı) veya  $\bigvee$  (aşağı) oklarına basın.

#### Gelişmiş Görüntü Ayarları

Bilgisayar

 $\bigwedge$  (Ana Menü) > Ayarlar > Görüntü > Gelişmiş > Bilgisayar

TV'nizi bilgisayar monitörü olarak kullanmak üzere ideal görüntü ayarına sahip olmak için Açık olarak ayarlayın.

\* Yalnızca HDMI ve VGA kaynakları için kullanılabilir.

#### Renk Ayarları

#### $\bigwedge$  (Ana

Menü) > Ayarlar > Görüntü > Gelişmiş > Renk

Renk geliştirmeyi ayarlama

#### $\bigwedge$  (Ana

Menü) > Ayarlar > Görüntü > Gelişmiş > Renk > Renk Geliştirme

Renk yoğunluğu seviyesini ve parlak renklerde ayrıntıları ayarlamak için Maksimum, Orta veya Minimum öğesini seçin.

Önceden ayarlanmış renk sıcaklığını seçme

 $A$ (Ana Menü) > Ayarlar > Görüntü > Gelişmiş > Renk > Renk scakl.

Renk sıcaklığını tercihinize göre ayarlamak için Normal, Sıcak veya Soğuk öğesini seçin.

Renk sıcaklığını özelleştirme

#### $A$ (Ana

Menü) > Ayarlar > Görüntü > Gelişmiş > Renk > Özel renk sıcaklığı

Renk sıcaklığını kendiniz özelleştirmek için Renk sıcaklığı menüsünde Özel öğesini seçin. Değeri ayarlamak için  $\land$  (yukarı) veya  $\lor$  (aşağı) oklarına basın.

#### Kontrast Ayarları

#### Kontrast Modları

 $A$ (Ana Menü) > Ayarlar > Görüntü > Gelişmiş > Kontrast > Kontrast modu

TV'nin otomatik olarak en iyi güç tüketimi veya en iyi görüntü deneyimi için kontrastı azaltacak şekilde ayarlanması amacıyla Normal, Görüntü optimizasyonu veya Enerji tasarrufu için optimize edilmiştir öğesini seçin ya da ayarlamayı kapatmak için Kapalı'yı seçin.

#### Dinamik Kontrast

#### $A$ (Ana

Menü) > Ayarlar > Görüntü > Gelişmiş > Kontrast > Dinamik kontrast

TV'nin görüntüdeki karanlık, orta ve aydınlık bölgelerindeki ayrıntıları otomatik olarak geliştireceği <span id="page-41-0"></span>seviyeyi ayarlamak için Maksimum, Orta veya Minimum'u seçin.

Video Kontrastı, Gama

#### Video kontrastı

#### $\bigwedge$  (Ana

Menü) > Ayarlar > Görüntü > Gelişmiş > Kontrast > Video kontrastı

Video kontrastı seviyesini ayarlamak için  $\land$  (yukarı) veya  $\vee$  (aşağı) oklarına basın.

#### Gama

 $A$ (Ana Menü) > Ayarlar > Görüntü > Gelişmiş > Kontrast > Gama

Görüntü parlaklığı ve kontrast için doğrusal olmayan bir ayar belirlemek için  $\land$  (yukarı) veya  $\lor$  (aşağı) oklarına basın.

#### Super Resolution

 $\bigcap$  (Ana Menü) > Ayarlar > Görüntü > Gelişmiş > Keskinlik > Super Resolution

Kenarlar ve ayrıntılarda mükemmel keskinlik sağlamak için Açık'ı seçin.

#### Görüntü Temizleme

#### $A$ (Ana

Menü) > Ayarlar > Görüntü > Gelişmiş > Görüntü temizleme

#### Gürültü azlt

#### $\bigwedge$  (Ana

Menü) > Ayarlar > Görüntü > Gelişmiş > Görüntü temizleme > Parazit Azaltma

Videodaki paraziti azaltma değerini Maksimum, Orta veya Minimum değerlerinden birini seçin. Parazit, çoğunlukla ekrandaki küçük hareketli noktalar olarak görülür.

#### MPEG Parazit Azaltma

#### $A$ (Ana

Menü) > Ayarlar > Görüntü > Gelişmiş > Görüntü temizleme > MPEG parazit giderme

Görüntüdeki dijital geçişleri yumuşatmak için Açık öğesini seçin.

MPEG parazitleri ekrandaki görüntülerde genellikle küçük bloklar veya titreyen kenarlar biçiminde görülür.

#### Format ve Kenarlar

 $\bigwedge$  (Ana Menü) > Ayarlar > Görüntü > Format ve Kenarlar

#### Görüntü formatı

 (Ana Menü) > Ayarlar > Görüntü > Format ve Kenarlar > Görüntü Formatı

Görüntünün üst ve altında veya her iki yanında siyah çubuklar görünüyorsa, görüntü formatını ekrana sığacak bir görüntü formatına ayarlayabilirsiniz.

#### Ekran Kenarları

 $\bigwedge$  (Ana Menü) > Ayarlar > Görüntü > Format ve Kenarlar > Görüntü Formatı > Ekran Kenarları

Ekran kenarları ile görüntüyü biraz genişleterek bozuk kenarları gizleyebilirsiniz.

#### Ses Ayarları

#### Ses Tarzı

Tarz seçme

Sesi kolayca ayarlamak için önceden ayarlanmış bir ses tarzı seçebilirsiniz.

#### $\bigcap$  (Ana Menü) > Ayarlar > Ses > Ses Tarzı

Mevcut ses tarzları söyledir...

- Kişisel - İlk başlatma sırasında ayarladığınız ses tercihleri.

- 
- Orijinal En doğal ses ayarı - Film - Film izlemek için ideal
- Müzik Müzik dinlemek için ideal
- Oyun Oyun oynamak için ideal
- Haberler Konuşma için ideal

#### Bir tarzı özelleştirme

Bas veya Tiz gibi mevcut durumda seçili ses tarzında ses ayarlarını gerçekleştirebilir ve saklayabilirsiniz.

#### Bir tarzı geri yükleme

Tarzı orijinal ayarlara geri yüklemek için yeniden Ses Tarzı'nı seçin ve ardından - Tarzı Geri Yükle'ye basın.

Bas, Tiz

#### Bas

### $\bigcap$  (Ana Menü) > Ayarlar > Ses > Bas

Sesteki düşük tonların seviyesini ayarlamak

#### <span id="page-42-0"></span>Tiz

#### $\bigcap$  (Ana Menü) > Avarlar > Ses > Tiz

Sesteki yüksek tonların seviyesini ayarlamak için  $\bigwedge$  (yukarı) veya  $\bigvee$  (asağı) oklarına basın.

#### Kulaklık Ses Seviyesi

 (Ana Menü) > Ayarlar > Ses > Kulaklık Ses Seviyesi

Ayrı olarak bağlanan kulaklığın ses seviyesini ayarlamak için  $\land$  (yukarı) veya  $\lor$  (aşağı) oklarına basın.

Surround Ses

 $\bigwedge$  (Ana Menü) > Ayarlar > Ses > Surround modu

Dahili TV hoparlörleri için surround ses efektini seçin.

#### TV Yerleştirme

 $\bigwedge$  (Ana Menü) > Ayarlar > Ses > TV Yerleştirme

Ayara göre en iyi ses üretimini elde etmek için TV Standı Üzerinde veya Duvarda'yı seçin.

#### Gelişmiş Ses Ayarları

Ses Seviyesi Kontrolü

Otomatik ses düzeyi ayarı

 (Ana Menü) > Ayarlar > Ses > Gelişmiş > Otom. ses dzy ayarlama

Ani ses seviyesi farklılıklarını otomatik olarak dengelemek için Açık'ı seçin. Genellikle kanalları değiştirirken.

#### Delta ses düzeyi

#### $A$ (Ana

Menü) > Ayarlar > Ses > Gelişmiş > Delta ses düzeyi

TV hoparlörünün ses seviyesi delta değerini  $a$ yarlamak için  $\land$  (yukarı) veya  $\lor$  (asağı) oklarına basın.

#### Ses Çıkış Ayarları

 $\bigcap$  (Ana Menü) > Ayarlar > Ses > Gelişmiş > Ses çıkışı

TV'yi, sesi TV'de veya bağlı ses sisteminde oynatacak şekilde ayarlayın.

TV sesini nereden duymak ve nasıl kontrol etmek istediğinizi seçebilirsiniz.

- TV hoparlörleri kapalı öğesini seçerseniz TV hoparlörlerini kalıcı olarak kapatırsınız.

- TV hoparlörleri öğesini seçerseniz TV hoparlörleri her zaman açık olur.

Bir ses cihazı HDMI CEC ile bağlıyken, HDMI ses sistemi'ni seçin. Ses cihazdan gelirken TV hoparlörleri TV tarafından kapatılır.

#### Clear Sound

#### $A$  (Ana

Menü) > Ayarlar > Ses > Gelişmiş > Clear sound

Konuşma sesini iyileştirmek için Açık'ı seçin. Bu ayar haber programları için idealdir.

#### Dijital Çıkış Ayarları

Dijital çıkış ayarları, optik ve HDMI ARC ses sinyalleri için kullanılabilir.

#### Dijital çıkış formatı

#### $A$  (Ana

Menü) > Ayarlar > Ses > Gelişmiş > Dijital çıkış formatı

TV'nin ses çıkış sinyalini bağlı Ev Sinema Sisteminin ses özelliklerine uygun hale getirin.

- Çok kanallı ses işleme özelliğine sahip bir Ev Sinema Sisteminiz (HTS) varsa Dijital çıkış formatı'nı Çok kanal olarak ayarlayın. TV, Çok kanallı ayarı ile bir TV kanalından veya bağlı oynatıcıdan gelen sıkıştırılmış çok kanallı ses sinyalini Ev Sinema Sistemine gönderebilir.

- Ev Sinema Sisteminizin çok kanallı ses işleme özelliği yoksa Stereo'yu seçin.

Dijital çıkış seviyelendirme

#### $\bigwedge$  (Ana

Menü) > Ayarlar > Ses > Gelişmiş > Dijital çıkış seviyelendirme

Ses şiddeti seviyesini dijital ses çıkışına (SPDIF) veya HDMI'a bağlı olan cihazdan ayarlayın.

- Daha yüksek ses seviyesi için Daha çok öğesini seçin.

- Daha yumuşak ses için Daha az öğesini seçin.

#### <span id="page-43-0"></span>Dijital çıkış gecikmesi

#### $\bigwedge$  (Ana

Menü) > Ayarlar > Ses > Gelişmiş > Dijital çıkış gecikmesi

Diğer bazı Ev Sinema Sistemlerinde ses ile görüntüyü senkronize etmek için ses senkron gecikmesini ayarlamanız gerekebilir. Ev Sinema Sisteminizde bir ses gecikmesi ayarlandıysa Kapalı'yı seçin.

Dijital çıkış dengesi (Sadece Dijital çıkış gecikmesi Açık olarak ayarlandığında kullanılabilir)

#### $A$  (Ana

Menü) > Ayarlar > Ses > Gelişmiş > Dijital çıkış dengesi

Ev Sinema Sisteminde gecikme ayarlayamazsanız TV'yi sesle senkronize olacak biçimde ayarlayabilirsiniz.

Ev Sinema Sisteminin, TV görüntüsünün sesini işlemesi için gereken zamanı telafi eden bir denge ayarlayabilirsiniz.

Dengeyi 5 ms'lik adımlarla ayarlayabilirsiniz. Maksimum ayar 60 ms'dir.

#### Eko Ayarları

Enerji tasarrufu seviyesini ayarlama

 $\bigcap$  (Ana Menü) > Ayarlar > Eko Ayarları > Enerji Tasarrufu

Farklı enerji tasarrufu dereceleri elde etmek için Maksimum, Orta veya Minimum'u seçin ya da enerji tasarrufu modunu kapatmak için Kapalı'yı seçin.

Enerji tüketiminden tasarruf etmek için ekran kapalı olarak ayarlama

 $\bigcap$  (Ana Menü) > Ayarlar > Eko Ayarları > Ekran Kapalı

Ekran kapalı'yı seçin, TV ekranı kapanır, TV ekranını tekrar açmak için uzaktan kumandada herhangi bir tuşa basın.

#### TV kapatma zamanlayıcısını ayarlama

 $\bigcap$  (Ana Menü) > Ayarlar > Eko Ayarları > Kapatma Zamanlayıcısı.

Değeri ayarlamak için  $\land$  (yukarı) veya v (aşağı) oklarına basın. 0 (Kapalı) değeri, otomatik kapanmayı devre dışı bırakır.

Kapatma zamanlayıcısını seçin, enerji tasarrufu

yapmak için TV otomatik olarak kapanır.

\* TV sinyal alıyorsa ancak 4 saat süresince uzaktan kumandada bir tuşa basmazsanız TV kapanır.

\* TV, 10 dakika süresince TV sinyali ya da uzaktan kumanda komutu almazsa kapanır.

\* TV'yi monitör olarak kullanıyorsanız veya TV izlemek için dijital bir alıcı kullanıyorsanız (Set Üstü Kutu - STB) ve TV'nin uzaktan kumandasını kullanmıyorsanız değeri 0 olarak ayarlamak için bu otomatik kapanma özelliğini devre dışı bırakmanız gerekir.

#### Genel Ayarlar

Bağlantı ile İlgili Ayarlar

USB Sabit Sürücü

 $\bigcap$  (Ana Menü) > Ayarlar > Genel Ayarlar > USB Sabit Sürücü

Bir kanalı kaydetmeden önce bir USB Sabit Sürücü kurup biçimlendirmeniz\* gerekir.

\* Türkiye'deki modeller için geçerli değildir.

#### CAM Operatör Profili

 (Ana Menü) > Ayarlar > Genel Ayarlar > CAM Operatör Profili

Kolay kanal kurulumu ve güncellemesi sağlayan CI+/CAM operatör profilini açmak için.

#### HDMI CEC Bağlantısı - EasyLink

HDMI CEC uyumlu cihazları TV'nize bağlayın, bunları TV uzaktan kumandasıyla çalıştırabilirsiniz. EasyLink HDMI CEC, TV'de ve bağlı cihazda açılmış olmalıdır.

#### EasyLink'i Aç

 $\bigcap$  (Ana Menü) > Ayarlar > Genel Ayarlar > EasyLink > EasyLink > Açık.

HDMI CEC uyumlu cihazları TV uzaktan kumandasıyla çalıştır

 (Ana Menü) > Ayarlar > Genel Ayarlar > EasyLink > EasyLink Uzaktan Kumanda > Açık.

#### Not:

- EasyLink, farklı markaların cihazlarıyla çalışmayabilir.

- HDMI CEC işlevinin farklı markalarda farklı adları vardır. Bazı örnekler ise şu şekildedir: Anynet, Aquos Link, Bravia Theatre Sync, Kuro Link, Simplink ve Viera <span id="page-44-0"></span>Link. Markaların tümü EasyLink ile tam uyumlu değildir. Örnek HDMI CEC marka adları ilgili sahiplerinin mülkiyetindedir.

Yer - Ana Menü veya Mağaza

#### TV'nizin yerini seçme

 $\bigcap$  (Ana Menü) > Ayarlar > Genel Ayarlar > Yer

Mağaza öğesini seçin, görüntü tarzı Canlı ayarına geri döner ve mağaza ayarları değiştirilebilir. Mağaza modu, mağaza içi promosyonlara yöneliktir.

TV Ayarlarını Sıfırlama ve TV'yi Yeniden Kurma

Tüm ayarların değerini orijinal TV ayarlarına sıfırlama

 (Ana Menü) > Ayarlar > Genel Ayarlar > Fabrika Ayarları

TV kurulumunu tekrarlama ve TV durumunu ilk açtığınız zamana geri ayarlama

 $\bigcap$  (Ana Menü) > Ayarlar > Genel Ayarlar > TV'yi yeniden kur

PIN kodunu girin ve Evet'i seçin, TV tamamen yeniden kurulur. Tüm ayarlar sıfırlanır ve kurulan kanallar değiştirilir. Kurulum birkaç dakika sürebilir

#### Bölge ve Dil Ayarları

Dil

 $\bigcap$  (Ana Menü) > Ayarlar > Bölge ve Dil > Dil

TV menüsü ve mesajlarının dilini değiştirme

 (Ana Menü) > Ayarlar > Bölge ve Dil > Dil > Menü Dili

Tercih edilen ses dilini ayarlama

 (Ana Menü) > Ayarlar > Bölge ve dil > Dil > Birincil ses dili, İkincil ses dili

Dijital TV kanalları program sesini çeşitli konuşma dillerinde yayınlayabilir. Tercih ettiğiniz birinci ve ikinci ses dillerini ayarlayabilirsiniz. Bu dillerden birinde ses varsa TV bu sese geçecektir.

Tercih edilen altyazı dilini ayarlama

#### $\bigcap$  (Ana Menü) > Ayarlar > Bölge ve

dil > Dil > Birincil alt yazı dili , İkincil alt yazı dili

Dijital kanallar bir program için birçok altyazı dili sunabilir. Tercih ettiğiniz birincil ve ikincil altyazı dilini ayarlayabilirsiniz. Bu dillerden birinde altyazı varsa TV seçtiğiniz altyazıları gösterir.

#### Tercih edilen teleteks dilini ayarlama

 $\bigcap$  (Ana Menü) > Ayarlar > Bölge ve Dil > Dil > Birincil Metin, İkincil Metin

Bazı dijital TV yayıncılarında birden fazla Metin dili vardır.

#### Saat

 $\bigcap$  (Ana Menü) > Ayarlar > Bölge ve Dil > Saat

Saati otomatik olarak düzeltme

 (Ana Menü) > Ayarlar > Bölge ve Dil > Saat > Otmtk saat Modu

- TV saati için standart ayar Otomatik'tir. Saat bilgisi yayınlanan UTC - Koordineli Evrensel Saat bilgilerinden alınır.

- Saat doğru değilse TV saatini Ülkeye Bağlı olarak ayarlayabilirsiniz.

#### Saati manuel olarak düzeltme

 (Ana Menü) > Ayarlar > Bölge ve Dil > Saat > Otmtk saat Modu > Manuel

 $\bigcap$  (Ana Menü) > Ayarlar > Bölge ve Dil > Saat > Tarih, Saat

Önceki menüye gidin ve değeri ayarlamak için Tarih ve Saat'i seçin.

Not:

- Hiçbir otomatik ayar saati doğru görüntülemiyorsa saati manuel olarak ayarlayabilirsiniz.

- TV Rehberi'nden kayıt programlıyorsanız saat ve tarihi manuel olarak değiştirmeniz önerilmez.

Zaman dilimini veya bölgenizin saat ofsetini ayarlama

 (Ana Menü) > Ayarlar > Bölge ve Dil > Saat > Zaman Dilimi

Zaman dilimlerinden birini seçin.

TV'yi ön ayarlı süre sonunda otomatik olarak bekleme moduna geçecek şekilde ayarlama

#### <span id="page-45-0"></span> $\bigcap$  (Ana Menü) > Ayarlar > Bölge ve dil > Saat > Uyku zamanlyc

TV'yi ön ayarlı süre sonunda otomatik olarak bekleme moduna geçecek şekilde ayarlayabilirsiniz. Kaydırma çubuğu ile süreyi 180 dakikaya kadar 5'er dakika aralıklarla ayarlayabilirsiniz. Süre 0 dakika olarak ayarlanırsa uyku zamanlayıcısı kapanır. Geri sayım sırasında istediğiniz zaman TV'nizi kapatabilir veya süreyi sıfırlayabilirsiniz.

### Evrensel Erişim Ayarları

(Ana Menü) > Ayarlar > Evrensel Erişim

Evrensel Erişim özelliği açıldığında TV, işitme engelli, işitme güçlüğü olan, görme engelli veya görme bozukluğu olan kişilerin kullanımına hazırlanır.

Evrensel erişim ayarlarını açma

 $\bigcap$  (Ana Menü) > Ayarlar > Evrensel Erişim > Evrensel Erişim > Açık.

İşitme engelli kişiler için evrensel erişim

 (Ana Menü) > Ayarlar > Evrensel Erişim > İşitme Engelli > Açık

- Bazı dijital TV kanalları işitme engelli veya işitme güçlüğü bulunan kişiler için özel uyarlanmış ses ve altyazı yayınlamaktadır.

- Açıldığında TV otomatik olarak uyarlanmış ses ve varsa altyazı seçeneğine geçer.

Görme engelli veya görme bozukluğu olan kişiler için evrensel erişim

 (Ana Menü) > Ayarlar > Evrensel Erişim > Sesli Anlatım > Sesli Anlatım > Açık

Dijital TV kanalları ekranda olup bitenler hakkında özel bir sesli yorum yayınlayabilir.

 (Ana Menü) > Ayarlar > Evrensel Erişim > Sesli Anlatım > Sesli Anlatım > Karışık Ses, Ses Efektleri, Konuşma

- Karışık Ses'i seçin, normal sesin ses seviyesini sesli yorumla karıştırabilirsiniz. Değeri ayarlamak için  $\land$  (yukarı) veya  $\lor$  (aşağı) oklarına basın.

- Yorum sesinde stereo veya giderek azalan ses gibi ek ses efektleri için Ses Efekti'ni Açık olarak ayarlayın.

- Konuşma tercihini Tanımlayıcı veya Altyazı olarak ayarlamak için Konuşma'yı seçin.

### Kilit Ayarları

Kod Ayarlama ve Kodu Değiştirme

Yeni kod ayarlama veya kod değiştirmeyi sıfırlama

 (Ana Menü) > Ayarlar > Çocuk kilidi > Kod Ayarla, Kodu değiştir

Çocuk kilidi kodu kanalları veya programları kilitlemek veya bunların kilidini açmak için kullanılır.

Not: PIN kodunuzu unuttuysanız geçerli kodu 8888 ile geçersiz kılabilir ve yeni bir kod girebilirsiniz.

#### Program Kilidi

 (Ana Menü) > Ayarlar > Çocuk Kilidi > Ebeveyn Kontrolü

Yaş sınırı olan programları izlemek için minimum yaş belirleyebilirsiniz.

#### CAM PIN

 (Ana Menü) > Ayarlar > Çocuk kilidi > CAM PIN

Kayıt için CAM PIN'i ayarlayabilirsiniz.

## <span id="page-46-0"></span> $\overline{12}$ Çevresel

#### <span id="page-46-1"></span> $\overline{121}$

## Avrupa Enerji Etiketi

Avrupa Enerji Etiketi, bu ürünün enerji verimliliği sınıfı hakkında bilgi verir. Bu ürünün enerji verimliliği sınıfı ne kadar yeşilse tükettiği enerji o kadar düşük demektir.

Etiket üzerinde; enerji verimliliği sınıfını, bu ürünün kullanım halindeki ortalama güç tüketimini ve 1 yıl için ortalama enerji tüketimini bulabilirsiniz. Ayrıca bu ürünün ülkenizdeki güç tüketimi değerlerini [www.philips.com/TVsupport](http://www.philips.com/TVsupport) adresindeki Philips web sitesinde de bulabilirsiniz

### <span id="page-46-2"></span> $12.2$ Ürün Verileri

### 4304, 4354 serisi TV

#### 24PHx43x4

- Enerji Verimliliği Sınıfı: A+
- Görünür Ekran Boyutu: 60 cm/24 inç
- Açık Modda Güç Tüketimi (W): 20 W
- Yıllık Enerji Tüketimi (kWh)\*: 30 kWh
- Bekleme Modunda Güç Tüketimi (W)\*\*: 0,30 W
- Ekran Çözünürlüğü (Piksel): 1366 x 768

\* kWh cinsinden yıllık enerji tüketimi, 365 gün boyunca günde 4 saat çalışan televizyonun güç tüketimini temel alır. Gerçek enerji tüketimi televizyonun nasıl kullanıldığına bağlı olarak değişir.

\*\* TV uzaktan kumandayla kapatıldığında ve hiçbir işlev aktif değilken.

### 4504 serisi TV

#### 32PHx4504

- Enerji Verimliliği Sınıfı: A+
- Görünür Ekran Boyutu: 80 cm/32 inç
- Açık Modda Güç Tüketimi (W): 27 W
- Yıllık Enerji Tüketimi (kWh)\*: 40 kWh
- Bekleme Modunda Güç Tüketimi (W)\*\*: 0,30 W
- Ekran Çözünürlüğü (Piksel): 1366 x 768

\* kWh cinsinden yıllık enerji tüketimi, 365 gün boyunca günde 4 saat çalışan televizyonun güç tüketimini temel alır. Gerçek enerji tüketimi televizyonun nasıl kullanıldığına bağlı olarak değişir.

\*\* TV uzaktan kumandayla kapatıldığında ve hiçbir işlev aktif değilken.

### 5304 serisi TV

#### 22PFS5304

- Enerji Verimliliği Sınıfı: A
- Görünür Ekran Boyutu: 55 cm/22 inç
- Açık Modda Güç Tüketimi (W): 20 W
- Yıllık Enerji Tüketimi (kWh)\*: 30 kWh
- Bekleme Modunda Güç Tüketimi (W)\*\*: 0,30 W
- Ekran Çözünürlüğü (Piksel): 1920 x 1080

\* kWh cinsinden yıllık enerji tüketimi, 365 gün boyunca günde 4 saat çalışan televizyonun güç tüketimini temel alır. Gerçek enerji tüketimi televizyonun nasıl kullanıldığına bağlı olarak değişir.

\*\* TV uzaktan kumandayla kapatıldığında ve hiçbir işlev aktif değilken.

### 4503 serisi TV

#### 32PHx4503

- Enerji Verimliliği Sınıfı: A+
- Görünür Ekran Boyutu: 80 cm/32 inç
- Açık Modda Güç Tüketimi (W): 28 W
- Yıllık Enerji Tüketimi (kWh)\*: 41 kWh
- Bekleme Modunda Güç Tüketimi (W)\*\*: 0,30 W
- Ekran Çözünürlüğü (Piksel): 1366 x 768

\* kWh cinsinden yıllık enerji tüketimi, 365 gün boyunca günde 4 saat çalışan televizyonun güç tüketimini temel alır. Gerçek enerji tüketimi televizyonun nasıl kullanıldığına bağlı olarak değişir.

\*\* TV uzaktan kumandayla kapatıldığında ve hiçbir işlev aktif değilken.

### 5503 serisi TV

#### 43PFx5503

- Enerji Verimliliği Sınıfı: A+
- Görünür Ekran Boyutu: 108 cm/43 inç
- Açık Modda Güç Tüketimi (W): 76 W
- Yıllık Enerji Tüketimi (kWh)\*: 52 kWh
- Bekleme Modunda Güç Tüketimi (W)\*\*: 0,30 W
- Ekran Çözünürlüğü (Piksel): 1920 x 1080

\* kWh cinsinden yıllık enerji tüketimi, 365 gün boyunca günde 4 saat çalışan televizyonun güç tüketimini temel alır. Gerçek enerji tüketimi televizyonun nasıl kullanıldığına bağlı olarak değişir.

\*\* TV uzaktan kumandayla kapatıldığında ve hiçbir işlev aktif değilken.

### <span id="page-47-1"></span>5505, 5525, 5535 serisi TV

#### 24PFx55x5

- Enerji Verimliliği Sınıfı: A
- Görünür Ekran Boyutu: 60 cm/24 inç
- Açık Modda Güç Tüketimi (W): 22 W
- Yıllık Enerji Tüketimi (kWh)\*: 33 kWh
- Bekleme Modunda Güç Tüketimi (W)\*\*: 0,30 W
- Ekran Çözünürlüğü (Piksel): 1920 x 1080

#### 32PHx55x5

- Enerji Verimliliği Sınıfı: A+
- Görünür Ekran Boyutu: 80 cm/32 inç
- Açık Modda Güç Tüketimi (W): 24 W
- Yıllık Enerji Tüketimi (kWh)\*: 36 kWh
- Bekleme Modunda Güç Tüketimi (W)\*\*: 0,30 W
- Ekran Çözünürlüğü (Piksel): 1366 x 768

#### 43PFx55x5

- Enerji Verimliliği Sınıfı: A+
- Görünür Ekran Boyutu: 108 cm/43 inç
- Açık Modda Güç Tüketimi (W): 49 W
- Yıllık Enerji Tüketimi (kWh)\*: 72 kWh
- Bekleme Modunda Güç Tüketimi (W)\*\*: 0,30 W
- Ekran Çözünürlüğü (Piksel): 1920 x 1080

\* kWh cinsinden yıllık enerji tüketimi, 365 gün boyunca günde 4 saat çalışan televizyonun güç tüketimini temel alır. Gerçek enerji tüketimi televizyonun nasıl kullanıldığına bağlı olarak değişir.

\*\* TV uzaktan kumandayla kapatıldığında ve hiçbir işlev aktif değilken.

### <span id="page-47-0"></span> $\overline{123}$ Kullanım Sonu

#### Eski ürünün ve pillerin atılması

Ürününüz, geri dönüşüme tabi tutulabilen ve yeniden kullanılabilen, yüksek kalitede malzeme ve parçalardan tasarlanmış ve üretilmiştir.

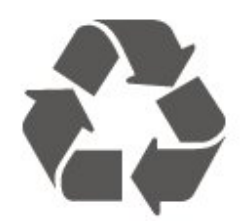

Bu çarpı işaretli tekerlekli çöp arabası sembollü etiketin bir ürüne yapıştırılması, söz konusu ürünün 2012/19/EU sayılı Avrupa Yönergesi kapsamında olduğu anlamına gelir.

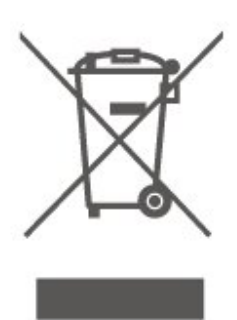

Lütfen, elektrikli ve elektronik ürünlerin toplanması ile ilgili bulunduğunuz yerdeki sistem hakkında bilgi edinin.

Lütfen, yerel kurallara uygun hareket edin ve eskiyen ürünlerinizi, normal evsel atıklarınızla birlikte atmayın. Eskiyen ürününüzün atık işlemlerinin doğru biçimde gerçekleştirilmesi, çevre ve insan sağlığı üzerinde olumsuz etkilere yol açılmasını önlemeye yardımcı olacaktır.

Ürününüz, 2006/66/EC sayılı Avrupa Yönergesi kapsamında olan ve normal evsel atıklarla birlikte atılmayan piller içerir.

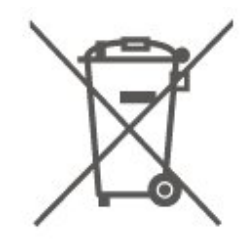

Pillerin doğru şekilde atılması, çevre ve insan sağlığı için ortaya çıkabilecek olumsuz etkilerin engellenmesine yardım edeceğinden, pillerin ayrı olarak toplanması konusundaki yerel kanunlar hakkında bilgi edinin.

## <span id="page-48-0"></span>13 Teknik özellikler

### <span id="page-48-1"></span> $13.1$ Güç

Ürün özellikleri, önceden bildirim yapılmaksızın değiştirilebilir. Bu ürüne ait diğer özellik ayrıntıları için [www.philips.com/TVsupport](http://www.philips.com/TVsupport) adresini ziyaret edin

#### Güç

- Şebeke gücü: AC 220-240 V +/-%10 - Ortam sıcaklığı: 5°C - 35°C

Elektrik tüketimi bilgileri için bkz. Ürün Verileri bölümü.

### <span id="page-48-2"></span>13.2 Alım

### PxT serisi TV için

- Anten girişi : 75 ohm koaksiyel (IEC75)
- Alıcı bantları: Hyperband, S-Channel, UHF, VHF
- DVB: DVB-T2, DVB-C (kablo) QAM
- Analog video oynatma: SECAM, PAL

- Dijital video oynatma: MPEG2 SD/HD (ISO/IEC 13818-2), MPEG4 SD/HD (ISO/IEC 14496-10), HEVC\*

- Dijital ses oynatma (ISO/IEC 13818-3)

\* Yalnızca DVB-T2 için

### PxS serisi TV için

- Anten girişi : 75 ohm koaksiyel (IEC75)
- Alıcı bantları: Hyperband, S-Channel, UHF, VHF
- DVB: DVB-T2, DVB-C (kablo) QAM
- Analog video oynatma: SECAM, PAL
- Dijital video oynatma: MPEG2 SD/HD (ISO/IEC 13818-2), MPEG4 SD/HD (ISO/IEC 14496-10), HEVC\*
- Dijital ses oynatma (ISO/IEC 13818-3)
- Uydu anteni girişi: 75 ohm F tipi
- Giriş frekansı aralığı: 950 2150 MHz
- Giriş seviyesi aralığı: 25 65 dBm

- DVB-S2 QPSK, simge oranı 2 - 45M simgeleri, SCPC ve MCPC

- LNB: DiSEqC 1.0, 1 - 4 LNB destekli, Polarite seçimi 14/18 V, Bant seçimi 22 kHz, Seçici arama modu, LNB akım maksimum 300 mA

<span id="page-48-3"></span>\* Yalnızca DVB-T2, DVB-S2 için

#### 13.3

## Ekran Çözünürlüğü

### 4304, 4354 serisi TV

#### Çapraz ekran boyutu

- 24PHx43x4: 60 cm / 24 inç

#### Ekran çözünürlüğü

- PHx43x4: 1366x768

### 4504, 4503 serisi TV

#### Çapraz ekran boyutu

- 32PHx450x: 80 cm / 32 inç

#### Ekran çözünürlüğü

- PHx4504: 1366x768

### 5304 serisi TV

#### Çapraz ekran boyutu

- 22PFS5304: 55 cm / 22 inç

#### Ekran çözünürlüğü

- PFS5304: 1920x1080

### 5503 serisi TV

#### Çapraz ekran boyutu

- 43PFx5503: 108 cm / 43 inç

#### Ekran çözünürlüğü

- PFx5503: 1920x1080

### 5505, 5525 serisi TV

#### Çapraz ekran boyutu

- 24PFx55x5: 60 cm/24 inç
- 32PHx55x5: 80 cm/32 inç
- 43PFx55x5: 108 cm / 43 inç

#### Ekran çözünürlüğü

- PHx55x5: 1366x768
- PFx55x5: 1920x1080

### 5535 serisi TV

#### Çapraz ekran boyutu

- 24PFS5535: 60 cm / 24 inç

#### Ekran çözünürlüğü

- PFS5535: 1920x1080

#### <span id="page-49-0"></span>13.4

## Görüntü Giriş Çözünürlüğü

### PHx serisi TV için

#### Video formatları

Çözünürlük — Yenileme hızı

- 480i 60 Hz
- 480p 60 Hz
- 576i 50 Hz
- 576p 50 Hz
- 720p 50 Hz, 60 Hz
- 1080i 50 Hz, 60 Hz
- 1080p 24 Hz, 25 Hz, 30 Hz

#### Bilgisayar formatları

Çözünürlükler (diğerleri arasında)

- 640 x 480p 60 Hz
- 800 x 600p 60 Hz
- $-1024 \times 768p 60$  Hz
- 1280 x 768p 60 Hz
- <span id="page-49-2"></span>- 1360 x 768p - 60 Hz

### PFx serisi TV için

#### Video formatları

Çözünürlük — Yenileme hızı

- 480i 60 Hz
- 480p 60 Hz
- 576i 50 Hz
- 576p 50 Hz
- 720p 50 Hz, 60 Hz
- 1080i 50 Hz, 60 Hz
- 1080p 24 Hz, 25 Hz, 30 Hz

#### Bilgisayar formatları

Çözünürlükler (diğerleri arasında)

- 640 x 480p 60 Hz
- <span id="page-49-3"></span>- 800 x 600p - 60 Hz
- 1024 x 768p 60 Hz
- 1280 x 768p 60 Hz
- 1360 x 768p 60 Hz
- 1280 x 1024p 60 Hz
- <span id="page-49-1"></span>- 1920 x 1080p - 60 Hz

### 13.5

### Ses

### 4304, 4354, 5304, 5535 serisi TV

- Çıkış gücü (RMS): 6 W
- Dolby Audio
- DTS 2.0+ Digital out ™

### 4504 serisi TV

- Çıkış gücü (RMS): 10 W
- Dolby Audio
- DTS 2.0+ Digital out ™

### 4503, 5503 serisi TV

- Çıkış gücü (RMS): 32 inç 10 W, 43 inç 16 W
- Dolby Audio
- DTS 2.0+ Digital out ™

### 5505, 5525 serisi TV

- Çıkış gücü (RMS): 24 inç 6 W, 32 inç 10 W, 43 inç
- $-16 W$
- Dolby Audio
- DTS 2.0+ Digital out ™

### 13.6 Multimedya

#### Desteklenen USB dosya sistemleri

- USB (FAT / FAT 32 / NTFS): Sadece 500 mA veya daha az güç tüketen USB cihazlarını bağlayın.

#### Çalma/oynatma formatları

- Görüntü Codec'i: JPEG, GIF, PNG, BMP

- Ses Codec'i: MP3, WAV, WMA (v2 - v9.2), AC3, AAC, HE-AAC, DTS 2.0

- Video Codec'i: AVI, MKV, H.264/MPEG-4 AVC, MPEG1, MPEG2, MPEG4, WMV9/VC1, HEVC
- Alt yazı: SRT, SMI, SSA, SUB, ASS, TXT

### 13.7 Bağlantı

### 4304, 4354, 5304 serisi TV

#### 24PHS43x4, 22PFS5304 için

#### TV Arka

- HDMI 1 ARC: HDMI Ses Dönüş Kanalı
- $-$  HDMI 2
- DIGITAL AUDIO OUT: SPDIF
- $-VGA$
- AUDIO IN (DVI/VGA): Stereo 3,5 mm mini jak
- SCART (RGB/CVBS): SCART adaptörü
- TV ANTENNA: 75 ohm koaksiyel (IEC)
- Uydu

#### TV Yan

- CI: Ortak Arayüz
- USB
- Kulaklık: Stereo 3,5 mm mini jak

#### 24PHT43x4 için

#### TV Arka

- HDMI 1 ARC: HDMI Ses Dönüş Kanalı
- $-$  HDMI 2
- DIGITAL AUDIO OUT: SPDIF
- $-VGA$
- AUDIO IN (DVI/VGA): Stereo 3,5 mm mini jak
- SCART (RGB/CVBS): SCART adaptörü
- TV ANTENNA: 75 ohm koaksiyel (IEC)
- Ağ LAN RJ45 (Freeview HD için)\*

#### TV Yan

- CI: Ortak Arayüz
- $-$  USB
- Kulaklık: Stereo 3,5 mm mini jak

\* Ağ bağlantı noktası yalnızca Birleşik Krallık modelleri içindir

### 4503, 4504, 5503 serisi TV

#### 32PHS4504, 32PHS4503, 43PFS5503 için

#### TV Arka

- HDMI 1 ARC: HDMI Ses Dönüş Kanalı
- $-$  HDMI 2
- Kulaklık: Stereo 3,5 mm mini jak
- Uydu
- DIGITAL AUDIO OUT: SPDIF
- AUDIO IN (DVI): Stereo 3,5 mm mini jak

#### TV Yan

- CI: Ortak Arayüz
- USB
- TV ANTENNA: 75 ohm koaksiyel (IEC)

#### 32PHT4504, 32PHT4503, 43PFT5503 için

#### TV Arka

- HDMI 1 ARC: HDMI Ses Dönüş Kanalı
- $-$  HDMI 2
- Kulaklık: Stereo 3,5 mm mini jak
- Ağ LAN RJ45 (Freeview HD için)\*
- DIGITAL AUDIO OUT: SPDIF
- AUDIO IN (DVI): Stereo 3,5 mm mini jak

#### TV Yan

- CI: Ortak Arayüz
- $-$  USB
- TV ANTENNA: 75 ohm koaksiyel (IEC)
- \* Ağ bağlantı noktası yalnızca Birleşik Krallık modelleri içindir

#### 32PHS4503, 43PFS5503

### 5505, 5525, 5535 serisi TV (24 inç)

#### 24PFS55x5 için

#### TV Alt

- $-VGA$
- AUDIO IN (DVI/VGA): Stereo 3,5 mm mini jak
- Kulaklık: Stereo 3,5 mm mini jak
- Uydu
- DIGITAL AUDIO OUT: SPDIF

#### TV Yan

- CI: Ortak Arayüz
- USB
- TV ANTENNA: 75 ohm koaksiyel (IEC)

#### TV Arka

- HDMI 1 ARC: HDMI Ses Dönüş Kanalı
- $-$  HDMI 2

#### 24PFT55x5 için

#### TV Alt

- VGA
- AUDIO IN (DVI/VGA): Stereo 3,5 mm mini jak
- Kulaklık: Stereo 3,5 mm mini jak

- Ağ LAN RJ45 (Freeview HD için)\*
- DIGITAL AUDIO OUT: SPDIF

#### TV Yan

- CI: Ortak Arayüz
- USB
- TV ANTENNA: 75 ohm koaksiyel (IEC)

#### TV Arka

- HDMI 1 ARC: HDMI Ses Dönüş Kanalı
- HDMI 2

\* Ağ bağlantı noktası yalnızca Birleşik Krallık modelleri içindir

### 5505, 5525 serisi TV (32 inç, 43 inç)

#### 32PHS55x5, 43PFS55x5 için

#### TV Alt

- HDMI 1 ARC: HDMI Ses Dönüş Kanalı
- $-$  HDMI 2
- Kulaklık: Stereo 3,5 mm mini jak
- Uydu
- DIGITAL AUDIO OUT: SPDIF

#### TV Yan

- CI: Ortak Arayüz
- USB
- TV ANTENNA: 75 ohm koaksiyel (IEC)

#### 32PHT55x5, 43PFT55x5 için

#### TV Alt

- HDMI 1 ARC: HDMI Ses Dönüş Kanalı
- HDMI 2
- Kulaklık: Stereo 3,5 mm mini jak
- Ağ LAN RJ45 (Freeview HD için)\*
- DIGITAL AUDIO OUT: SPDIF

#### TV Yan

- CI: Ortak Arayüz
- USB
- TV ANTENNA: 75 ohm koaksiyel (IEC)
- \* Ağ bağlantı noktası yalnızca Birleşik Krallık modelleri içindir

Alt

# Sorun giderme

### <span id="page-52-1"></span> $\frac{1}{14.1}$ İpuçları

<span id="page-52-4"></span><span id="page-52-0"></span> $\overline{14}$ 

TV sorununuz için Sorun giderme içerisinde çözüm bulamazsanız  $\clubsuit$  Ayarlar > Yardım > Kullanıcı kılavuzu'na basarak aradığınız bilgiyi bulabilirsiniz.

Kullanıcı kılavuzunda sorunuzun yanıtı bulamazsanız Philips destek web sitesine gidebilirsiniz.

Philips TV ile ilgili herhangi bir sorunu çözmek için çevrimiçi destek hizmetimize başvurabilirsiniz. Dilinizi seçebilir ve ürün model numarasını girebilirsiniz.

[www.philips.com/TVsupport](http://www.philips.com/TVsupport) adresini ziyaret edin.

Destek sayfasında ülkenizde bize ulaşabileceğiniz telefon numarasını ve ayrıca sık sorulan soruların (SSS) yanıtlarını bulabilirsiniz. Bazı ülkelerde temsilcilerimizle sohbet etme ve sorularınızı doğrudan ya da e-posta yoluyla yöneltme seçeneği de sunulmaktadır.

Yeni TV yazılımını veya kılavuzunu bilgisayarınızda okumak için indirebilirsiniz.

TV'de sorun giderme ve sık sorulan sorular (SSS) hakkında daha fazla bilgi için...

[http://philips-tvconsumercare.kxondemand.com/port](http://philips-tvconsumercare.kxondemand.com/portal/en/ModelSelect) [al/en/ModelSelect](http://philips-tvconsumercare.kxondemand.com/portal/en/ModelSelect) adresini ziyaret edin

#### Tablet, akıllı telefon veya bilgisayarınızda TV Yardımı

<span id="page-52-3"></span>Uzun talimatları daha kolay uygulayabilmek için TV Yardımı belgesini PDF formatında indirerek akıllı telefonunuz, tabletiniz veya bilgisayarınızda okuyabilirsiniz. Alternatif olarak, ilgili Yardım sayfasını bilgisayarınızda yazdırabilirsiniz.

Yardım'ı (kullanıcı kılavuzu) indirmek

için [www.philips.com/TVsupport](http://www.philips.com/TVsupport) adresini ziyaret edin

### <span id="page-52-2"></span> $\overline{142}$

### Açma

#### TV açılmıyor:

- Güç kablosunu elektrik prizinden çıkarın. Bir dakika bekleyip geri takın. Güç kablosunun sıkıca takılı olduğundan emin olun. Tekrar açmayı deneyin.

- TV'yi başka bir duvar prizine bağlayın ve yeniden açmayı deneyin.

- TV'ye bağlı tüm cihazların bağlantısını kesin ve yeniden açmayı deneyin.

- TV'nin bekleme ışığı yanıyorsa TV uzaktan kumandaya yanıt vermeyebilir.

#### Açma veya kapatma sırasında çıtırtı sesi geliyor

TV'yi açarken, kapatırken ya da bekleme moduna alırken TV kasasından gelen bir çıtırtı sesi duyarsınız. Bu sesin nedeni, TV'nin soğurken ve ısınırken normal şekilde genişlemesi ve küçülmesidir. Bu durum performansı etkilemez.

#### Philips başlangıç ekranı gösterildikten sonra TV bekleme moduna geçiyor

TV bekleme modundayken Philips başlangıç ekranı görüntülenir ve TV bekleme moduna geri döner. Bu, normal bir durumdur. TV'nin güç kaynağı bağlantısı kesilip yeniden kurulduktan sonraki ilk başlatmada başlangıç ekranı görüntülenir. Bekleme modundaki TV'yi açmak için uzaktan kumandadaki veya TV'deki **O** (Bekleme/Açık) tuşuna basın.

#### Bekleme ışığı yanıp sönüyor

Güç kablosunu elektrik prizinden çıkarın. 5 dakika bekleyip güç kablosunu geri takın. Işık yanıp sönmeye devam ederse Philips TV Müşteri Destek Merkezi ile irtibata geçin.

#### TV kendiliğinden kapanıyor

TV aniden kapanıyorsa Kapanma zamanlayıcısı ayarı açık olabilir. Kapanma zamanlayıcısı ile 4 saat boyunca uzaktan kumanda sinyali alınmazsa TV kapanır. Bu otomatik kapatmayı önlemek için bu kapatma işlevini devre dışı bırakabilirsiniz.

Ayrıca TV herhangi bir sinyal veya 10 dakika boyunca bir uzaktan kumanda komutu almıyorsa otomatik olarak kapanır.

### $\frac{1}{4}$ Uzaktan Kumanda

#### TV uzaktan kumandaya yanıt vermiyor

TV'nin çalışmaya başlaması için belirli bir süre gerekir. TV bu esnada uzaktan kumandaya veya TV kontrollerine yanıt vermez. Bu, normal bir durumdur.

TV uzaktan kumandası yanıt vermemeye devam ediyorsa uzaktan kumandanın çalışıp çalışmadığını cep telefonu kamerası ile kontrol edebilirsiniz. Telefonu kamera moduna geçirin ve uzaktan kumandayı kamera lensine doğrultun. Uzaktan kumandanın herhangi bir tuşuna bastığınızda kamerada kızılötesi LED'in titreştiğini görüyorsanız uzaktan kumanda çalışıyordur. TV'nin kontrol edilmesi gerekir.

Yanıp sönmeyi görmüyorsanız uzaktan kumanda bozulmuş ya da kumandanın pilleri bitmiş olabilir. TV ile kablosuz olarak eşleştirilmiş uzaktan

### <span id="page-53-0"></span> $\frac{1}{4.4}$ Kanallar

#### Kurulum sırasında dijital kanal bulunamadı

TV'nizin ülkenizde DVB-T veya DVB-C'yi desteklediğinden emin olmak için teknik özelliklere bakın.

Tüm kabloların doğru şekilde bağlı ve doğru ağın seçili olduğundan emin olun.

#### Önceden kurulmuş kanallar kanal listesinden

#### <span id="page-53-2"></span>kayboldu

Doğru kanal listesinin seçili olduğundan emin olun.

### <span id="page-53-1"></span> $14.5$ Görüntü

#### Görüntü yok / bozuk

- Antenin TV'ye düzgün şekilde bağlandığından emin olun.

- Görüntü kaynağı olarak doğru cihazın seçildiğinden emin olun.

- Harici cihazın veya kaynağın düzgün şekilde bağlandığından emin olun.

#### Ses var ama görüntü yok

- Görüntü ayarlarının doğru olduğundan emin olun.

#### Anten az çekiyor

- Antenin TV'ye düzgün şekilde bağlandığından emin olun.

<span id="page-53-3"></span>- Hoparlörler, topraklanmamış ses cihazları, neon ışıklar, yüksek binalar ve diğer büyük cisimler alım kalitesini etkileyebilir. Mümkünse anten yönünü değiştirerek ya da cihazları TV'den uzaklaştırarak alım kalitesini artırmaya çalışın.

- Alım yalnızca bir kanalda zayıfsa kanala Manuel Kurulum ile ince ayar yapın.

#### Cihazdan gelen görüntü kötü

- Cihazın doğru şekilde bağlandığından emin olun.
- Görüntü ayarlarının doğru olduğundan emin olun.

#### Görüntü ayarları bir süre sonra değişiyor

- Yer öğesinin Ev seçeneğine ayarlandığından emin olun. Bu modda ayarları değiştirebilir ve kaydedebilirsiniz.

#### Ticari reklam görünüyor

- Yer öğesinin Ev seçeneğine ayarlandığından emin olun.

#### Görüntü ekrana sığmıyor

- Farklı bir görüntü formatına geçin.

#### Görüntü formatı kanaldan kanala değişiyor

- "Otomatik" olmayan bir görüntü formatı seçin.

#### Görüntü doğru konumda değil

- Bazı cihazlardan gelen görüntü sinyalleri ekrana doğru şekilde oturmayabilir. Bağlı cihazın sinyal çıkışını kontrol edin.

#### Bilgisayar görüntüsü sabit değil

- Bilgisayarınızın desteklenen çözünürlüğü ve yenileme hızını kullandığından emin olun.

## $\overline{146}$

### Ses

#### Ses yok veya kalitesi kötü

TV ses sinyali algılamazsa otomatik olarak ses çıkışını kapatır. Bu, arıza olduğu anlamına gelmez.

- Ses ayarlarının doğru olduğundan emin olun.

- Tüm kabloların doğru şekilde bağlandığından emin olun.

- Sesin kapatılmadığından veya sıfıra
- ayarlanmadığından emin olun.

- TV ses çıkışının, Ev Sinema Sistemi ses girişine bağlı olduğundan emin olun.

- Ses, HTS hoparlörlerinden duyulmalıdır.

cihazınızla birlikte verilen belgelere bakın.

- Bazı cihazlar HDMI ses çıkışını manuel olarak etkinleştirmenizi gerektirebilir. HDMI ses etkinleştirildiği halde hala ses duyamıyorsanız cihazın dijital ses formatını PCM'ye (Darbe Kodu Modülasyonu) değiştirmeyi deneyin. Talimatlar için

### $\overline{147}$ HDMI

#### HDMI

- HDCP (Yüksek Bant Genişliğine Sahip Dijital İçerik Koruması) desteği, TV'nin HDMI cihazından gelen içeriği görüntülemesinde gecikmeye neden olabilir. - TV, HDMI cihazını algılamıyorsa ve görüntü görüntülenmiyorsa kaynağı bir cihazdan başka bir cihaza değiştirin ve tekrar geri alın.

- Ses aralıklı olarak kesiliyorsa HDMI cihazından çıkış ayarlarının doğru olduğundan emin olun.

- HDMI - DVI adaptörü veya HDMI - DVI kablosu kullanıyorsanız varsa ek bir ses kablosunun AUDIO IN (yalnızca mini jak) girişine bağlandığından emin olun.

#### EasyLink çalışmıyor

- HDMI cihazların HDMI-CEC ile uyumlu olduğundan emin olun. EasyLink özellikleri yalnızca HDMI-CEC ile uyumlu olan cihazlarla çalışır.

#### Ses simgesi gözükmüyor

- Bir HDMI-CEC ses cihazı bağlandığında bu durum normaldir.

### <span id="page-54-0"></span>14.8 USB

USB cihazındaki fotoğraflar, videolar ve müzikler gözükmüyor

- USB depolama cihazının, depolama cihazının belgelerinde belirtilen şekilde Yığın Depolama Sınıfı ile uyumlu olarak ayarlandığından emin olun.

- USB depolama cihazının TV ile uyumlu olduğundan emin olun.

- Ses ve görüntü dosyası formatlarının TV tarafından desteklendiğinden emin olun.

#### USB dosyaları kesik kesik oynatılıyor

- USB depolama cihazının aktarım performansı, TV'ye veri aktarma hızını sınırlayarak kötü kaliteli oynatmaya neden olabilir.

# Güvenlik ve Bakım

### <span id="page-55-1"></span>15.1

<span id="page-55-2"></span><span id="page-55-0"></span>15

### Güvenlik

### Önemli

TV'nizi kullanmadan önce tüm güvenlik talimatlarını okuyun ve anlayın. Talimatların hatalı uygulanmasından kaynaklanan hasarlarda garanti geçerli değildir.

### Elektrik Çarpması veya Yangın Riski

- TV'yi asla yağmura veya suya maruz bırakmayın. TV'nin yanına vazo gibi içi su dolu nesneler koymayın.

TV'nin üzerine veya içine sıvı dökülmesi durumunda TV'nin güç kablosunu elektrik prizinden hemen çıkarın.

TV'nizi kullanmadan önce Philips TV Müşteri Destek Merkezi'ne kontrol ettirin.

- TV'yi, uzaktan kumandayı veya pilleri kesinlikle aşırı ısıya maruz bırakmayın. Bunları kesinlikle yanan mumların, açık alevlerin veya doğrudan güneş ışığı gibi diğer ısı kaynaklarının yanına yerleştirmeyin.

- TV'nin havalandırma deliklerinden veya diğer açıklıklarından içeri asla bir cisim sokmayın.

- Güç kablosunun üzerine asla ağır cisimler koymayın.

- Kablo fişini darbelere karşı koruyun. Sıkı durmayan fişler kıvılcım sıçramasına veya yangına neden olabilir. TV ekranını döndürürken güç kablosunun gerilmediğinden emin olun.

- TV'nin şebeke gücü bağlantısını kesmek için TV'nin elektrik fişi prizden çekilmelidir. Gücü keserken, her zaman kabloyu değil fişi çekmeye dikkat edin. Her zaman fiş, güç kablosu ve prize tam olarak erişim sağlayabilmeniz gerekir.

### Yaralanma veya TV'de Hasar Oluşması Riski

- 25 kg'den (55 lb) daha ağır bir TV'yi kaldırmak ve taşımak için iki kişi gerekir.

- TV'yi stand üzerine monte ediyorsanız sadece birlikte verilen standı kullanın. Standı TV'ye sıkıca sabitleyin.

TV'yi, TV'nin ve standın ağırlığını taşıyabilecek güçte düz ve yatay bir yüzey üzerine yerleştirin.

- Duvara monte ederken, duvar montaj tertibatının TV

setinin ağırlığını güvenli bir şekilde taşıyabileceğinden emin olun. TP Vision kaza, yaralanma veya hasara neden olacak şekilde yapılan uygunsuz duvar montajlarıyla ilgili hiçbir sorumluluğu kabul etmemektedir.

- Bu ürünün bazı parçaları camdan üretilmiştir. Yaralanma ve hasara karşı dikkatli taşıyın.

#### TV'nin zarar görme riski!

TV'yi prize bağlamadan önce, gerilim değerinin TV'nin arka kısmında belirtilen değerle aynı olduğundan emin olun. Gerilim değerleri birbirinden farklıysa TV'yi kesinlikle prize bağlamayın.

### Dengesizlik Tehlikeleri

Televizyon seti düşerek ciddi yaralanmalara veya ölüme neden olabilir. Özellikle çocuklarda görülen pek çok yaralanmanın, aşağıdakiler gibi basit önlemler alınarak önüne geçilebilir:

- DAİMA televizyon seti üreticisi tarafından önerilen
- dolapları, standları veya montaj yöntemlerini kullanın. • DAİMA televizyon setini güvenli bir şekilde
- destekleyebilen mobilyalar kullanın. • Çocuklara DAİMA mobilyaların üzerine çıkıp
- Televizyon setine veya kumandalarına ulaşmaya çalışmanın tehlikelerinden bahsedin.
- DAİMA televizyonunuza bağlı kabloları doğru yerleştirerek kablolara takılıp düşme veya kabloları çekme ihtimalini ortadan kaldırın.
- Televizyon setini ASLA dengesiz bir yere koymayın.
- Televizyon setini, hem mobilyaları hem de

televizyon setini uygun bir desteğe sabitlemeden ASLA uzun mobilyaların (örneğin dolaplar veya kitaplıklar) üzerine koymayın.

• Televizyon setini ASLA televizyon setiyle destek mobilyasının arasına koyulan bir bez veya diğer malzemelerin üzerine yerleştirmeyin.

• Oyuncak ve uzaktan kumanda gibi çocukların tırmanarak erişmek isteyebileceği nesneleri ASLA televizyonun veya televizyonun konduğu mobilyaların üzerine yerleştirmeyin.

Mevcut televizyon seti yeri değiştirilerek kullanılacaksa yukarıdakilerle aynı hususlar geçerlidir.

### Pillere İlişkin Riskler

• Yanlış tipte bir pil takılması durumunda patlama riski vardır.

- Bir PİLİN yanlış tipte bir pille değiştirilmesi
- SİGORTAYI devreden çıkarabilir (ör. bazı lityum PİL tipleri takılırsa).

• PİLİN ateşe veya sıcak fırına atılarak, mekanik olarak ezilerek ya da kesilerek bertaraf edilmesi PATLAMAYA neden olabilir.

• PİLİN aşırı yüksek sıcaklıktaki bir ortamda bırakılması

PATLAMAYA ya da yanabilir sıvı veya gaz sızıntısına neden olabilir.

• PİLİN aşırı düşük hava basıncına maruz bırakılması PATLAMAYA ya da yanabilir sıvı veya gaz sızıntısına neden olabilir.

• Uzaktan kumandada küçük çocuklar tarafından kolayca yutulabilecek hücre tipi piller kullanılıyor olabilir. Bu pilleri her zaman çocukların ulaşamayacağı yerlerde saklayın.

### Aşırı Isınma Riski

TV'yi hiçbir zaman etrafında yeterli boşluk olmayan bir alana kurmayın. Havalandırma için TV'nin çevresinde her zaman en az 10 cm boş alan bırakın. Perdelerin veya başka eşyaların TV'nin havalandırma deliklerini kapatmasına engel olun.

### Şimşekli Fırtınalar

Şimşekli fırtınalar öncesinde TV'nin güç ve anten bağlantılarını kesin.

<span id="page-56-1"></span>Şimşekli fırtınalar sırasında TV'ye, güç kablosuna veya anten kablosuna asla dokunmayın.

### İşitme Duyusunun Zarar Görmesi Riski

Yüksek ses seviyelerinde veya uzun süre boyunca kulaklık kullanmaktan kaçının.

### Düşük Sıcaklıklar

TV'nin nakliyesi, 5°C'den düşük sıcaklıklarda yapılmışsa TV'nin ambalajını açın ve TV'yi prize takmadan önce TV'nin ortam sıcaklığına ulaşmasını bekleyin.

#### Nem oranı

Nadir durumlarda, sıcaklık ve neme bağlı olarak TV ön camının içerisinde küçük yoğunlaşmalar oluşabilir (bazı modellerde). Bunu önlemek için TV'yi doğrudan güneş ışığına, ısıya veya neme maruz bırakmayın. Yoğunlaşma oluşursa TV birkaç saatliğine çalıştırıldığı zaman kendiliğinden kaybolacaktır.

<span id="page-56-0"></span>Rutubet yoğunlaşması TV'ye zarar vermez ya da arızaya yol açmaz.

### $15.2$ Ekran Bakımı

- Ekrana herhangi bir nesne ile dokunulmamasını ya da sürtülmemesini, ekranın itilmemesini veya çizilmemesini sağlayın.

- Temizlik öncesinde TV'nin fişini çıkarın.

- TV'yi ve kasasını yumuşak ve nemli bir bezle silin. TV'yi temizlemek için kesinlikle alkol, kimyasal maddeler veya ev temizlik ürünleri kullanmayın.

- Şekil bozukluğu oluşmasını veya renk solmasını engellemek için su damlacıklarını olabildiğince çabuk silin.

- Sabit görüntülerden mümkün olduğunca kaçının. Sabit görüntüler, ekranda uzun süre kalan görüntülerdir. Sabit görüntüler arasında ekran menüleri, siyah çubuklar, saat ekranları vb. bulunmaktadır. Hareketsiz görüntüler kullanmak zorundaysanız ekranın zarar görmesini önlemek için ekran kontrastını ve parlaklığını azaltın.

### 15.3 Kullanım Koşulları

2020 © TP Vision Europe B.V. Tüm hakları saklıdır.

Bu ürün, ürünün üreticisi olan ve burada TP Vision olarak anılacak olan TP Vision Europe B.V. veya bağlı şirketlerinden biri tarafından pazara sunulmuştur. Bu kitapçıkla birlikte ambalajlanan TV'nin garantörü TP Vision'dır. Philips ve Philips Kalkan Amblemi, Koninklijke Philips N.V. şirketinin tescilli ticari markalarıdır.

Teknik özellikler önceden bildirilmeksizin değiştirilebilir. Ticari markalar, Koninklijke Philips Electronics N.V şirketine veya ilgili hak sahiplerine aittir. TP Vision, daha önce yapılan sevkiyatlarda ayarlama yapma yükümlülüğü olmaksızın ürünleri herhangi bir zamanda değiştirme hakkını saklı tutar.

TV ile ambalajlanan yazılı içeriğin ve TV'nin belleğinde bulunan ya

da [www.philips.com/TVsupport](http://www.philips.com/TVsupport) adresindeki Philips web sitesinden indirilen kılavuzun sistemin kullanım amacı için yeterli olduğu düşünülmektedir.

Bu kılavuzda bulunan içeriğin sistemin kullanım amacı için yeterli olduğu düşünülmektedir. Ürün, bağımsız modülleri veya prosedürleri burada belirtilenler dışındaki amaçlar için kullanılacaksa geçerlilik ve uygunluk onayı alınmalıdır. TP Vision, içeriğin herhangi bir ABD patentini ihlal etmediğini garanti eder. Açık veya zımni başka hiçbir garanti verilmez. TP Vision bu belgenin içeriğindeki hatalar veya bu belgenin içeriğinden kaynaklanan sorunlar için sorumlu tutulamaz. Philips'e bildirilen hatalar mümkün olan en kısa sürede düzeltilecek ve Philips

destek web sitesinde yayınlanacaktır.

Garanti şartları: Yaralanma riski, TV'de hasar oluşması veya garantinin geçersiz olduğu durumlar! TV'nizi kendiniz tamir etmeyi kesinlikle denemeyin. TV'yi ve aksesuarları yalnızca üreticinin amaçladığı şekilde kullanın. TV'nin arka tarafına basılı olan uyarı işareti, elektrik çarpması riskini belirtir. TV'nin kapağını asla açmayın. Servis veya onarım hizmeti almak için her zaman Philips TV Müşteri Destek Merkezi ile irtibata geçin. Telefon numarası TV ile birlikte verilen basılı belgelerde bulunmaktadır. Alternatif olarak www.philips.com/support adresindeki web sitemize başvurun ve gerekirse ülkenizi seçin. Bu kılavuzda açık olarak yasaklanan kullanımlar ya da bu kılavuzda önerilmeyen veya izin verilmeyen değişiklikler veya montaj prosedürleri garantiyi geçersiz kılar.

#### Piksel özellikleri

Bu LCD/LED ürünü çok sayıda renkli piksele sahiptir. %99,999 oranında veya daha fazla etkin piksele sahip olsa da ekranda sürekli olarak siyah noktalar veya parlak ışık noktaları (kırmızı, yeşil veya mavi) görünebilir. Bu, ekranın yapısal özelliğinden kaynaklanır (ortak endüstri standartları dahilinde) ve bir arıza değildir.

#### CE uyumluluğu

TP Vision Europe B.V. bu televizyonun, 2014/53/EU (RED), 2009/125/EC (Eco Design) ve 2011/65/EC (RoHS) Direktiflerinin temel gereksinimlerini karşıladığını ve diğer ilgili hükümleriyle uyumlu olduğunu beyan eder.

#### EMF uyumluluğu

TP Vision tüketiciler için her elektronik cihaz gibi genel olarak elektromanyetik sinyal verme ve alma özelliğine sahip olan birçok ürün üretmekte ve satmaktadır. TP Vision'ın önde gelen iş ilkelerinden biri, ürünlerimiz için tüm gerekli sağlık ve güvenlik önlemlerini almak, tüm geçerli yasal şartlara uyum sağlamak ve ürünlerin üretildiği tarihte geçerli olan Elektro Manyetik Alan (EMF) standartlarına bağlı kalmaktır.

TP Vision, sağlık üzerinde olumsuz etkileri olmayan ürünler geliştirmeyi, üretmeyi ve pazarlamayı hedefler. TP Vision, amaçlanan kullanım için doğru şekilde çalıştırıldıkları süre boyunca ürünlerinin kullanımının bugünkü bilimsel kanıtlara göre güvenli olduğunu onaylar. TP Vision, uluslararası EMF ve güvenlik standartlarının geliştirilmesinde etkin rol oynamakta ve bu sayede standartlaştırma gelişmelerini ürünlerine erkenden entegre edebilmektedir.

## <span id="page-58-0"></span> $\overline{16}$ Telif hakları

### <span id="page-58-1"></span> $16.1$ HDMI

HDMI, HDMI High-Definition Multimedia Interface terimleri ve HDMI Logosu Amerika Birleşik Devletleri'nde ve diğer ülkelerde HDMI Licensing LLC'ye ait ticari veya tescilli ticari markalardır.

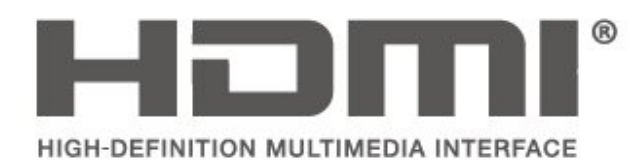

### <span id="page-58-2"></span> $\overline{162}$ Dolby Audio

Dolby, Dolby Audio, and the double-D symbol are trademarks of Dolby Laboratories. Manufactured under license from Dolby Laboratories. Confidential unpublished works. Copyright © 1992-2015 Dolby Laboratories. All rights reserved.

# **DOLBY AUDIO**

### <span id="page-58-3"></span> $16.3$ DTS 2.0 + Digital Out ™

For DTS patents, see [http://patents.dts.com.](http://patents.dts.com) Manufactured under license from DTS Licensing Limited. DTS, the Symbol, DTS and the Symbol together, DTS 2.0+Digital Out, and the DTS 2.0+Digital Out logo are registered trademarks or trademarks of DTS, Inc. in the United States and/or other countries. © DTS, Inc. ALL RIGHTS RESERVED.

<span id="page-58-4"></span>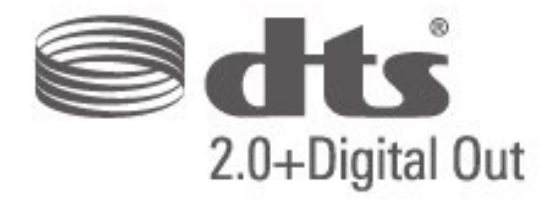

### 16.4 Diğer Ticari Markalar

Diğer tüm tescilli veya tescilsiz ticari markalar ilgili sahiplerinin mülkiyetindedir.

## <span id="page-59-0"></span>17 Açık Kaynak

#### <span id="page-59-1"></span> $\frac{1}{17.1}$

## Açık Kaynaklı Yazılım

Bu televizyonda açık kaynaklı yazılım bulunmaktadır. TP Vision Europe B.V., ilgili lisanslar uyarınca bir teklifte bulunulan bu üründe kullanılan telif hakkı korumalı açık kaynaklı yazılım paketlerine ait kaynak kodunun eksiksiz bir kopyasını, istek üzerine sunmayı teklif etmektedir.

Bu teklif, elinde bu bilgi bulunan herkes için ürünün satın alınma tarihinden itibaren üç yıl süreyle geçerlidir.

Kaynak kodunu almak için lütfen şu adresle İngilizce dilinde iletişime geçin. . .

[open.source@tpv-tech.com](mailto:open.source@tpv-tech.com)

### <span id="page-59-2"></span> $\overline{172}$ Açık Kaynaklı Lisans

### Açık Kaynak Lisansı Hakkında

Açık kaynak lisansı kapsamında bulunan TP Vision Netherlands B.V. TV yazılımı bölümlerinin kaynak kodu için README.

Bu belgede, GNU Genel Kamu Lisansı (GPL) veya GNU Kısıtlı Genel Kamu Lisansı (LGPL) veya başka bir açık kaynak lisansı kapsamında bulunan, TP Vision Netherlands B.V. TV'de kullanılan açık kaynak kodunun dağıtımı açıklanmaktadır. Bu yazılım kopyalarının elde edilmesine yönelik talimatlar Kullanım Talimatları'nda bulunmaktadır.

TP Vision Netherlands B.V., BU YAZILIM HAKKINDA, SATILABİLİRLİĞİYLE VEYA BELİRLİ BİR AMACA UYGUNLUĞUYLA İLGİLİ GARANTİLER DE DAHİL OLMAK ÜZERE HİÇBİR AÇIK YA DA ZIMNİ GARANTİDE BULUNMAZ. TP Vision Netherlands B.V., bu yazılım için hiçbir destek sunmamaktadır. Yukarıda belirtilen bilgiler, satın aldığınız herhangi bir TP Vision Netherlands B.V. ürünüyle ilgili garantilerinizi veya yasal haklarınızı etkilemez. Yalnızca kullanımınıza sunulan bu kaynak kodu için geçerlidir.

### Açık Kaynak

#### uboot (201106)

U-Boot, a boot loader for Embedded boards based on PowerPC, ARM, MIPS and several other processors, which can be installed in a boot ROM and used to initialize and test the hardware or to

download and run application code.

Source: <http://www.denx.de/wiki/U-Boot>

#### vmlinux (3.1.10)

linux kernel

#### Source:

[http://git.kernel.org/cgit/linux/kernel/git/stable/linux](http://git.kernel.org/cgit/linux/kernel/git/stable/linux-stable.git)[stable.git](http://git.kernel.org/cgit/linux/kernel/git/stable/linux-stable.git)

#### busybox (v1.23.2)

BusyBox is a multi-call binary that combines many common Unixutilities into a single executable. Most people will create a link to busybox for each function they wish to use and BusyBox will act like whatever it was invoked as.

Source: <http://www.busybox.net/>

#### dlmalloc (2.8.4)

A Memory Allocator

Source:

<http://g.oswego.edu/dl/html/malloc.html> <ftp://gee.cs.oswego.edu/pub/misc/>

#### iniparser (3.0)

stand-alone ini parser library in ANSI C

Source: <http://ndevilla.free.fr/iniparser/>

#### jpeg (6b.)

Libjpeg is a widely used C library for reading and writing JPEG image files.

Source: <http://www.ijg.org>

#### png (1.2.32)

libpng is the official PNG reference library. It supports almost all PNG features.

Source:

[http://www.libpng.org/pub/png/src/libpng-](http://www.libpng.org/pub/png/src/libpng-LICENSE.txt)[LICENSE.txt](http://www.libpng.org/pub/png/src/libpng-LICENSE.txt) <http://www.libpng.org/pub/png/>

#### freetype (2.5.3)

FreeType is a freely available software library to render fonts.

Source:<http://www.freetype.org/license.html>

#### libc (2.16)

The GNU C Library is used as the C library in the GNU systems and most systems with the Linux kernel.

Source:<http://www.gnu.org/software/libc/>

#### cares (1.7.3)

c-ares is a C library for asynchronous DNS requests (including name resolves).

Source:<https://c-ares.haxx.se/>

#### curl (7.21.3)

curl is used in command lines or scripts to transfer data. It is also used in cars, television sets, routers, printers, audio equipment, mobile phones, tablets, settop boxes, media players and is the internet transfer backbone for thousands of software applications affecting billions of humans daily.

Source:<https://curl.haxx.se/>

#### iconv (1.13.1)

Other programs internally store strings in Unicode, to facilitate internal processing, and need to convert between internal string representation (Unicode) and external string representation (a traditional encoding) when they are doing I/O. GNU libiconv is a conversion library for both kinds of applications.

Source:<http://www.gnu.org/software/libiconv/>

#### Xml2 (2.7.7)

Libxml2 is the XML C parser and toolkit developed for the Gnome project (but usable outside of the Gnome platform), it is free software available under the MIT License.

Source:<http://xmlsoft.org/>

#### neon (0.30.1)

neon is an HTTP and WebDAV client library, with a C interface.

Source:<http://www.webdav.org/neon/>

#### openssl-0.9.8 (1.0.0)

OpenSSL is a robust, commercial-grade, and fullfeatured toolkit for the Transport Layer Security (TLS) and Secure Sockets Layer (SSL) protocols.

Source: <http://www.openssl.org/source/license.html>

#### sqlite (3.7.11)

SQLite is a self-contained, high-reliability, embedded, full-featured, public-domain, SQL database engine.

Source: <https://www.sqlite.org/>

#### zlib (1.2.8)

 interface of the 'zlib' general purpose compression library.

Source: [http://www.zlib.net/zlib\\_license.html](http://www.zlib.net/zlib_license.html)

#### cairo (1.10.2)

Cairo is a 2D graphics library with support for multiple output devices.

Source: <https://cairographics.org/download/>

#### libnl (3.2.24)

The libnl suite is a collection of libraries providing APIs to netlink protocol based Linux kernel interfaces.

Source: <https://github.com/tgraf/libnl>

#### alsa (1.0.23)

The Advanced Linux Sound Architecture (ALSA) provides audio and MIDI functionality to the Linux operating system.

Source: [https://www.alsa](https://www.alsa-project.org/main/index.php/Main_Page)[project.org/main/index.php/Main\\_Page](https://www.alsa-project.org/main/index.php/Main_Page)

#### fontconfig (2.7.1)

Fontconfig is a library for configuring and customizing font access.

Source:

[https://www.freedesktop.org/wiki/Software/fontconfi](https://www.freedesktop.org/wiki/Software/fontconfig/) [g/](https://www.freedesktop.org/wiki/Software/fontconfig/)

#### icu (4.2.1)

ICU is a mature, widely used set of C/C++ and Java libraries providing Unicode and Globalization support for software applications.

Source:<http://site.icu-project.org/home>

#### pixman (0.19.6)

Pixman is a low-level software library for pixel manipulation, providing features such as image compositing and trapezoid rasterization.

Source:<http://www.pixman.org/>

#### pango (1.28.1)

Pango is a library for laying out and rendering of text, with an emphasis on internationalization.

Source:<https://www.pango.org/>

#### glib (2.24.2)

GLib provides the core application building blocks for libraries and applications written in C.

Source:<https://directory.fsf.org/wiki/Glib>

#### DFB (1.4.2)

DirectFB is a thin library that provides hardware graphics acceleration, input device handling and abstraction, integrated windowing system with support for translucent windows and multiple display layers, not only on top of the Linux Framebuffer Device. It is a complete hardware abstraction layer with software fallbacks for every graphics operation that is not supported by the underlying hardware. DirectFB adds graphical power to embedded systems and sets a new standard for graphics under Linux.

Source:<http://directfb.org/>

### <span id="page-62-0"></span>Dizin

#### A

[Açma](#page-10-1) *11* [Altyazı Dili](#page-44-0) *45* [Ana Menü](#page-39-5) *40* [Anten Bağlantısı](#page-11-5) *12*

#### Ç

[Çevrimiçi Kullanım Kılavuzu](#page-2-5)  *3* [Çocuk Kilidi](#page-45-0) *46*

#### B

[Bas](#page-41-0) *42* [Bekleme Modu](#page-10-1) *11* [Bilgisayar Bağlantısı](#page-17-1) *18* [Bilgisayar Görüntü Ayarı](#page-40-0) *41*

#### C

[CAM Operatör Profili](#page-43-0) *44* [CAM PIN](#page-45-0) *46* [CI Kartı](#page-18-1) *19* [Cihaz Bağlama](#page-11-5) *12* [Cihazı Yeniden Adlandır](#page-22-3) *23*

#### $\mathsf{D}$

[Delta Ses Düzeyi](#page-42-0) *43* [Dijital Çıkış Dengesi](#page-42-0) *43* [Dijital Çıkış Formatı](#page-42-0) *43* [Dijital Çıkış Gecikmesi](#page-42-0) *43* [Dijital Çıkış Seviyesi Ayarı](#page-42-0) *43* [Dijital Ses Çıkışı](#page-15-1) *16* [Dil Ayarları](#page-44-0) *45* [Dinamik Kontrast](#page-40-0) *41* [Duvara Montaj](#page-8-3)  *9*

#### E

[EasyLink](#page-14-0) *15* [Enerji Tasarrufu](#page-43-0) *44* [Evrensel Erişim](#page-45-0) *46*

#### F

[Favori Kanallar](#page-29-2) *30*

#### G

[Gama](#page-41-0) *42* [Görüntü Formatı](#page-41-0) *42* [Görüntü Kontrast Modu](#page-40-0) *41* [Görüntü Tarzı](#page-39-5) *40* [Görüntü Temizleme](#page-41-0) *42* [Görüntü, Keskinlik](#page-40-0) *41* [Görüntü, Kontrast](#page-40-0) *41* [Görüntü, Renk](#page-40-0) *41* [Güç Kablosu](#page-10-1) *11* [Gürültü Azaltma](#page-41-0) *42* [Güvenlik ve Bakım](#page-55-2) *56* [Gelişmiş Görüntü Ayarları](#page-40-0) *41* [Gelişmiş Görüntü Kontrast Ayarları](#page-40-0) *41*

#### H

[HDMI - CEC Bağlantısı](#page-14-0) *15* [HDMI - DVI Bağlantısı](#page-14-0) *15* [HDMI ARC](#page-15-1) *16* [HDMI Bağlantısı](#page-12-1) *13* [Hoparlörler veya Kulaklıklar](#page-45-0) *46* [Hızlı Ayarlar Menüsü](#page-39-5) *40*

#### K

[Kanal Arama](#page-29-2) *30* [Kanal Kurma](#page-23-3) *24* [Kanal, Kanal Filtresi](#page-29-2) *30* [Kanal, Kanalı Yeniden Adlandır](#page-28-1) *29* [Kanallar](#page-23-3) *24* [Kanalları Yeniden Sıralama](#page-30-0) *31* [Kanalı Kur - Anten](#page-23-3) *24* [Kanalı Kur - Kablo](#page-23-3) *24* [Kanalı Kur - Uydu](#page-25-0) *26* [Karışık Ses](#page-45-0) *46* [Kaynak Listesi](#page-22-3) *23* [Keskinlik](#page-40-0) *41* [Kişi Bilgileri](#page-2-5)  *3* [Kontrast](#page-40-0) *41* [Kulaklık Bağlantısı](#page-16-0) *17* [Kulaklık Ses Seviyesi](#page-42-0) *43* [Kullanım Kılavuzu](#page-2-5)  *3* [Kullanım Sonu](#page-47-1) *48*

#### M

[Müşteri Desteği](#page-2-5)  *3* [Menü Dili](#page-44-0) *45* [Metin](#page-30-0) *31* [Metin Dili](#page-44-0) *45* [MPEG Parazit Azaltma](#page-41-0) *42*

#### $\Omega$

[Onarım](#page-2-5)  *3* [Optik](#page-15-1) *16* [Otomatik Saat Modu](#page-44-0) *45* [Otomatik Ses Seviyesi Ayarı](#page-42-0) *43*

#### P

[Philips Desteği](#page-2-5)  *3* [Piller](#page-5-2)  *6* [PIN Kodunu Ayarlama](#page-45-0) *46* [PIN Kodunu Değiştirme](#page-45-0) *46* [Problemler](#page-52-4) *53*

#### R

[Renk](#page-40-0) *41* [Renk Ayarları](#page-40-0) *41* [Renk Geliştirme](#page-40-0) *41* [Renk Sıcaklığı](#page-40-0) *41*

#### S

[Saat](#page-44-0) *45* [Saat Ayarları](#page-44-0) *45* [Ses Ayarları](#page-41-0) *42* [Ses Dili](#page-44-0) *45* [Ses Efektleri](#page-45-0) *46* [Ses Tarzı](#page-41-0) *42* [Sesli Açıklama](#page-45-0) *46* [Sorun giderme](#page-52-4) *53* [Super Resolution](#page-41-0) *42* [Surround Ses](#page-42-0) *43*

#### T

[Tarih](#page-44-0) *45* [Teletekst](#page-30-0) *31* [TV Ayarlarını Sıfırla](#page-44-0) *45* [TV yerleştirme](#page-8-3) *9* [TV'yi kaydettirin](#page-2-5) *3* [TV'yi tanımlayın](#page-2-5) *3*

#### U

[USB Flash Sürücü](#page-19-1) *20* [USB Sabit Sürücü](#page-19-1) *20* [USB Sabit Sürücü, Format](#page-43-0) *44* [Uydu ekle](#page-25-0) *26* [Uydu Kanal Listesi](#page-26-0) *27* [Uydu Kanallarını Güncelle](#page-25-0) *26* [Uydu Kanallarını Yeniden Kur](#page-25-0) *26* [Uyduyu kaldır](#page-25-0) *26* [Uyku Zamanlayıcısı](#page-44-0) *45* [Uzaktan Kumanda](#page-5-2) *6* [Uzaktan Kumanda ve Piller](#page-5-2) *6*

#### V

[VGA Bağlantısı](#page-17-1) *18* [Video Kontrastı](#page-41-0) *42* [Videolar, Fotoğraflar ve Müzik](#page-37-4) *38*

#### Y

[Yardım Menüsü](#page-2-5) *3* [Yardımcı Programlar Menüsü](#page-39-5) *40* [Yaz Saati Programı](#page-44-0) *45* [Yazılım Sürümü](#page-4-3) *5* [Yazılımı Güncelle](#page-4-3) *5* [Yazılımı Güncelle - OAD](#page-4-3) *5* [Yazılımı Güncelle - Yerel Güncellemeler](#page-4-3) *5*

#### Z

[Zaman Dilimi](#page-44-0) *45*

#### İ

[İzleme Mesafesi](#page-8-3) *9* [İşitme Engelliler](#page-45-0) *46*

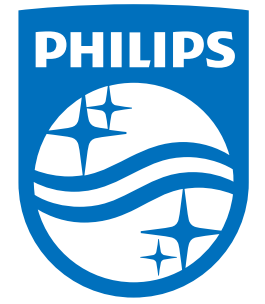

All registered and unregistered trademarks are property of their respective owners.<br>Specifications are subject to change without notice.<br>Philips and the Philips' shield emblem are trademarks of Koninklijke Philips N.V.<br>and

philips.com